# **HƯỚNG DẦN CẤU HÌNH CÁC TÍNH NĂNG CƠ BẢN CHO CISCO ROUTER**

# **MUC LUC**

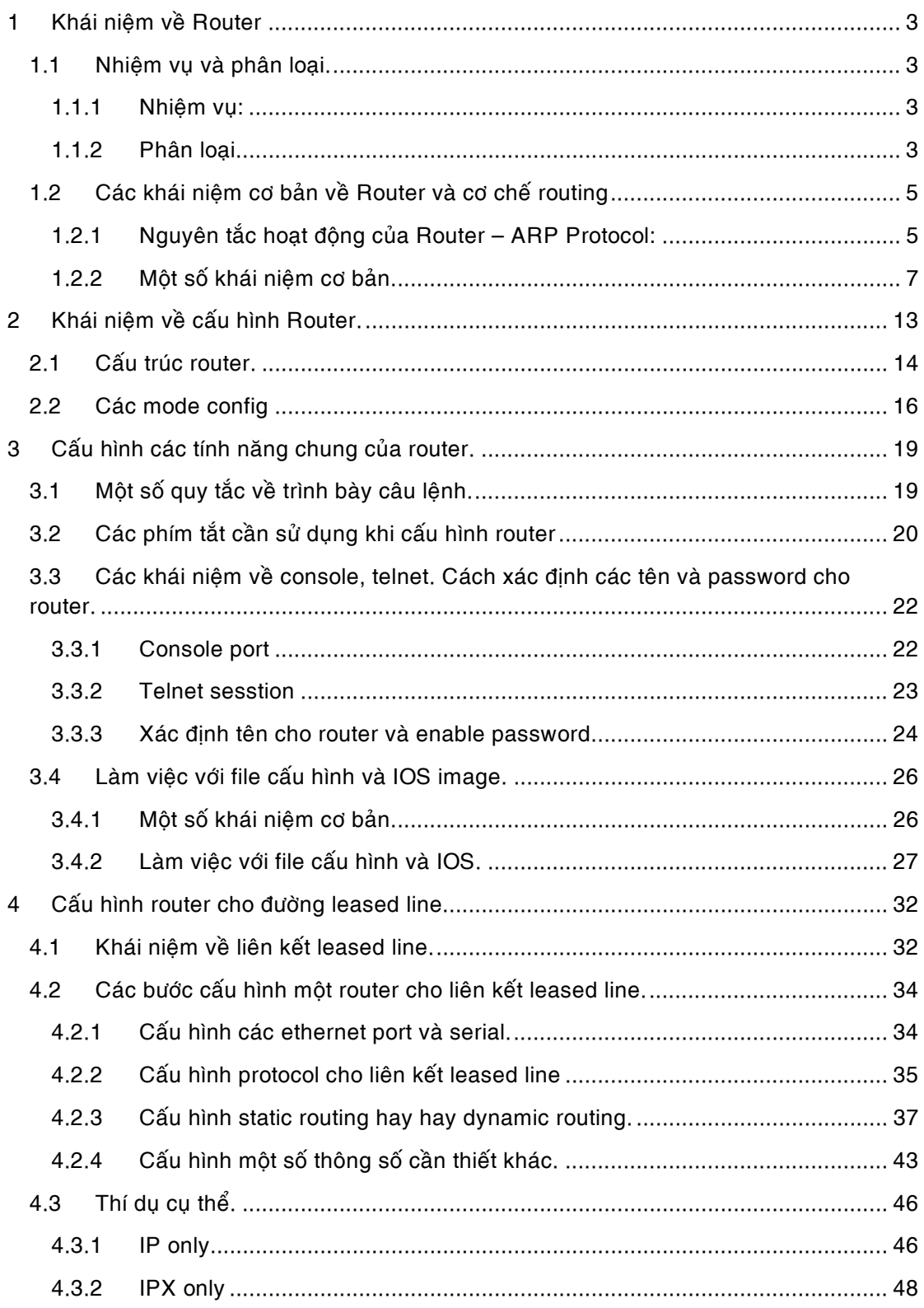

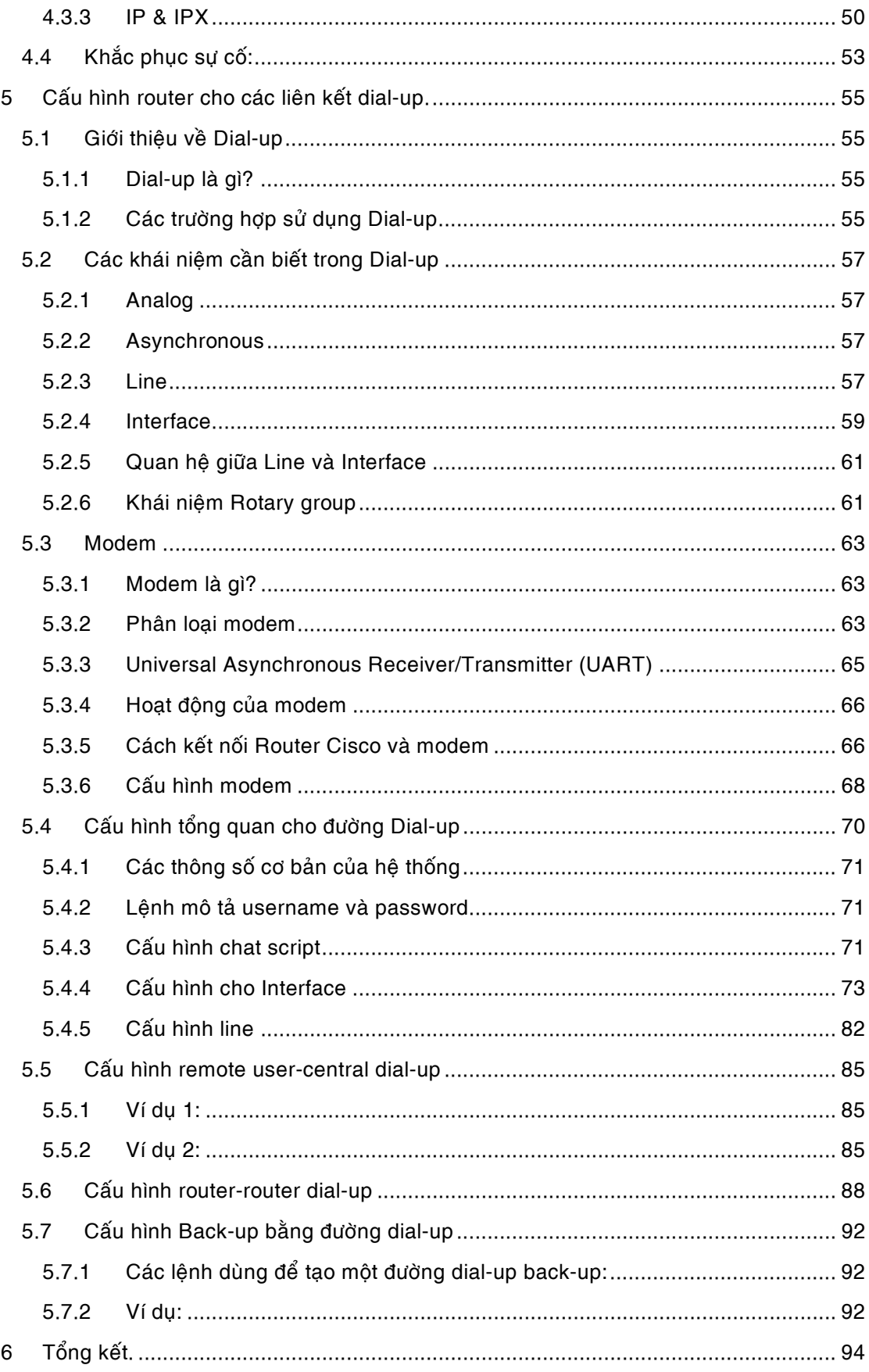

## **1 Khái niêm về Router**

#### 1.1 **Nhiêm vu và phân loai.**

#### 1.1.1 Nhiệm vụ:

Router là thiết bị mạng hoạt động ở tầng thứ 3 của mô hình OSI-tầng network. Router được chế tao với hai muc đích chính:

- Phân cách các mạng máy tính thành các segment riêng biệt để giảm hiện tượng đụng độ, giảm broadcast hay thực hiện chức năng bảo mật.
- Kết nối các mạng máy tính hay kết nối các user với mạng máy tính ở các khoảng cách xa với nhau thông qua các đường truyền thông: điện thoại, ISDN, T1, X.25...

Cùng với sự phát triển của switch, chức năng đầu tiên của router ngày nay đã được switch đảm nhận một cách hiệu quả. Router chỉ còn phải đảm nhận việc thực hiện các kết nối truy cập từ xa (remote access) hay các kết nối WAN cho hệ thống mạng LAN.

Do hoạt động ở tầng thứ 3 của mô hình OSI, router sẽ hiểu được các protocol quyết định phương thức truyền dữ liệu. Các địa chỉ mà router hiểu là các địa chỉ "giả" được quy định bởi các protocol. Ví dụ như đia chỉ IP đối với protocol TCP/IP, đia chỉ IPX đối với protocol IPX… Do đó tùy theo cấu hình, router quyết định phương thức và đích đến của việc chuyển các packet từ nơi này sang nơi khác. Một cách tổng quát router sẽ chuyển packet theo các bước sau:

- *Doc packet.*
- Gõ bỏ dạng format quy định bởi protocol của nơi gửi.
- Thay thế phần gõ bỏ đó bằng dang format của protocol của đích đến.
- Câp nhật thông tin về việc chuyển dữ liệu: địa chỉ, trang thái của nơi gửi, nơi nhân.
- Gứi packet đến nơi nhận qua đường truyền tối ưu nhất.

#### 1.1.2 Phân loại.

Router có nhiều cách phân loại khác nhau Tuy nhiên người ta thường có hai cách phân loai chủ vếu sau:

- Dựa theo công dụng của Router: theo cách phân loại này người ta chia router thành remote access router, ISDN router, Serial router, router/hub…
- Dựa theo cấu trúc của router: fixed configuration router, modular router.

Tuy nhiên không có sự phân loại rõ ràng router: mỗi một hãng sản xuất có thể có các tên gọi khác nhau, cách phân loại khác nhau. Ví dụ như cách phân loại của hãng Cisco được trình bày theo bảng sau:

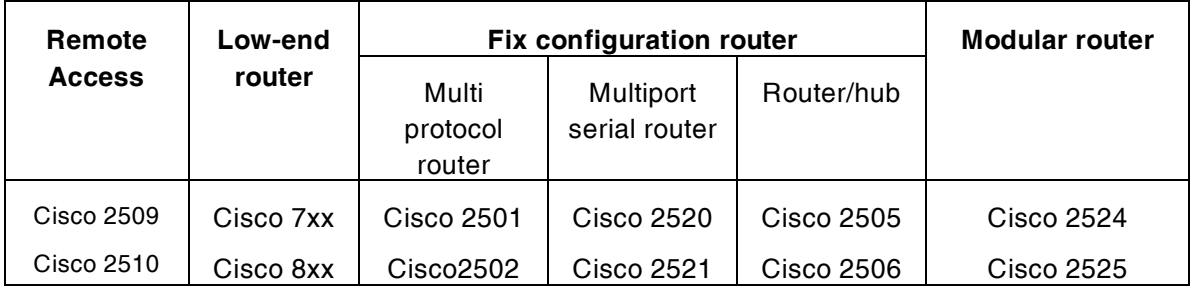

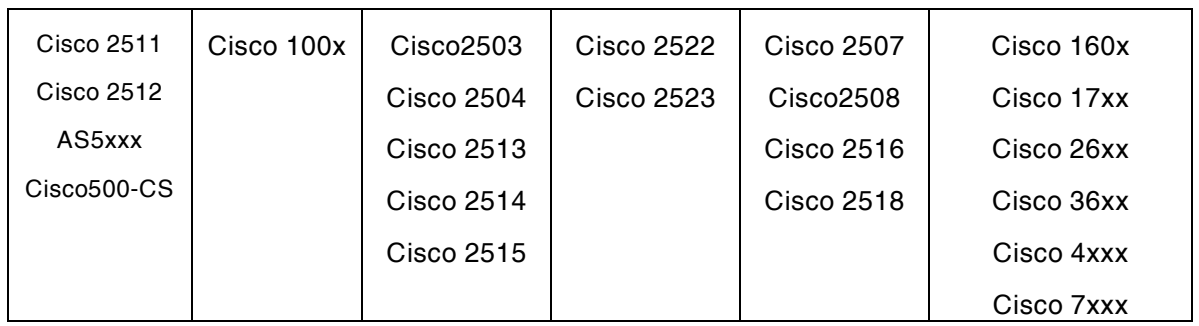

*Baûng 1.1 Caùc loaïi Router cuûa Cisco.* 

# 1.2 Các khái niệm cơ bản về Router và cơ chế routing

# 1.2.1 Nguyên tắc hoạt động của Router – ARP Protocol:

Như ta đã biết tại tầng network của mô hình OSI, chúng ta thường sử dụng các loại địa chỉ mang tính chất quy ước như IP, IPX... Các địa chỉ này là các địa chỉ có hướng, nghĩa là chúng được phân thành hai phần riêng biệt là phần địa chỉ network và phần địa chỉ host. Cách đánh số địa chỉ như vây nhằm giúp cho việc tìm ra các đường kết nối từ hê thống mạng này sang hệ thống mạng khác được dễ dàng hơn. Các địa chỉ này có thể được thay đổi theo tùy ý người sử dụng. Trên thực tế, các card mạng chỉ có thể kết nối với nhau theo địa chỉ MAC, địa chỉ cố định và duy nhất của phần cứng. Do vây ta phải có một phương pháp để chuyển đổi các dạng địa chỉ này qua lại với nhau. Từ đó ta có giao thức phân giải địa chỉ: Address Resolution Protocol (ARP).

ARP là một protocol dựa trên nguyên tắc: Khi một thiết bị mạng muốn biết địa chỉ MAC của một thiết bị mạng nào đó mà nó đã biết địa chỉ ở tầng network (IP, IPX...) nó sẽ gửi một ARP request bao gồm địa chỉ MAC address của nó và địa chỉ IP của thiết bị mà nó cần biết MAC address trên toàn bô môt miền broadcast. Mỗi môt thiết bi nhân được request này sẽ so sánh địa chỉ IP trong request với địa chỉ tầng network của mình. Nếu trùng đia chỉ thì thiết bị đó phải gửi ngược lai cho thiết bị gửi ARP request một packet (trong đó có chứa địa chỉ MAC của mình).

Trong một hệ thống mạng đơn giản như hình 1.1, ví dụ như máy A muốn gủi packet đến máy B và nó chỉ biết được địa chỉ IP của máy B. Khi đó máy A sẽ phải gửi một ARP broadcast cho toàn mang để hỏi xem "địa chỉ MAC của máy có địa chỉ IP này là gì" Khi máy B nhân được broadcast này, có sẽ so sánh đia chỉ IP trong packet này với đia chỉ IP của nó. Nhận thấy địa chỉ đó là địa chỉ của mình, máy B sẽ gửi lại một packet cho máy B trong đó có chứa địa chỉ MAC của B. Sau đó máy A mới bắt đầu truyền packet cho B.

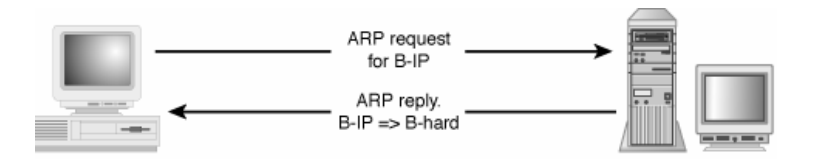

*Hình 1.1* 

Trong môt môi trường phức tap hơn: hai hê thống mang gắn với nhau thông qua môt router C. Máy A thuộc mạng A muốn gửi packet đến máy B thuộc mạngB. Do các broadcast không thể truyền qua router nên khi đó máy A sẽ xem router C như một cầu nối để truyền dữ liệu. Trước đó, máy A sẽ biết được địa chỉ IP của router C (port X) và biết được rằng để truyền packet tới B phải đi qua C. Tất cả các thông tin như vậy sẽ được chứa trong một bảng gọi là bảng routing (routing table). Bảng routing table theo cơ chế này được lưu giữ trong mỗi máy. Routing table chứa thông tin về các gateway để truy cập vào một hệ thống mạng nào đó. Ví dụ trong trường hợp trên trong bảng sẽ chỉ ra rằng để đi tới LAN B phải qua port X của router C. Routing table sẽ có chứa địa chỉ IP của port X. Quá trình truyền dữ liêu theo từng bước sau:

- Máy A gửi một ARP request (broadcast) để tìm địa chỉ MAC của port X.
- Router C trả lời, cung cấp cho máy A địa chỉ MAC của port X.
- Máy A truyền packet đến port X của router.
- Router nhận được packet từ máy A, chuyển packet ra port Y của router. Trong packet có chứa địa chỉ IP của máy B.
- Router sẽ gửi ARP request để tìm địa chỉ MAC của máy B.
- Máy B sẽ trả lời cho router biết địa chỉ MAC của mình.
- Sau khi nhân được địa chỉ MAC của máy B, router C gửi packet của A đến B,

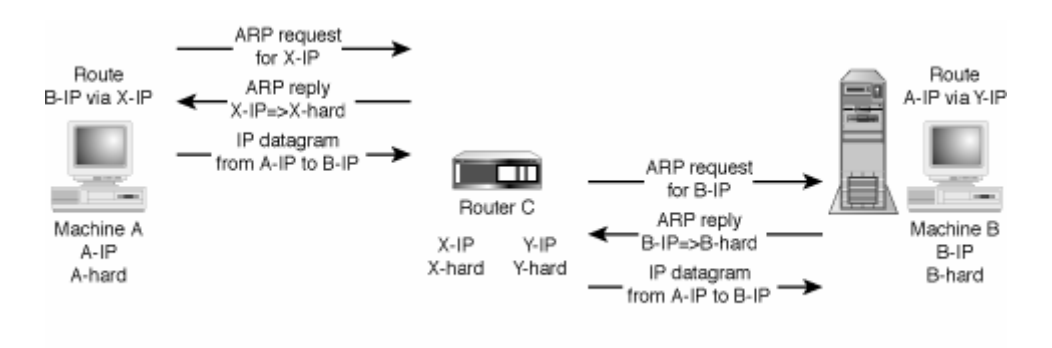

*Hình 1.2* 

Trên thực tế ngoài dang routing table này người ta còn dùng phương pháp proxy ARP, trong đó có một thiết bị đảm nhận nhiệm vụ phân giải địa chỉ cho tất cả các thiết bị khác. Quá trình này được trình bày trong hình 1.3.

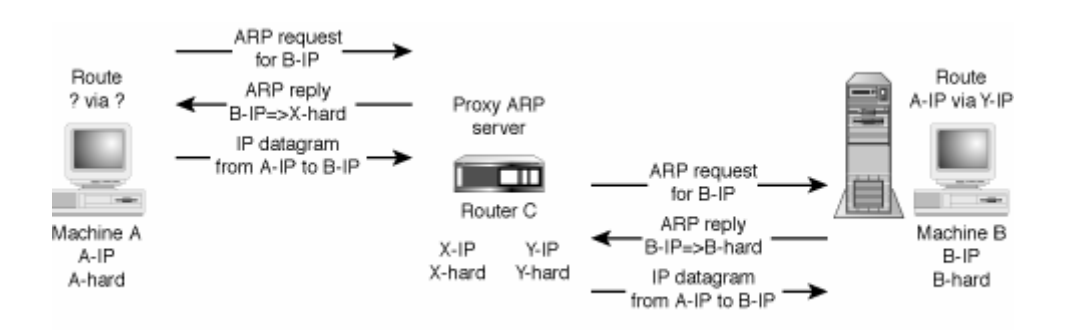

*Hình 1.3: Phân giải đia chỉ dùng proxy ARP.* 

Theo đó các máy trạm không cần giữ bảng routing table nữa router C sẽ có nhiệm vụ thực hiện, trả lời tất cả các ARP request của tất cả các máy trong các mạng kết nối với nó. Router sẽ có một bảng routing table riêng biệt chứa tất cả các thông tin cần thiết để chuyển dữ liệu. Ví dụ về bảng routing table (bảng 1.2):

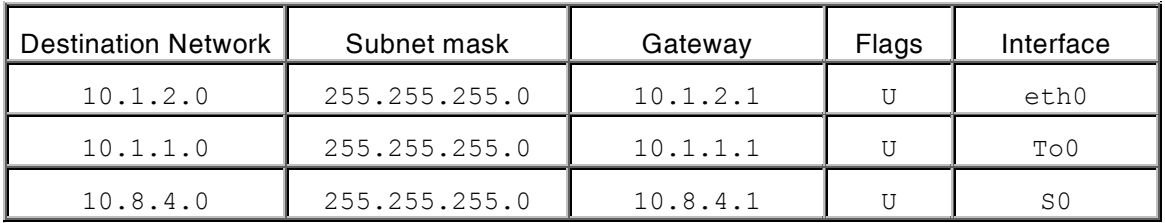

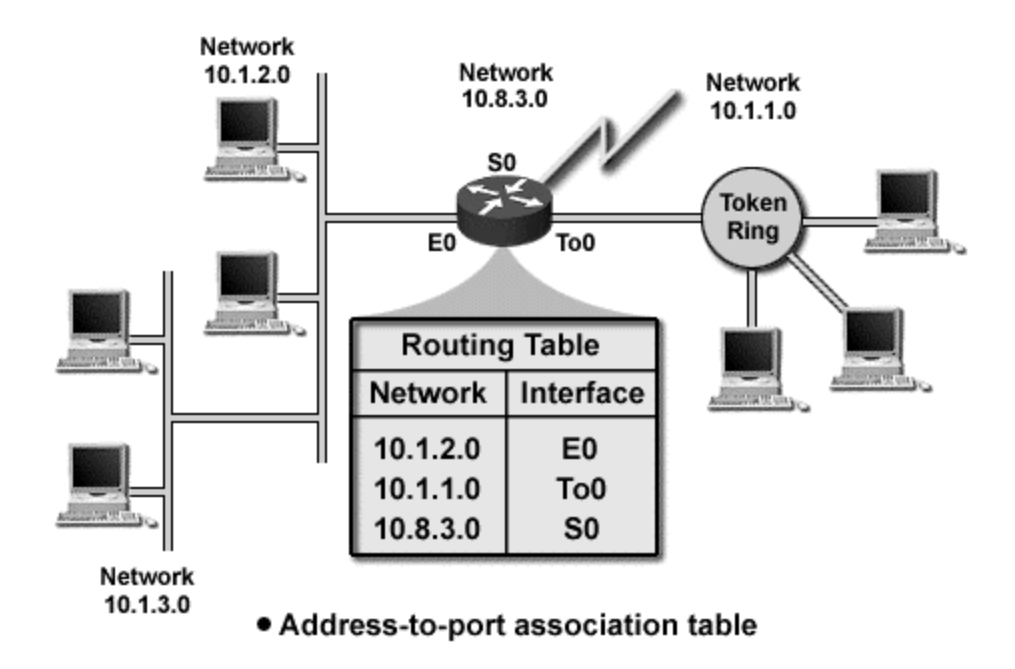

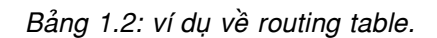

Trong bảng 1.2 dòng đầu tiên có nghĩa là tất cả các packet gửi cho một máy bất kỳ thuộc mang 10.1.2.0 subnet mask 255.255.255.0 sẽ thông qua port ethenet 0 (eth0) có đia chỉ IP là 10.1.2.1. Flag = U có nghĩa là port trong trạng thái hoạt động ("up").

- 1.2.2 Một số khái niệm cơ bản.
- Path determination:

Như đã được đề cập ở phần trên, router có nhiệm vụ chuyển dữ liệu theo một đường liên kết tối ưu. Đối với một hệ thống gồm nhiều router kết nối với nhau, trong đó các router có nhiều hơn hai đường liên kết với nhau, vấn đề xác định đường truyền dữ liêu (path determination) tối ưu đóng vai trò rất quan trọng. Router phải có khả năng lựa chọn đường liên kết tối ưu nhất trong tất cả các đường có thể, mà dữ liệu có thể truyền đến đích nhanh nhất. Việc xác định đường dựa trên các thuật toán routing, các routing protocol, từ đó rút ra được một số đo goi là metric để so sánh giữa các đường với nhau. Sau khi thực hiện việc kiểm tra trang thái của các đường liên kết bằng các thuật toán dựa trên routing protocol, router sẽ rút ra được các metric tương ứng cho mỗi đường, cập nhật vào routing table. Router sẽ chọn đường nào có metric nhỏ nhất để truyền dữ liệu.

Các thuật toán, routing protocol, metric... sẽ được trình bày chi tiết trong phần sau.

• Switching

Quá trình chuyển dữ liêu (switching) là quá trình cơ bản của router, được dựa trên ARP protocol. Khi môt máy muốn gửi packet qua router cho môt máy thuộc mạng khác, nó gửi packet đó đến router theo địa chỉ MAC của router, kèm theo địa chỉ protocol (network address) của máy nhận. Router sẽ xem xét network address của máy nhận để biết xem nó thuộc mạng nào. Nếu router không biết được phải chuyển packet đi đâu, nó sẽ loại bỏ (drop) packet. Nếu router nhân thấy có thể chuyển packet đến đích, nó sẽ bổ sung MAC address của máy nhân vào packet và gởi packet đi.

Việc chuyển dữ liệu có thể phải đi qua nhiều router, khi đó mỗi router phải biết được thông tin về tất cả các mạng mà nó có thể truyền dữ liệu tới. Vì vây, các thông tin của mỗi router về các mạng nối trực tiếp với nó sẽ phải được gửi đến cho tất cả các router trong cùng một hệ thống. Trong quá trình truyền **địa chỉ MAC của packet luôn thay đổi**  **nhưng địa chỉ network không thay đổi**. Hình 4 trình bày quá trình chuyển packet qua một hệ thống bao gồm nhiều router.

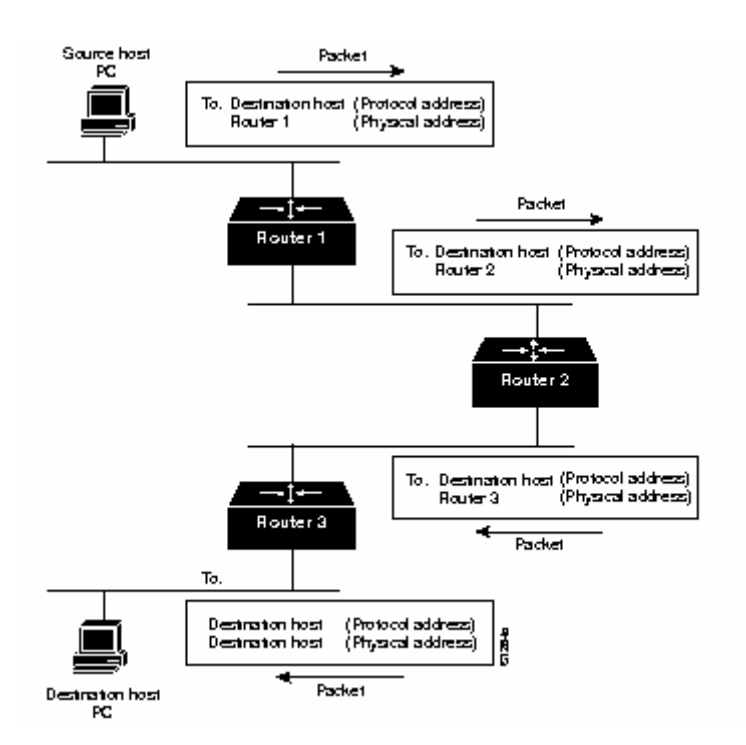

*Hình 1.4: quá trình truyền dữ liệu qua router.* 

- Thuật toán routing:
	- Muc đích và vêu cầu:
		- $\circ$  Tính tối uu: Là khả năng chọn đường truyền tốt nhất của thuật toán. Mỗi một thuật toán có thể có cách phân tích đường truyền riêng, khác biệt với các thuật tóan khác, tuy nhiên mục đích chính vẫn là để xác định đường truyền nào là đường truyền tốt nhất.
		- o Tính đơn giản: Một thuật toán đòi hỏi phải đơn giản, dễ thực hiện, ít chiếm dụng băng thông đường truyền.
		- $\circ$  Ón định, nhanh chóng, chính xác: Thuật toán phải ổn định và chính xác để bảo đảm hoạt đông tốt khi xảy ra các trường hợp hư hỏng phần cứng, quá tải đường truyền... Mặt khác thuật toán phải bảo đảm sự nhanh chóng để tránh tình trạng lặp trên đường truyền như hình 5 do không cập nhật kịp trạng thái đường truyền.
		- o Sự linh hoạt: Tính năng này bảo đảm sự thay đổi kịp thời và linh hoạt trong bất cứ moi trường hợp xảy ra trong hệ thống.

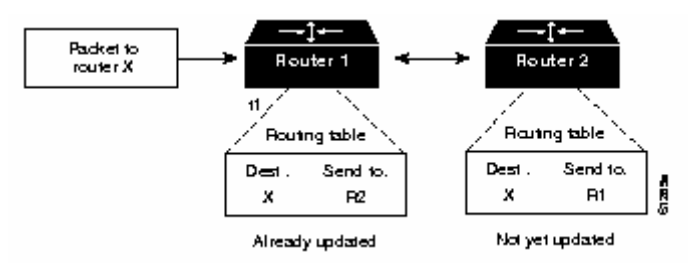

*Hình 1.5: Hiện tượng lặp trên đường truyền* 

Phân loai:

Thuật toán routing có thể thuộc một hay nhiều loại sau đây:

o Static hay dynamic.

Static routing là cơ chế trong đó người quản trị quyết định, gán sẵn protocol cũng như địa chỉ đích cho router: đến mang nào thì phải truyền qua port nào, địa chỉ là gì... Các thông tin này chứa trong routing table và chỉ được cập nhật hay thay đổi bởi người quản trị.

Static routing thích hợp cho các hệ thống đơn giản, có kết nối đơn giữa hai router, trong đó đường truyền dữ liệu đã được xác định trước.

Dynamic routing dùng các routing protocol để tự động cập nhật các thông tin về các router xung quanh. Tùy theo dạng thuật toán mà cơ chế cập nhật thông tin của các router sẽ khác nhau.

Dynamic routing thường dùng trong các hệ thống phức tạp hơn, trong đó các router được liên kết với nhau thành một mạng lưới, ví dụ như các hệ thống router cung cấp dich vu internet, hê thống của các công ty đa quốc gia.

o Single-Path hay Multipath.

Thuật toán multipath cho phép việc đa hợp dữ liệu trên nhiều liên kết khác nhau còn thuật toán single path thì không. Multi path cung cấp một lưu luợng dữ liệu và độ tin cây cao hơn single path.

o Flat hay Hierarchical.

Thuật toán flat routing dùng trong các hệ thống có cấu trúc ngang hàng với nhau, được trải rộng với chức năng và nhiệm vụ như nhau. Trong khi đó thuật toán hierachical là thuât toán phân cấp, có cấu trúc cây như mô hình phân cấp của môt domain hay của một công ty. Tùy theo dạng hệ thống mà ta có thể lựa chọn thuật toán thích hơp.

o Link State or Distance Vector.

Thuật toán link state (còn được gọi là thuật toán shortest path first) cập nhật tất cả các thông tin về cơ chế routing cho tất cả các node trên hệ thống mang. Mỗi router sẽ gửi một phần của routing table, trong đó mô tả trạng thái của các liên kết riêng của mình lên trên mạng. Chỉ có các thay đổi mới được gửi đi.

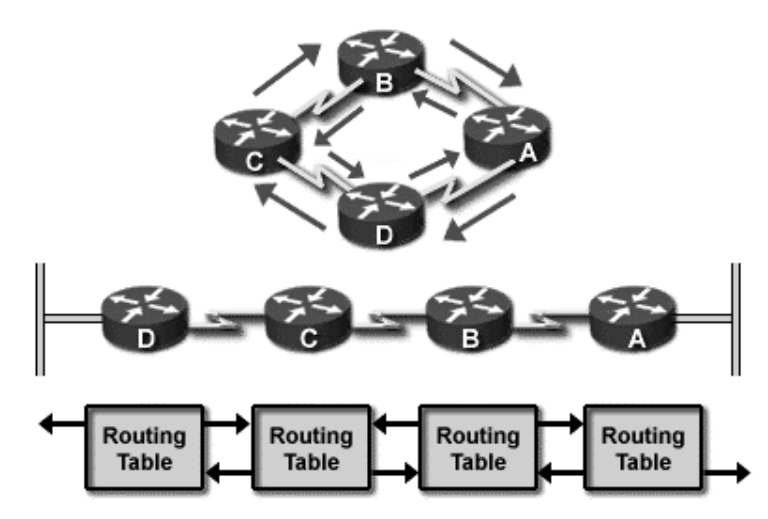

*Hình 1.6: Thuật toán Distance Vector.* 

Thuật toán distance vector (còn gọi là thuật toán Bellman-Ford) bắt buộc mỗi router phải gửi toàn bộ hay một phần routing table của mình cho router kết nối trực tiếp với nó theo một chu kỳ nhất định (Hình 1.6)

Về mặt bản chất, thuật toán link state gửi các bảng cập nhật có kích thước nhỏ đến khắp nơi trong mang, trong khi thuật toán distance vector gửi các bảng câp nhật có kích thước lớn hơn chỉ cho router kết nối với nó.

Thuật toán distance vector có ưu điểm là dễ thực hiện, dễ kiểm tra, tuy nhiên nó có một số han chế là thời gian câp nhật lâu, chiếm dung băng thông lớn trên mang. Ngoài ra nó cũng làm lãng phí băng thông do tính chất cập nhật theo chu kỳ của mình.

Thuật toán distance vector thường dùng trong các routing protocol: RIP(IP/IPX), IGRP (IP), RTMP(AppleTalk)... và thường áp dụng cho hệ thống nhỏ.

Thuật toán link state có ưu điểm là có tốc độ cao, không chiếm dung băng thông nhiều như thuật toán distance vector. Tuy nhiên thuật toán này đòi hỏi cao hơn về bô nhớ, CPU cũng như việc thực hiện khá phức tạp.

Thuật toán link state được sử dụng trong routing protocol: OSPF, NLSP... và thích hợp cho các hệ thống cỡ trung và lớn.

Ngoài ra còn có sự kết hợp hai thuật toán này trong một số routing protocol như: IS-IS, EIGRP.

− Các số đo cơ bản trong thuật toán routing:

Metric là số đo của thuật toán routing để từ đó quyết định đường đi tối ưu nhất cho dữ liêu. Một thuật toán routing có thể sử dụng nhiều metric khác nhau. Các metric được kết hơp với nhau để thành một metric tổng quát, đặc trưng cho liên kết. Mỗi thuật toán có thể sử dụng kiểu sử dụng metric khác nhau. Các metric thường được dùng là.

o Path Length:

Là metric cơ bản, thường dùng nhất. Path length trong router còn được xác dinh bằng số hop giữa nguồn và đích. Một hop được hiểu là một liên kết giữa hai router.

o Reliability:

Là khái niệm chỉ độ tin cây của một liên kết. Ví dụ như độ tin cây được thể hiện thông qua bit error rate... Khái niệm này nhằm chỉ khả năng hoat đông ổ định của liên kết.

o Delay:

Khái niệm delay dùng để chỉ khoảng thới gian cần để chuyển packet từ nguồn đến đích trong hê thống. Delay phu thuộc vào nhiều yếu tố: khoảng cách vật lý, băng thông của liên kết, đung độ, tranh chấp đường truyền. Chính vì thế yếu tố này là một metric đóng vai trò rất quan trọng trong thuật toán routing.

o Bandwidth

Là một metric quan trong để đánh giá đường truyền. Bandwidth chỉ lưu lượng dữ liệu tối đa có thể truyền trên liên kết.

o Load

Load nhằm chỉ phần trăm network resource đang trong trạng thái bận {busy). Load có thể là lưu lượng dữ liệu trên liên kết, là độ chiếm dụng bộ nhớ, CPU...

- Routed protocol và Routing Protocol
	- Phân biệt giữa hai khái niệm:

Routed protocol quy định dang format và cách sử dung của các trường trong packet nhằm chuyển các packet từ nơi này sang nơi khác (đến tận người sử dụng) Ví dụ: IP, IPX…

Routing protocol: cho phép các router kết nối với nhau và cập nhật các thông tin của nhau nhờ các bảng routing. Routing protocol có thể sử dụng các routed protocol để truyền thông tin giữa các router. Ví dụ: RIP (Router Information Protocol), IGRP (Interior Gateway Routing Protocol)…

Routing protocol quyết định:

- $\circ$  Router nào cần biết thông tin về các router khác.
- o Việc cập nhật thông tin như thế nào.
- − Các routing protocol tiêu biểu:

Các routing protocol được trình bày trong bảng 1.3.

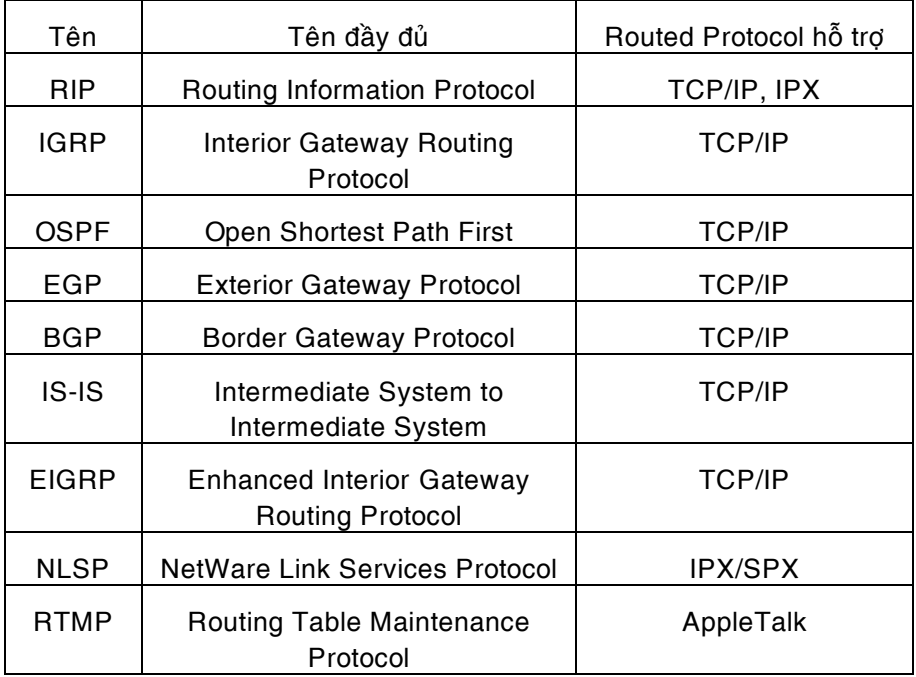

*Baûng 1.3: Caùc routing protocol tieâu bieåu* 

Dưới đây chúng tôi xin trình bày một số routing protocol tiêu biểu.

 $\circ$  RIP:

RIP là chữ viết tắt của Routing Information Protocol, là 1 trong những routing protocol đầu tiên được sử dụng. RIP dựa trên thuật toán distance vector, được sử dung rất rông rãi tuy nhiên chỉ thích hợp cho các hê thống nhỏ và ít phức tạp. RIP tự động cập nhật thông tin về các router bằng cách gửi các

broadcast lên mạng mỗi 30 giây. RIP xác định đường bằng hop count (path length). Số lượng hop tối đa là 15.

o IGRP:

Là loai routing protocol hiện nay đang thường dùng nhất, được phát triển bởi Cisco, có các đặc điểm sau:

- Dùng cơ chế advanced distance vector. Chỉ cập nhật thông tin khi có sự thay đổi cấu trúc.
- Việc xác định đường được thực hiện linh hoạt thông qua nhiều yếu tố: số hop, băng thông, độ trì hoãn, độ tin cậy...
- Có khả năng vượt giới hạn 15 hop.
- Có khả năng hỗ trợ cho nhiều đường liên kết với khả năng cân bằng tải cao.
- Linh hoạt, thích hợp cho các hệ thống lớn, do dựa trên cơ chế link state kết hợp với distance vector.
- o OSPF.

Là loại routing protocol tiên tiến, dựa trên cơ chế link-state có khả năng cập nhật sự thay đổi một cách nhanh nhất. Sử dụng IP multicast làm phương pháp truyền nhận thông tin. Thích hợp với các hệ thống lớn, gồm nhiều router liên kết với nhau.

# **2 Khaùi nieäm veà caáu hình Router.**

Cấu hình router là sử dung các phương pháp khác nhau để định cấu hình cho router thực hiên các chức năng cu thể: liên kết leased line, liên kết dial-up, firewall, Voice Over IP... trong từng trường hợp cụ thể.

Đối với Cisco Router thường có 03 phương pháp để định cấu hình cho router:

• Sử dung CLI:

CLI là chữ viết tắt của Command Line Interface, là cách cấu hình cơ bản áp dụng cho hầu hết các thiết bị của Cisco. Người sử dụng có thể dùng các dòng lênh nhập từ các Terminal (thông qua port Console hay qua các phiên Telnet) để định cấu hình cho Router.

• Sử dụng Chương trình ConfigMaker:

ConfigMaker là chương trình hỗ trơ cấu hình cho các Router từ 36xx trở xuống của Cisco. Chương trình này cung cấp một giao diện đồ họa và các Wizard thân thiện, được trình bày dưới dạng "Question – Answer", giúp cho việc cấu hình router trở nên rất đơn giản. Người sử dụng có thể không cần nắm vững các câu lệnh của Cisco mà chỉ cần một kiến thức cơ bản về hê thống là có thể cấu hình được router. Tuy nhiên ngoài han chế về số sản phẩm router hỗ trợ như ở trên, chương trình này cũng không cung cấp đầy đủ tất cả các tính năng của router và không có khả năng tuỳ biến theo các yêu cầu cụ thể đặc thù. Hiện nay version mới nhất của ConfigMaker là ConfigMaker 2.4.

Sử dung chương trình FastStep:

Khác với chương trình ConfigMaker, FastStep được cung cấp dựa trên từng loại sản phẩm cụ thể của Cisco. Ví dụ như với Cisco router 2509 thì có FastStep for Cisco Router 2509… Chương trình này cung cấp các bước để cấu hình các tính năng cơ bản cho từng loai sản phẩm. Các bước cấu hình cũng được trình bày dưới dang giao diên đồ hoa, "Question – Answer" nên rất dễ sử dung. Tuy vây cũng như chương trình ConfigMaker, FastStep chỉ mới hỗ trợ cho một số sản phẩm cấp thấp của Cisco và chỉ giúp cấu hình cho một số chức năng cơ bản của router.

Tóm lai, viêc sử dụng CLI để cấu hình Cisco Router tuy phức tạp nhưng vẫn là cách cấu hình router thường gặp nhất. Hiểu biết việc cấu hình bằng CLI sẽ giúp người sử dụng linh hoạt trong việc cấu hình và dễ dàng khắc phục sự cố. Hiện nay việc sử dụng CLI có thể kết hợp với một trong 02 cách cấu hình còn lai để đẩy nhanh tốc độ cấu hình router. Khi đó, các chương trình cấu hình sẽ sử dụng để tạo các file cấu hình thô, phương pháp CLI sẽ được sử dụng sau cùng để tùy biến hay thực hiện các tác vụ mà chương trình không thực hiện được.

Trong tài liệu này các hướng dẫn cấu hình đều là phương pháp CLI – phương pháp dùng dòng lệnh.

## **2.1 Caáu truùc router.**

Cấu trúc router là một trong các vấn đề cơ bản cần biết trước khi cấu hình router. Cấu trúc của router được trình bày trong hình 2.1.

Các thành phần chính của router bao gồm:

• NVRAM:

NVRAM (Nonvolatile random-access memory) là loai RAM có thể lưu lai thông tin ngay cả khi không còn nguồn nuôi. Trong Cisco Router NVRAM thường có nhiệm vụ sau:

- Chứa file cấu hình startup cho hầu hết các loại router ngoại trừ router có Flash file system dang Class A. (7xxx)
- − Chứa Software configuration register, sử dụng để xác định IOS image dùng trong quá trình boot của router.
- Flash memory:

Flash memory chứa Cisco IOS software image. Đối với một số loai. Flash memory có thể chứa các file cấu hình hay boot image..

Tùy theo loai mà Flash memory có thể là EPROMs, single in-line memory (SIMM) module hay Flash memory card:

- − Internal Flash memory:
	- o Internal Flash memory thường chứa system image.
	- $\circ$  Một số loại router có từ 2 Flash memory trở lên dưới dang single in-line memory modules (SIMM). Nếu như SIMM có 2 bank thì được gọi là *dual-bank* Flash memory. Các bank này có thể được phân thành nhiều phần logic nhỏ
- − Bootflash
	- o Bootflash thường chứa boot image.
	- o Bootflash đôi khi chứa ROM Monitor.
- Flash memory PC card hay PCMCIA card. Flash memory card důng để gắn vào Personal Computer Memory Card International Association (PCMCIA) slot. Card này dùng để chứa system image, boot image và file cấu hình.

Các loai router sau có PCMCIA slot:

- o Cisco 1600 series router: 01 PCMCIA slot.
- o Cisco 3600 series router: 02 PCMCIA slots.
- o Cisco 7200 series Network Processing Engine (NPE): 02 PCMCIA slots
- $\circ$  Cisco 7000 RSP700 card và 7500 series Route Switch Processor (RSP) card chứa 02 PCMCIA slots.
- DRAM:

Dynamic random-access memory (DRAM) bao gom 02 loai:

- Primary, main, hay processor memory, dành cho CPU dùng để thực hiện Cisco IOS software và lưu giữ running configuration và các bảng routing table.
- Shared, packet, or I/O memory, which buffers data transmitted or received by the router's network interfaces.

Tùy vào IOS và phần cứng mà có thể phải nâng cấp Flash RAM và DRAM.

• ROM

Read only memory (ROM) thường được sử dụng để chứa các thông tin sau:

- − ROM monitor, cung cấp giao diện cho người sử dung khi router không tìm thấy các file image không phù hợp.
- − Boot image, giúp router boot khi không tìm thấy IOS image hợp lệ trên flash memoty.

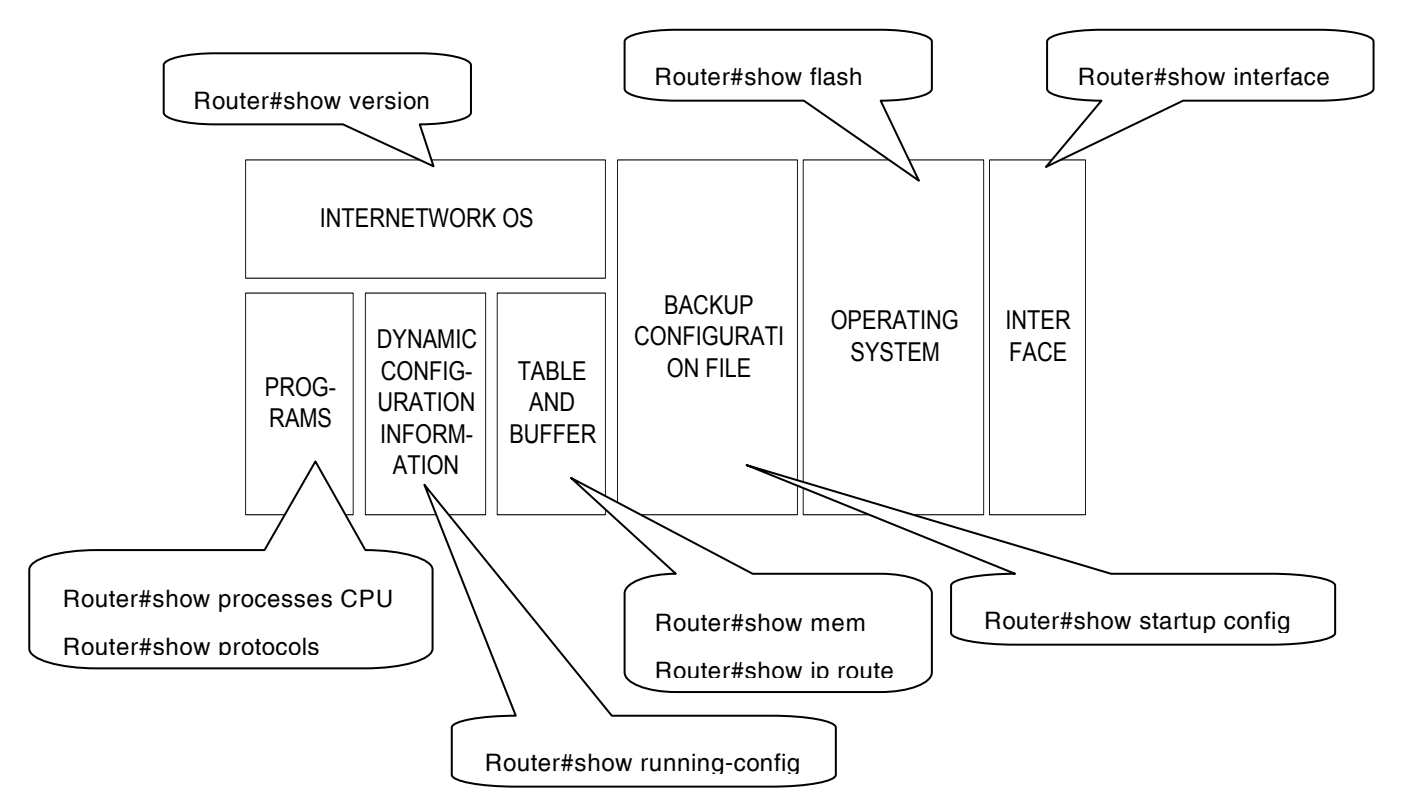

*Hình 2.1* 

## **2.2 Các mode config**

Cisco router có nhiều chế đô (mode) khi config, mỗi chế đô có đặc điểm riêng, cung cấp môt số các tính năng xác dinh để cấu hình router. Các mode của Cisco router được trình baøy trong hình 2.2.

• User Mode hay User EXEC Mode:

Đây là mode đầu tiên khi ban bắt đầu một phiên làm viêc với router (qua Console hay Telnet). Ö mode này ban chỉ có thể thực hiện được một số lênh thông thường của router. Các lệnh này chỉ có tác dụng một lần như lệnh **show** hay lệnh **clear** một số các counter của router hay interface. Các lệnh này sẽ không được ghi vào file cấu hình của router và do đó không gây ảnh hưởng đến các lần khởi động sau của router.

• Privileged EXEC Mode:

Để vào Privileged EXEC Mode, từ User EXEC mode gõ lệnh **enable** và password (nếu cần). Privileged EXEC Mode cung cấp các lệnh quan trọng để theo dõi hoạt động của router, truy câp vào các file cấu hình, IOS, đặt các password... Privileged EXEC Mode là chìa khóa để vào Configuration Mode, cho phép cấu hình tất cả các chức năng hoạt động của router.

• Configuration Mode:

Như trên đã nói, configuration mode cho phép cấu hình tất cả các chức năng của Cisco router bao gồm các interface, các routing protocol, các line console, vty (telnet), tty (async connection). Các lênh trong configuration mode sẽ ảnh hưởng trực tiếp đến cấu hình hiện hành của router chứa trong RAM (running-configuration). Nếu cấu hình này được ghi lai vào NVRAM, các lênh này sẽ có tác dung trong những lần khởi đông sau của router.

Configurarion mode có nhiều mode nhỏ, ngoài cùng là global configuration mode, sau đó là các interface configration mode, line configuration mode, routing configuration mode.

• ROM Mode

ROM mode dùng cho các tác vụ chuyên biệt, can thiệp trực tiếp vào phần cứng của router nhu Recovery password, maintenance. Thông thường ngoài các dòng lênh do người sử dung bắt buộc router vào ROM mode, router sẽ tư đông chuyển vào ROM mode nếu không tìm thấy file IOS hay file IOS bị hỏng trong quá trình khởi động.

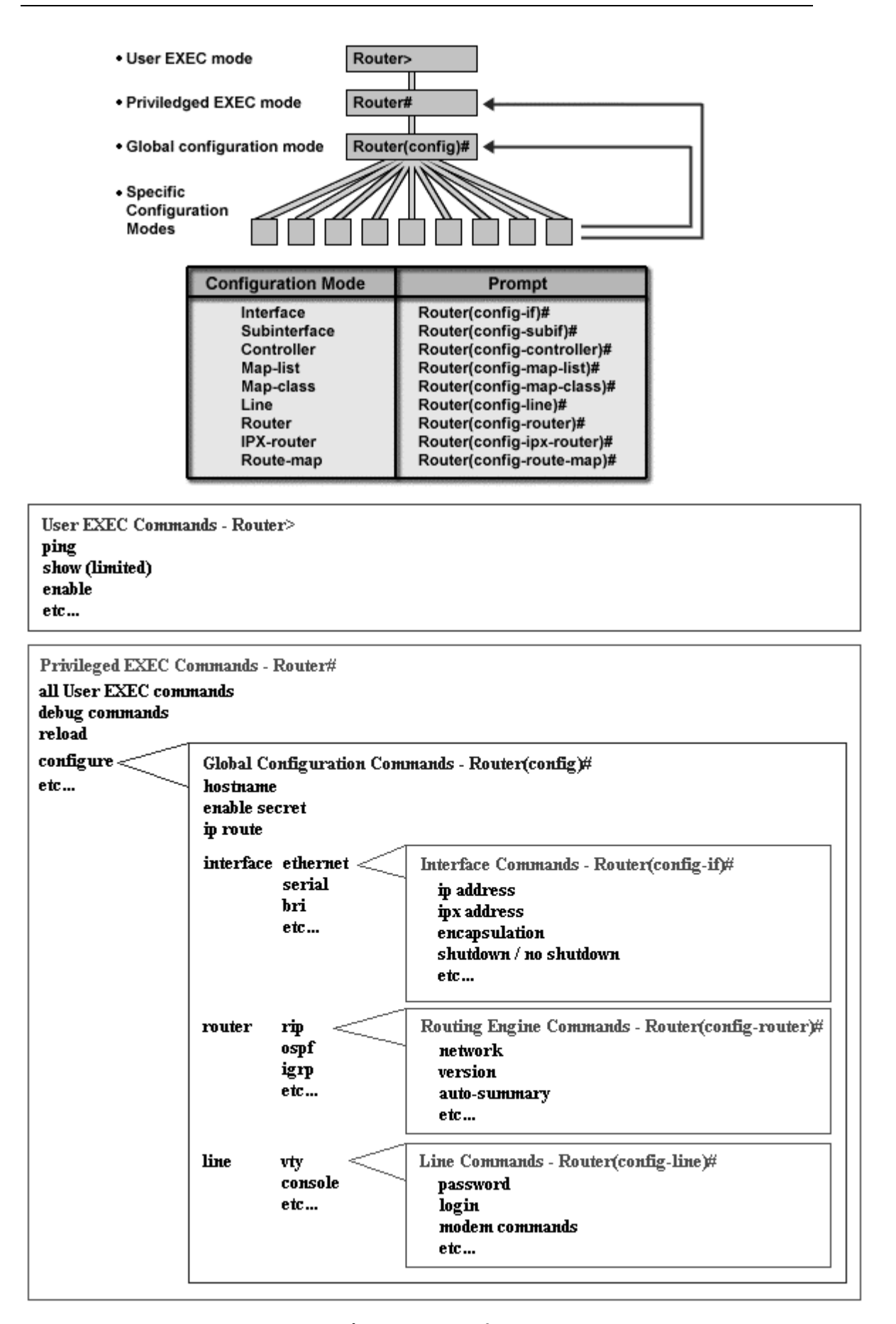

*Hình 2.2: Một số mode config của Cisco Router.* 

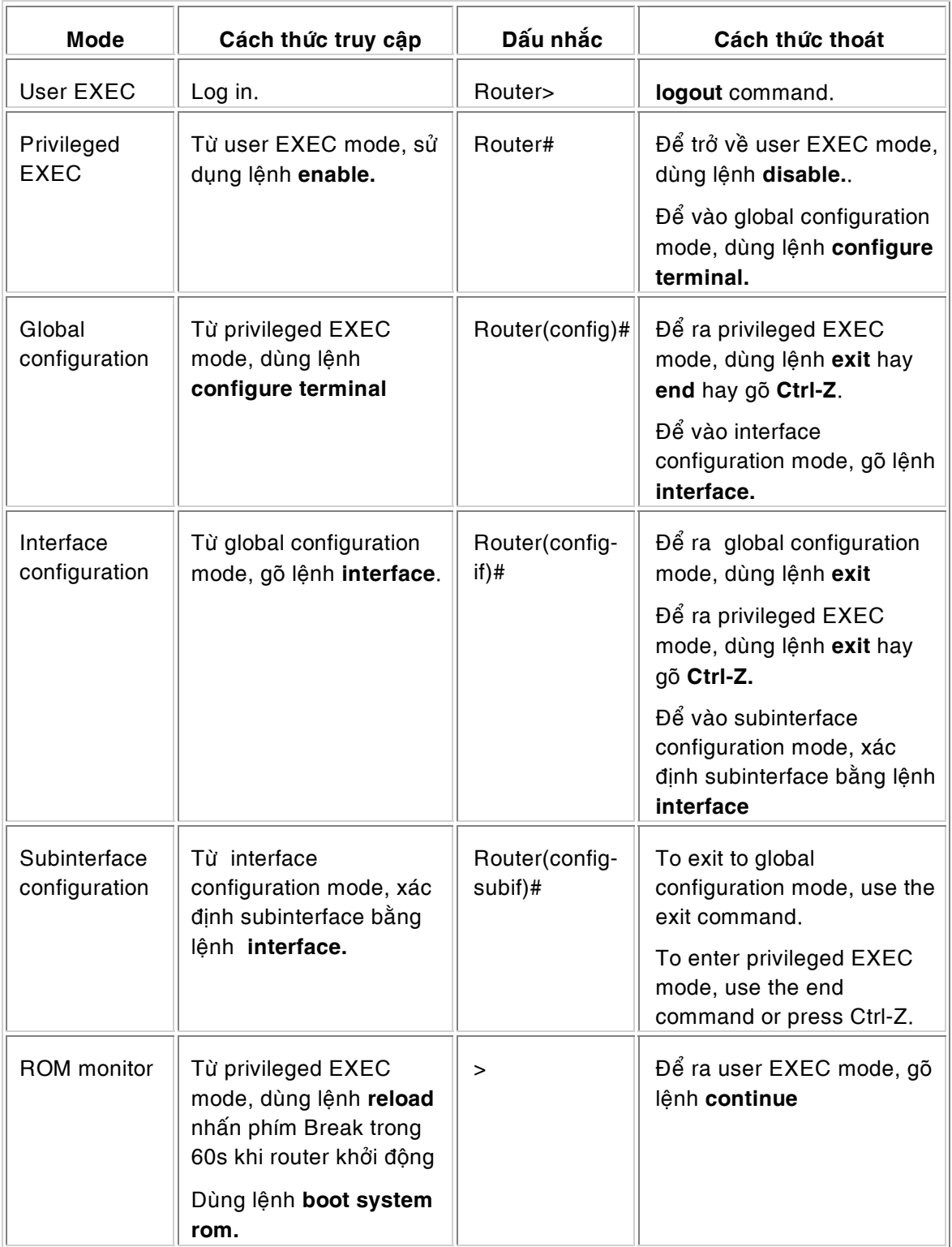

Bảng 2.1 trình bày các mode cơ bản của Cisco router và một số đặc điểm của chúng:

*Baûng 2.1* 

&⊘ <del>⁄</del>

# 3 **C**ấu hình các tính năng chung của router.

# 3.1 Một số quy tắc về trình bày câu lệnh.

Các quy tắc trình bày tại bảng sau được sử dụng trong tài liệu này cũng như trong tất cả các tài liệu khác của Cisco

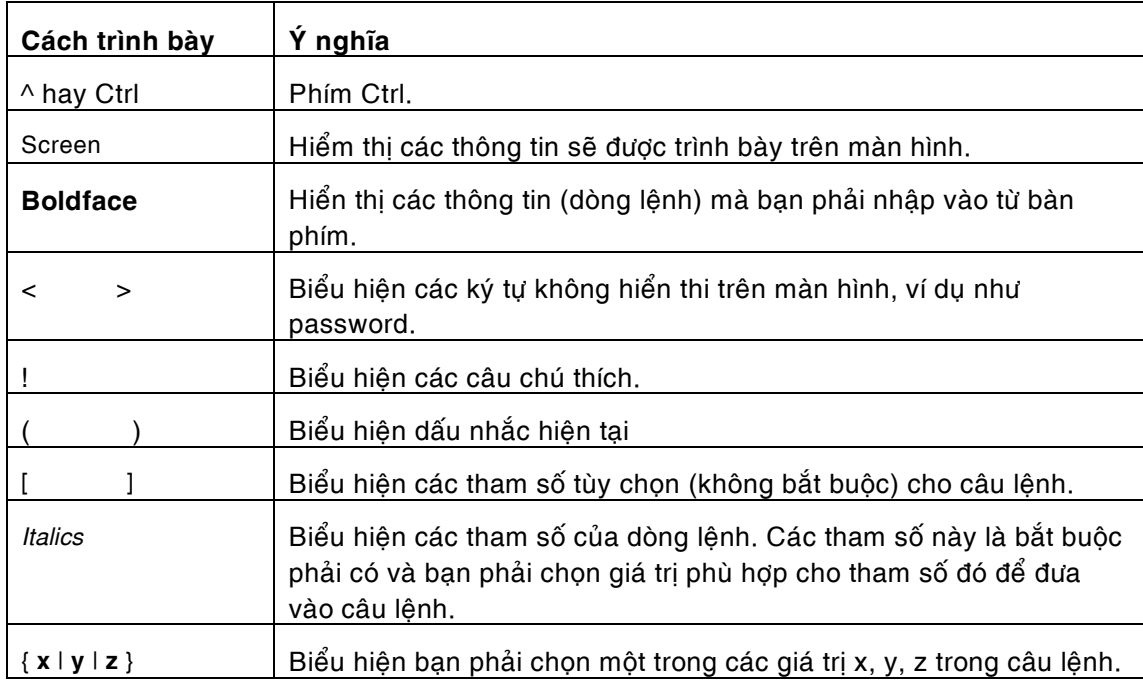

*Baûng 3.1* 

# **3.2 Caùc phím taét caàn söû duïng khi caáu hình router**

Cisco router được cấu hình bằng chuỗi các lệnh, để thuận tiện và nhanh chóng hơn trong việc nhập lệnh một số các phím tắt thường được sử dụng được trình bày ở bảng 3.2:

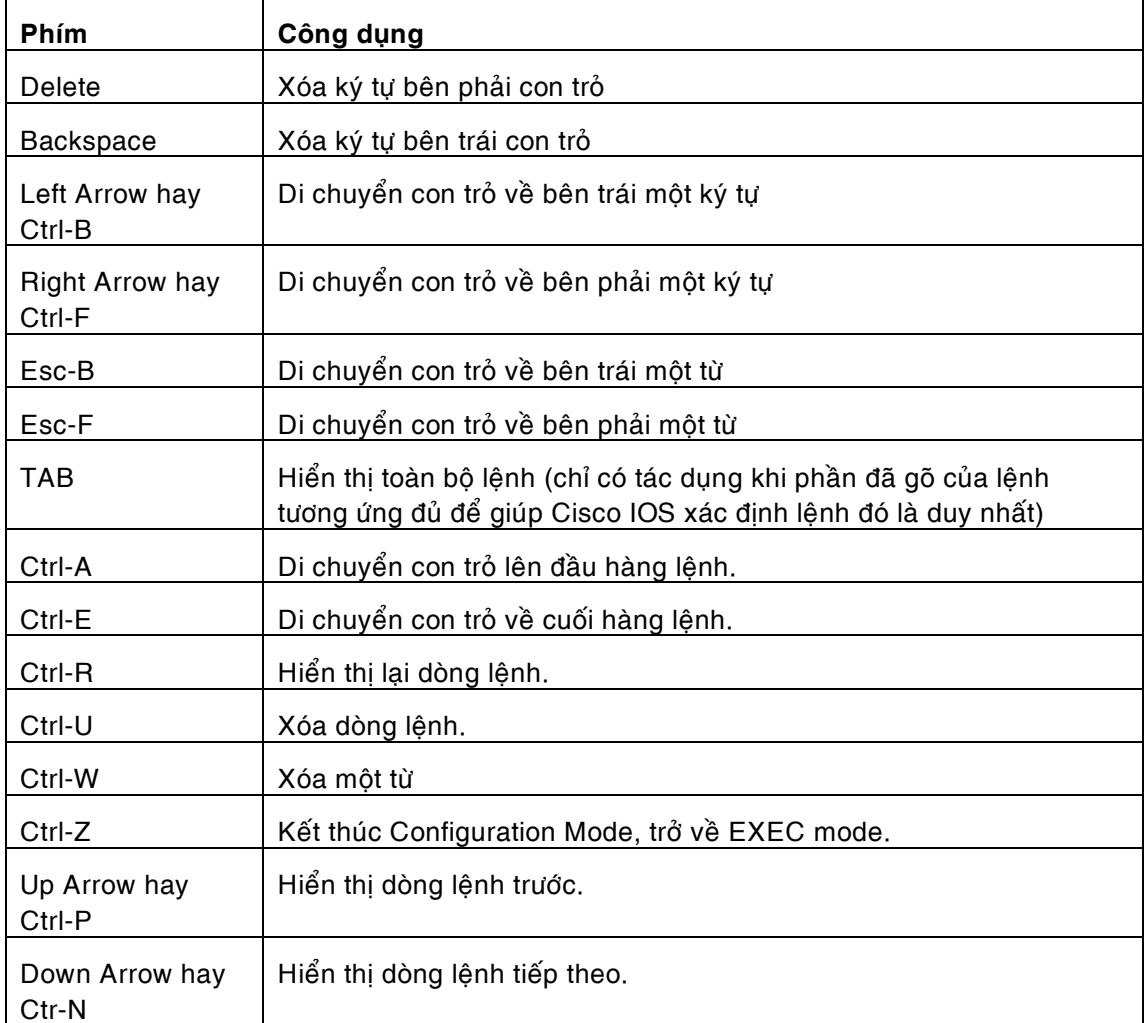

# *Bảng 3.2*

Ngoài ra khi cấu hình router, dấu ? thường được sử dụng ở tất cả các mode để liệt kê danh sách các câu lệnh có thể sử dụng được tại mode đó.

Ví duï:

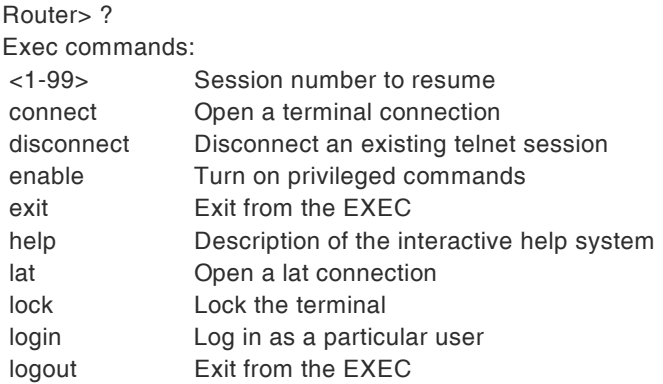

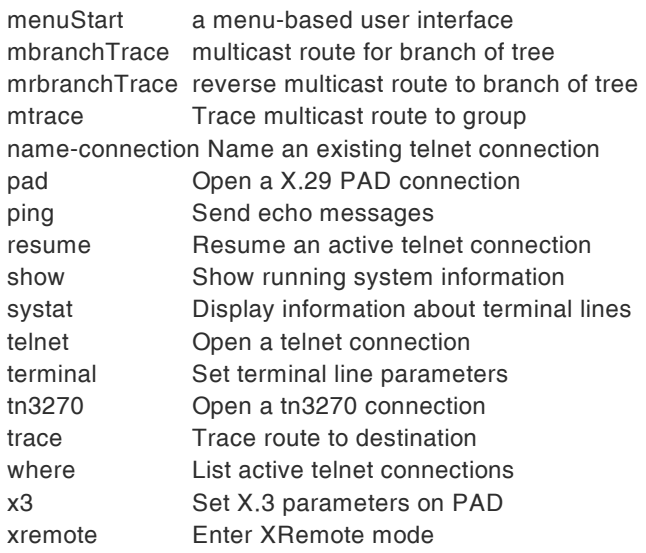

## **3.3 Caùc khaùi nieäm veà console, telnet. Caùch xaùc ñònh caùc teân vaø password cho router.**

#### 3.3.1 Console port

Console port có trên tất cả các loai router dùng để cho các terminal có thể truy câp vào router để định cấu hình cũng như thực hiện các thao tác khác trên router. Console port thường có dạng lỗ cắm cho RJ-45 connector. Để kết nối vào console port ta cần các thiết bi sau:

- 01 terminal, có thể là terminal chuyên dụng của UNIX hay máy PC Windows chạy chương trình HyperTerminal.
- 01 Roll-over cable: sợi cáp này đi kèm với mỗi router (hình 3.1), là cáp UTP có 4 căp dây và được bấm RJ-45 đảo thứ tự 2 đầu.

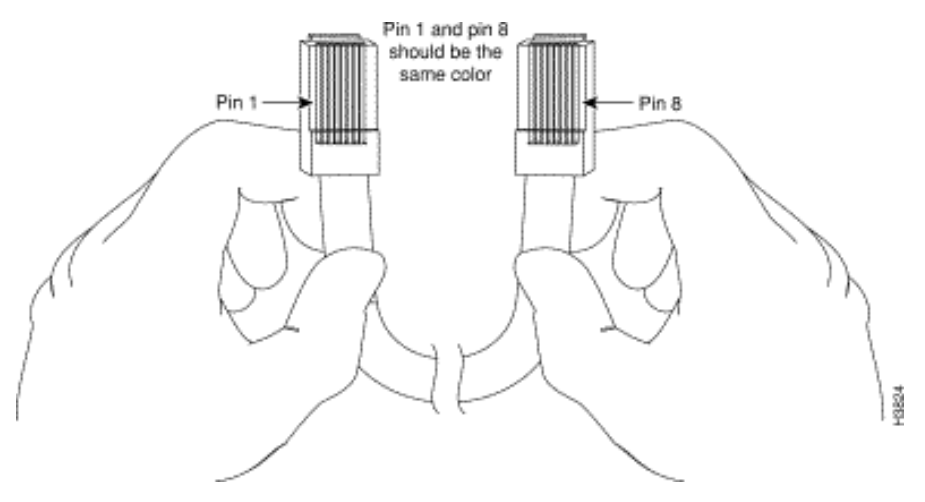

*Hình 3.1* 

01 đầu DB-25 hay DB-9 dùng để kết nối vào Terminal. Các đầu nối này có port nối RJ-45 ở phía sau. Các đầu nối này thường được gọi là RJ-45 to DB-9 hay RJ-45 to DB-25 adapter.

Kết nối vào console port được thực hiện như hình 3.2

Khi kết nối đã được thực hiện, chạy chương trình (ví dụ như HyperTerminal) của Windows để truy cập vào router. Một số điểm lưu ý khi sử dụng chương trình là:

- Chọn đúng COM port kết nối (direct to COM1 hay COM2).
- Các thông số của console port là: 9600 baud, 8 data bits, no parity, 2 stop bits. Console port không hỗ trợ cho flow control và modem control.

Nếu không được đặt password cho console port, khi khởi động chương trình HyperTerminal, xác lập đúng các thông số như trên và gõ vài lần **Enter**, bạn sẽ vào ngay user EXEC mode với dấu nhắc "router>". Password với console port là không bắt buộc, tuy nhiên để bảo đảm an toàn cho hê thống, ta có thể dùng các buớc sau đây để xác định password cho console port của router.

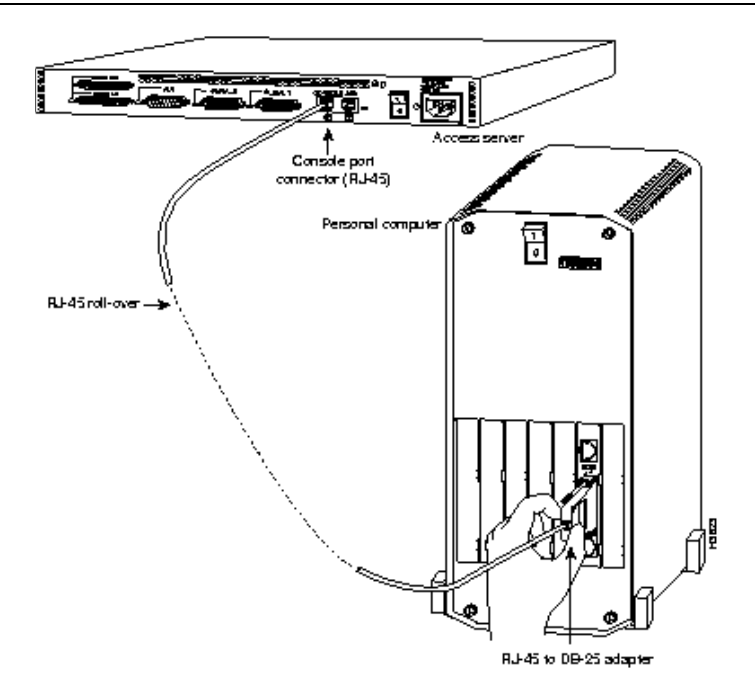

*Hình 3.2 Keát noái console port vaøo terminal.* 

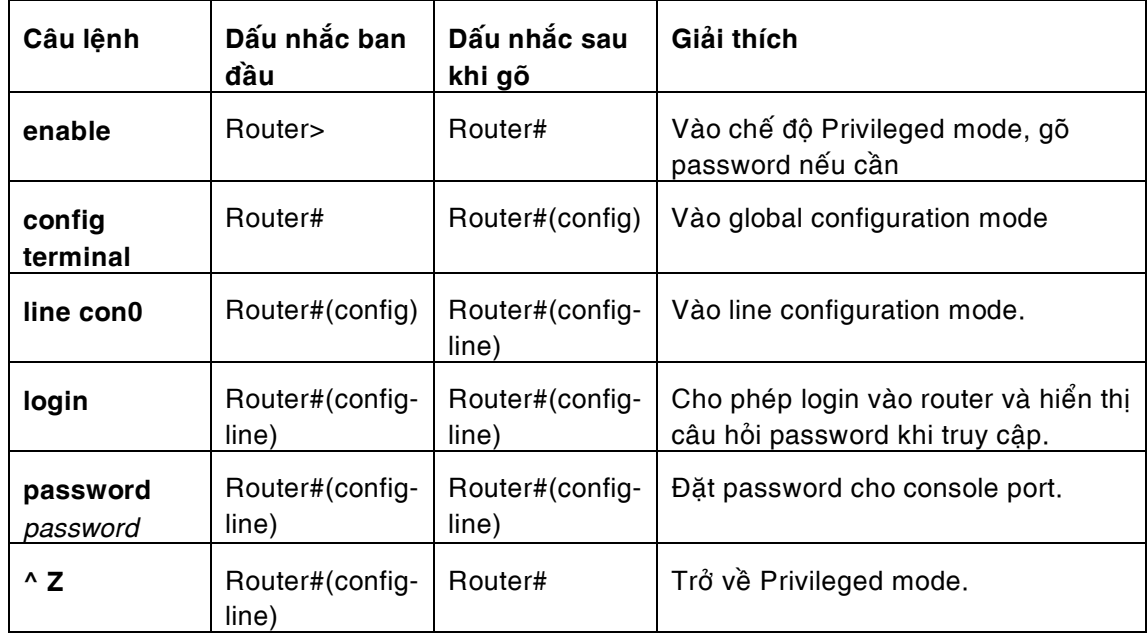

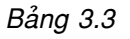

# 3.3.2 Telnet sesstion

Trong hệ thống mạng sử dụng TCP/IP, Telnet là một dịch vụ rất hữu ích giúp cho người sư dụng có thể truy cập và cấu hình thiết bị từ bất cứ nơi nào trong hệ thống hay thông qua các dịch vụ remote access. Để sử dụng được Telnet cho việc truy cập và cấu hình cisco router cần phải có các điều kiện sau:

- Hệ thống mạng sử dụng giao thức TCP/IP
- Gán địa chỉ IP cho ít nhất 01 trong các ethernet port của router và kết nối cổng đó vào hệ thống mạng.
- 01 PC kết nối vào mạng thông qua TCP/IP.

Sau khi thỏa mãn các điều kiện trên, tại PC ta có thể gõ lệnh telnet *ip address của ethernet port treân router* ñeå coù theå truy caäp vaøo router.

Do mức độ dễ dàng và thuận tiện của telnet trong việc truy cập vào router, việc đặt password cho telnet là rất cần thiết và quan trọng. Bảng sau sẽ trình bày các bước để xác lập password cho các đường telnet.

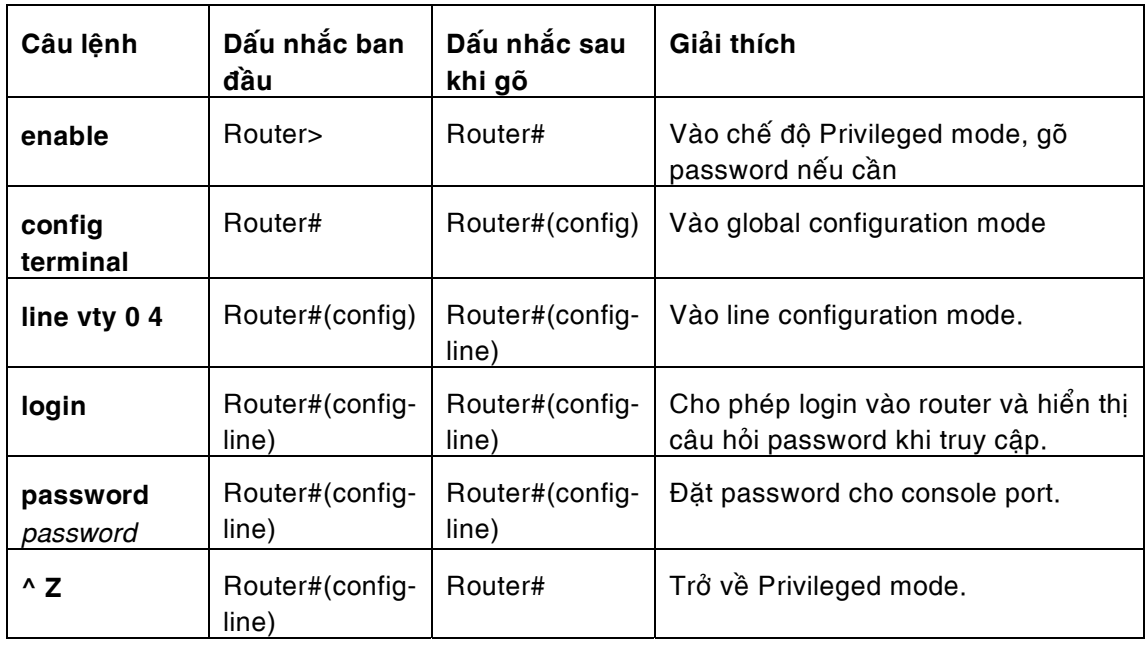

#### *Bảng 3.4*

Đường telnet trong Cicso router được ký hiệu là vty. Cisco router hỗ trợ 05 phiên telnet đồng thời (ký hiệu từ 0 đến 4). Ta có thể xác định password cho từng đường telnet. Tuy nhiên cả 05 đường thường được cấu hình chung 01 password duy nhất để tăng khả năng bảo mật và dễ quản lý.

## 3.3.3 Xác định tên cho router và enable password.

Khi chưa xác định tên cho router, dấu nhắc mặc định của router sẽ là "router>". Việc xác đình tên cho router nhằm mục đích quản lý và làm thay đổi dấu nhắc này. Ngoài ra việc xác đính enable password cho phép ngăn chăn thêm một lần nữa (ngoài password vào console hay telnet) viêc truy câp và thay đổi cấu hình router. Bảng sau trình bày các buớc để đặt (hay thay đổi) tên và enable password cho router.

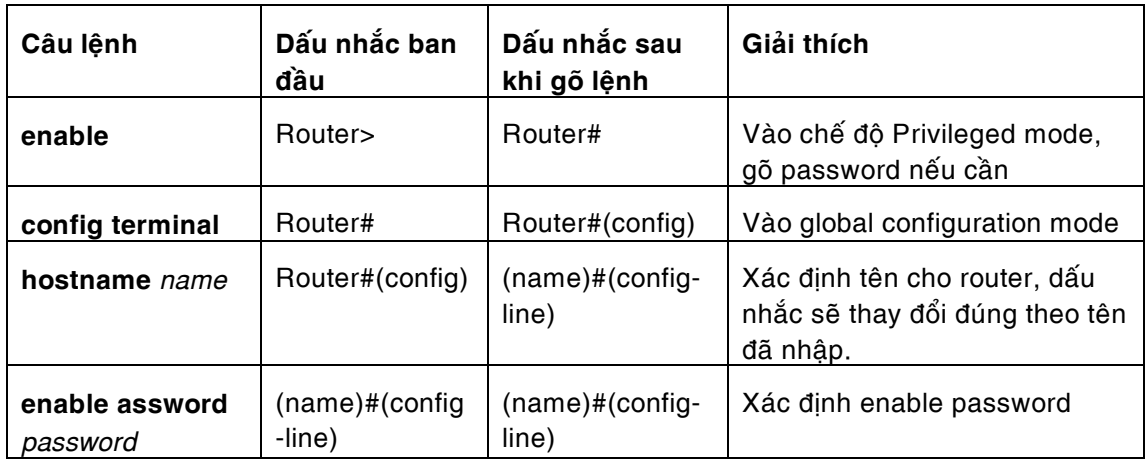

| enable secret<br>password | (name)#(config<br>-line) | $(name)$ # $(config-$<br>line) | Xác định enable password<br>đồng thời mã hóa password<br>trong file cấu hình. Phải đi<br>chung với lệnh service<br>password-encryption. |
|---------------------------|--------------------------|--------------------------------|----------------------------------------------------------------------------------------------------|
| $^{\prime}$ Z             | (name)#(config<br>-line) | (name)#                        | Trở về Privileged mode.                                                                                                    |

*Bảng 3.5* 

#### 3.4 Làm việc với file cấu hình và IOS image.

3.4.1 Môt số khái niệm cơ bản.

• File cấu hình (configuration file):

Là môt file dang text có cấu trúc, trong đó chứa tất cả các lênh quan trong của router, quyết định hoạt động của router. Sau khi cấu hình ban đầu, file cấu hình này được ghi vào NVRAM của router và sẽ được sử dung trong suốt thời gian hoat đông của router. (trong môt số loai router, file này có thể chứa ở bootflash RAM, slot 0 hay slot 1của PCMCIA card). Khi router khởi động file cấu hình này được nạp từ NVRAM vào RAM và thi hành một cách tự động. Việc mất hay hư hỏng file cấu hình này sẽ khiến router rơi vào ROM mode hay setup mode. File cấu hình nằm trong NVRAM được gọi là startupconfig còn nằm trong RAM được gọi là running-config. Ngoại trừ trong quá trình cấu hình router, hai file này thường giống nhau.

Ví du về một file cấu hình của router:

```
Current configuration: 
! 
version 11.2 
! Version of IOS on router, automatic command 
! 
no service udp-small-servers 
no service tcp-small-servers 
! 
hostname Critter 
prompt Emma 
! Prompt overrides the use of the hostname as the prompt 
! 
enable password lu 
! This sets the priviledge exec mode password 
! 
no ip domain-lookup 
! Ignores all names resolutions unless locally defined on the router. 
! 
ipx routing 0000.3089.b170 
! Enables IPX rip routing 
! 
interface Serial0 
ip address 137.11.12.2 255.255.255.0 
ipx network 12 
! 
interface Serial1 
description this is the link to Albuquerque
ip address 137.11.23.2 255.255.255.0 
ipx network 23 
! 
interface TokenRing0 
ip address 137.11.2.2 255.255.255.0 
ipx network CAFE 
ring-speed 16 
! 
router rip 
network 137.11.0.0 
! 
no ip classless
```
! banner motd ^C This Here's the Rootin-est Tootin-est Router in these here Parts! ^C ! Any text between the Ctl-C keystroke is considered part of the banner, including !the return key.! line con 0 password cisco login ! login tells the router to supply a prompt; password defines what the user must type! ! line aux 0 line vty 0 4 password cisco login ! end

• IOS image:

IOS là chữ viết tắt của Internetworking Operating System. IOS thực sự là trái tim của Cisco router. Nó quyết định tất cả các chức năng của thiết bị và bao gồm tất cả các dòng lênh dùng để cấu hình thiết bị đó. IOS image là thuật ngữ dùng để chỉ file chứa IOS, nhờ đó mà ta có thể backup hay upgrade IOS một cách dễ dàng và thuận tiện. Trong Cisco router IOS thường được chứa trong Flash RAM.

• TFTP server.

TFTP là chữ viết tắt của Trial File Transfer Protocol, một protocol chuẩn của giao thức TCP/IP. TFTP là một connectionless, reliable protocol. TFTP Server có thể là một workstation UNIX hay môt PC thường chay chương trình giả lập TFTP server trên môt hê thống mạng TCP/IP. TFTP Server thường được dùng làm nơi backup các file cấu hình, IOS image hay ngược lại là nơi chứa các file cấu hình mới, các IOS image mới để update cho router.

- 3.4.2 Làm việc với file cấu hình và IOS.
- Với file cấu hình:

Các quá trình làm việc với file cấu hình được mô tả trong hình 3.3

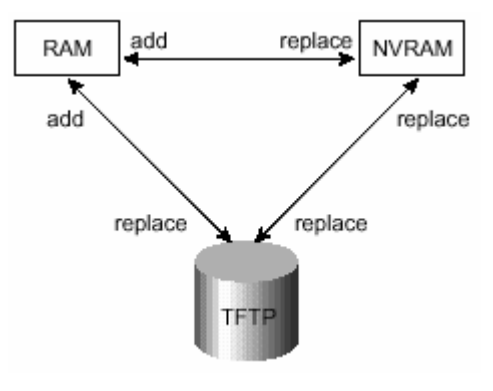

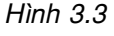

Như hình 3.3 cho thấy, ta có thể chuyển đổi qua lại file cấu hình từ RAM, NVRAM và TFTP Server. Các chuyển đổi đến NVRAM và TFTP thường có nghĩa là thay thế (replace) trong khi các chuyển đổi tới RAM có nghĩa là bổ sung (add).

Để chuyển đổi file cấu hình trong Cisco router dùng lệnh sau ở privileged mode:

**copy** {tftp | running-config | startup-config} {tftp | running-config | startup-config}

#### Ví duï:

- Để copy file cấu hình từ RAM vào NVRAM ta dùng lệnh sau:
	- **copy running-config startup-config**
- − Để xem một file cấu hình ta dùng lệnh sau:
	- **show** {running-config | startup-config}
- Để xóa một file cấu hình ta dùng lệnh sau:

#### **erase nvram**

Ngoài ra ta còn có thể sử dụng các câu lệnh khác có tác dụng tương tự. Các lệnh này là các lệnh cũ thường được sử dụng trong các IOS version 11.0 trở về trước.

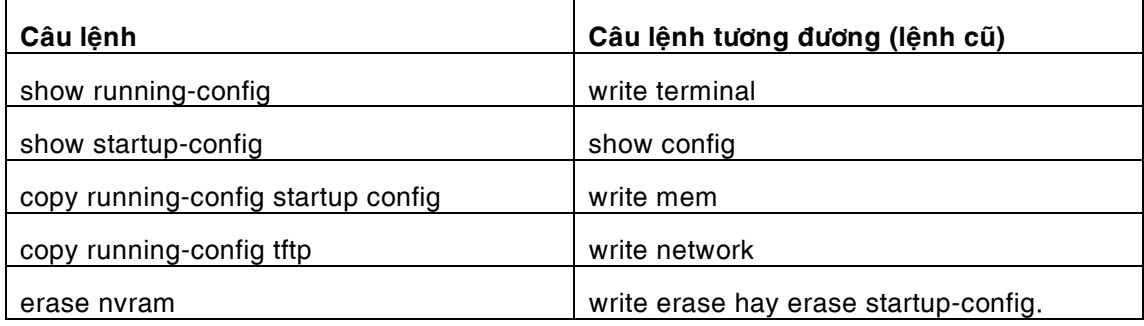

*Baûng 3.6* 

• Làm viêc với IOS image.

Như trên đã nói IOS image đóng vai trò rất quan trọng đối với router. Làm việc với IOS image nghĩa là thực hiện việc lưu giữ các IOS image, cập nhật các IOS image từ Cisco, quản lý các IOS image trong router và có khả năng xác định các IOS image dùng để khởi động router.

− Löu giöõ IOS image.

IOS image thường được lưu giữ ở TFTP server bằng câu lệnh sau:

#### **copy flash tftp**

− Cập nhật IOS image từ Cisco.

Thiết kế dùng IOS image của Cisco giúp cho thiết bị có khả năng nâng cấp nhanh chóng và linh hoạt. Các IOS image của Cisco thường xuyên được cập nhật để khắc phục các lỗi của version trước và bổ sung các tính năng mới cho router. Việc cập nhật này có thể được mô tả bằng hình 3.4.

Lệnh để cập nhật IOS image là:

#### c**opy tftp flash**

Sau khi gõ lệnh này router sẽ hiện ra tên các IOS image hiện có trong flash RAM, hỏi bạn địa chỉ IP của TFTP và chờ bạn xác nhận trước khi copy. Ví dụ sau sẽ trình bày chi tiết về điều này.

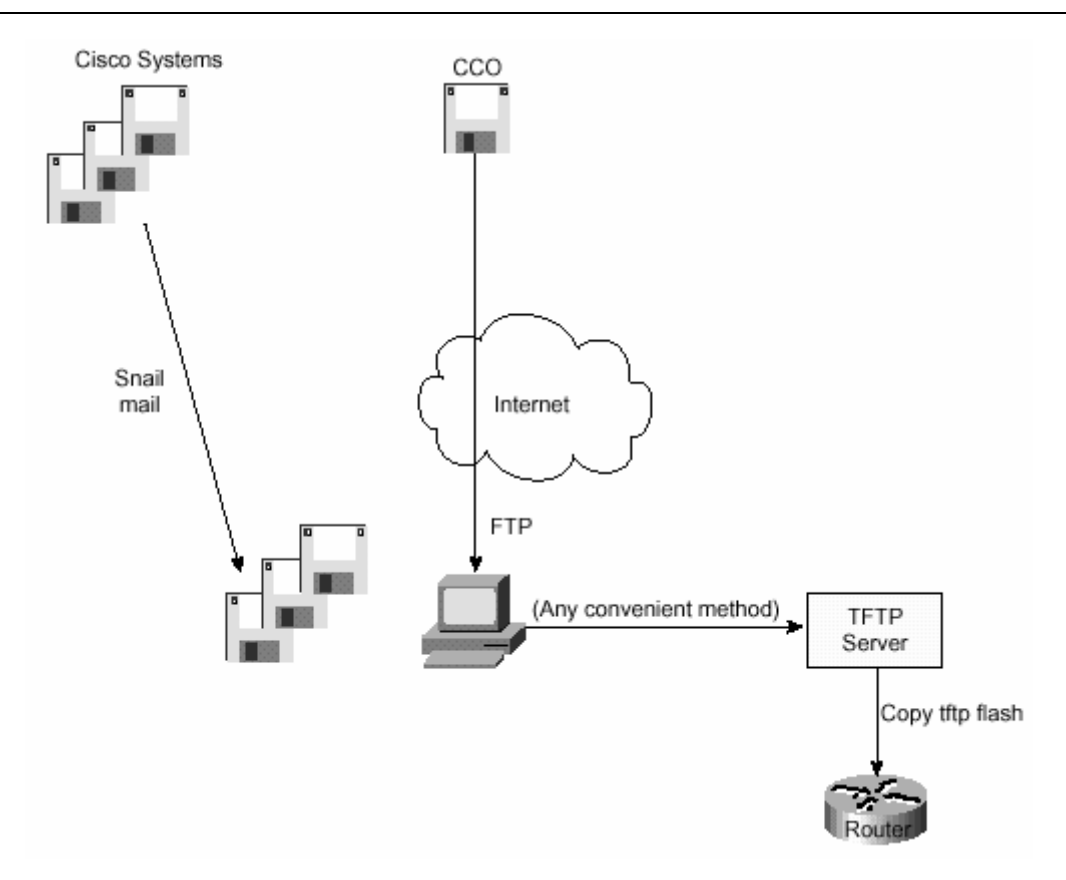

*Hình 3.4: Quy trình caäp nhaät IOS image.* 

Ví duï:

R1#copy tftp flash System flash directory: File Length Name/status 1 7530760 c2500-ainr-l\_112-31.bin [7530824 bytes used, 857784 available, 8388608 total] Address or name of remote host [255.255.255.255]? 134.141.3.33 Source file name? c2500-ainr-l\_112-11.bin Destination file name [c2500-ainr-l\_112-11.bin]? Accessing file 'c2500-ainr-l\_112-11.bin' on 134.141.3.33... Loading c2500-ainr-l\_112-11.bin from 134.141.3.33 (via TokenRing0): ! [OK] Erase flash device before writing? [confirm] Flash contains files. Are you sure you want to erase? [confirm] Copy 'c2500-ainr-l\_112-11.bin' from server as 'c2500-ainr-l\_112-11.bin' into Flash WITH erase? [yes/no]y Erasing device... eeeeeeeeeeeeeeeeeeeeeeeeeeeeeeee ...erased Loading c2500-ainr-l\_112-11.bin from 134.141.3.33 (via TokenRing0): !!!!!!!!!!!!!!!!!!!!!!!!!!!!!!!!!!!!!!!!!!!!!!!!!!!!!!!!!!!!!!!!!!!!!!!!!!!!!!!! !!!!!!!!!!!!!!!!!!!!!!!!!!!!!!!!!!!!!!!!!!!!!!!!!!!!!!!!!!!!!!!!!!!!!!!!!!!!!!!! !!!!!!!!!!!!!!!!!!!!!!!!!!!!!!!!!!!!!!!!!!!!!!!!!!!!!!!!!!!!!!!!!!!!!!!!!!!!!!!! !!!!!!!!!!!!!!!!!!!!!!!!!!!!!!!!!!!!!!!!!!!!!!!!!!!!!!!!!!!!!!!!!!!!!!!!!!!!!!!! !!!!!!!!!!!!!!!!!!!!!!!!!!!!!!!!!!!!!!!!!!!!!!!!!!!!!!!!!!!!!!!!!!!!!!!!!!!!!!!! !!!!!!!!!!!!!!!!!!!!!!!!!!!!!!!!!!!!!!!!!!!!!!!!!!!!!!!!!!!!!!!!!!!!!!!!!!!!!!!! !!!!!!!!!!!!!!!!!!!!!!!!!!!!!!!!!!!!!!!!!!!!!!!!!!!!!!!!!!!!!!!!!!!!!!!!!!!!!!!! !!!!!!!!!!!!!!!!!!!!!!!!!!!!!!!!!!!!!!!!!!!!!!!!!!!!!!!!!!!!!!!!!!!!!!!!!!!!!!!! ……… !!!!!!!!!!!!!!!!!!!!!!!!!!!!!!! [OK - 7530760/8388608 bytes] Verifying checksum... OK (0xA93E)

Flash copy took 0:04:26 [hh:mm:ss] R1#

− Xem nội dung của flash RAM

Dùng lệnh show flash để xem thông tin về IOS image chứa trong flash RAM Ví duï:

> fred#show flash System flash directory: File Length Name/status 1 4181132 c2500-i-l.112-7a [4181196 bytes used, 4207412 available, 8388608 total] 8192K bytes of processor board System flash (Read ONLY)

− Chọn IOS image để khởi động router.

Trong mỗi router có 01 thanh ghi gọi là configuration register. Đây là một thanh ghi 16-bit (Hình 3.5) trong đó 4 bit cuối cùng được gọi là boot field quyết định quá trình khởi động của router. Giá trị của boot field cho biết router sẽ khởi động từ ROM hay từ RAM. Can thiệp vào quá trình khởi động của router thông qua configuration register thường dùng trong quá trình password recovery.

|  |  |  |  |  |  |  | $\begin{array}{c ccccccccc}\n15 & 14 & 13 & 12 & 11 & 10 & 9 & 8 & 7 & 6 & 5 & 4 & 3 & 2 & 1 & 0 \\ 0 & 0 & 1 & 0 & 0 & 0 & 0 & 1 & 0 & 0 & 0 & 0 & 0 & 0 & 1 & 0\n\end{array}$ |
|--|--|--|--|--|--|--|----------------------------------------------------------------------------------------------------|
|  |  |  |  |  |  |  |                                                                                                    |

*Hình 3.5: configuration register.* 

Một cách khác đơn giản và thường được sử dung là dùng lênh **boot system** của IOS. Lệnh này thường được đặt và trong startup-config của router.

Bảng sau sẽ tổng kết lại cả hai phương pháp trên

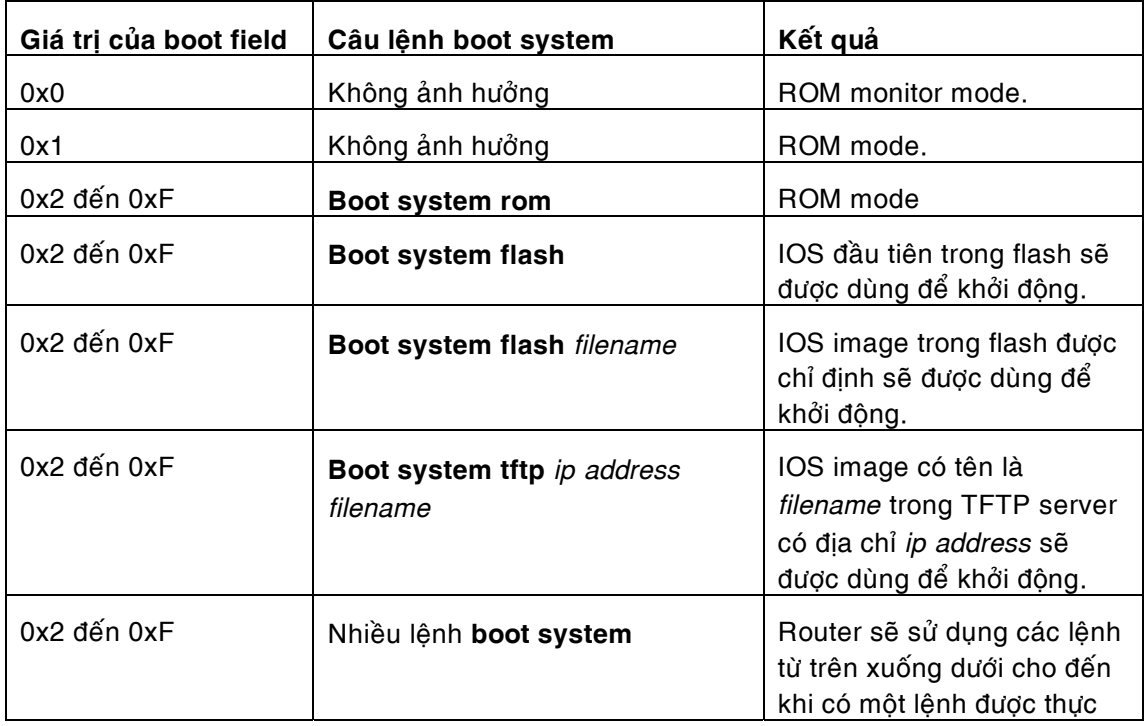

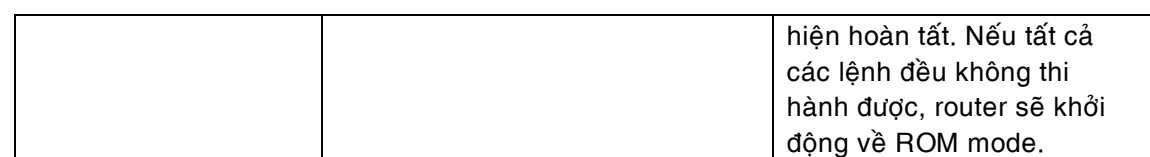

*Bảng 3.7* 

&⊘∜

# **4 Caáu hình router cho ñöôøng leased line.**

#### **4.1 Khaùi nieäm veà lieân keát leased line.**

Đường liên kết leased line là đường liên kết kỹ thuật số do Bưu điện cung cấp, , thường là một đường cáp đồng 1 pair, kết nối điểm-điểm với hai đầu cần kết nối. Mô hình cơ bản của một kết nối leased line như hình 4.1:

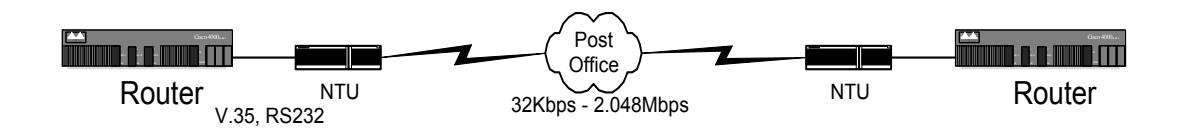

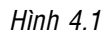

Liên kết trên đường leased line là liên kết tín hiệu số, có tốc độ lên tới 2.048Mbps (với cáp đồng). Thiết bị đầu cuối là NTU (Network Terminal Unit) còn gọi là DSU/CSU (Channel Service Unit/ Data Service Unit) tác dụng như một DCE (Data Circuit Equipment). Các NTU có thể có nhiều loại với nhiều tốc độ khác nhau. Router trong trường hợp này đóng vai trò như một DTE (Data Terminal Equipment). Các NTU thường cung cấp giao tiếp V.35 hay RS232 đề kết nối với Router. Tùy theo NTU mà phải chon loai cáp kết nối cho công Serial của router cho thích hơp (xem hình 4.2)

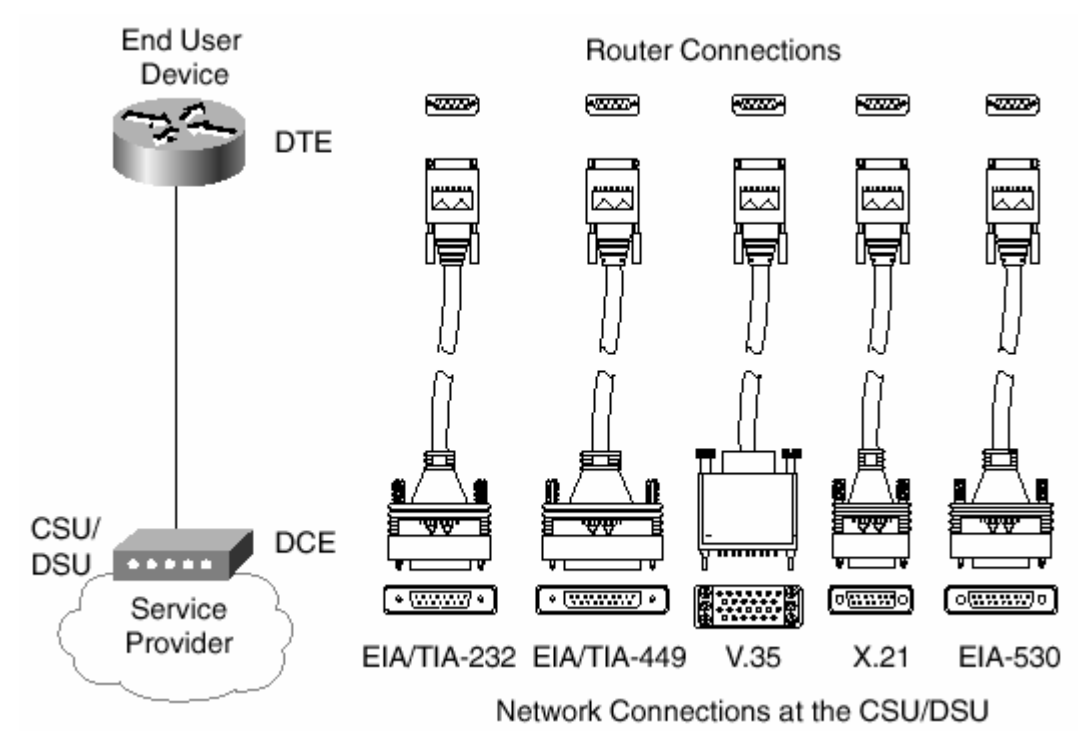

*Hình 4.2: Các loai cáp kết nối giữa router và NTU (CSU/DSU)* 

Tùy theo nhu cầu sử dụng mà khách hàng có thể chọn tốc độ cho đường leased line, thường là từ 64Kbps trở lên, từ đó chọn NTU và router thích hợp.

Ví dụ cho thiết bị NTU thường dùng hiện nay là: ACD-3 của hãng Timeplex, ASM-31, ASM-40 của RAD.

Hầu hết các loại Cisco Router đều có thể hỗ trợ cho liên kết leased line thông qua các serial port của mình. Ngoại trừ Cisco router 7xx chỉ hỗ trợ cho ISDN. Tất cả các loại router từ series 8xx trở lên đều có thể hỗ trợ từ 01 đến hàng chục cổng serial.

Các cáp serial của router dùng cho các kết nối leased line thường là V.35 DTE và RS232 DTE đối với các serial port 60 chân và V35 SS DTE, RS232 SS DTE đối với cổng Smart Serial (WIC-2T, WIC-2A/S…)..

 $\otimes \diamondsuit \otimes$ 

## **4.2 Caùc böôùc caáu hình moät router cho lieân keát leased line.**

Để cấu hình một router phục vụ cho liên kết leased line cần thực hiện theo các bước sau:

- Cấu hình các ethernet port và serial.
- Cấu hình WAN protocol cho liên kết leased line.
- Cấu hình static routing hay hay dynamic routing.
- Cấu hình một số thông số cần thiết khác.

Sau đây chúng ta sẽ trình bày chi tiết từng vấn đề cụ thể:

4.2.1 Cấu hình các ethernet port và serial.

Trước tiên ta cần phải định địa chỉ và xác lập một số thông số cho các ethernet port và serial.

• Ethernet port

Bảng sau trình bày một số lệnh cần thiết để cấu hình ethernet port của router. Giả sử tên router là R1

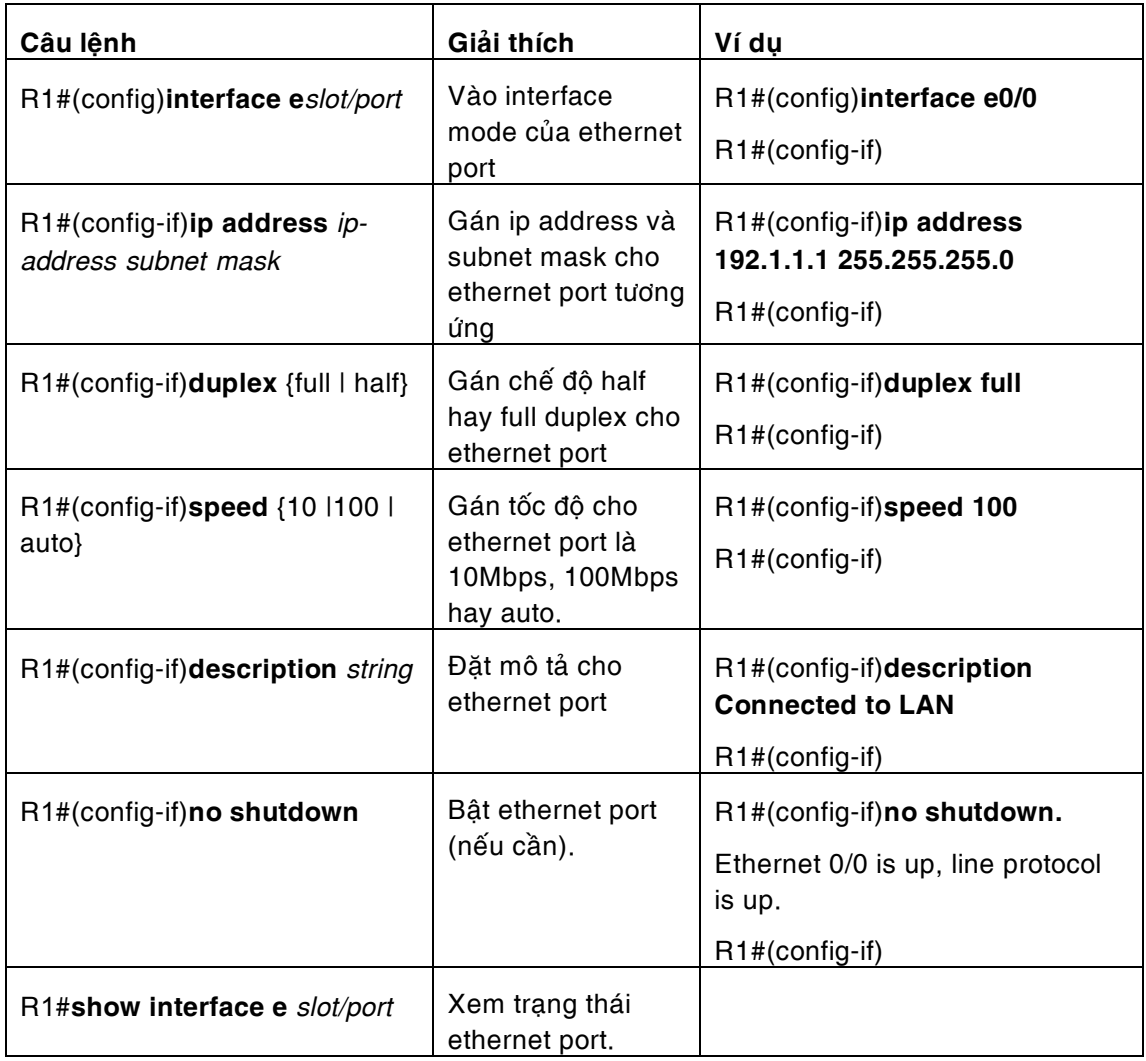

Serial port

Khác với ethernet port, serial port có nhiều thông số cần cấu hình hơn như trong bảng sau:

| Câu lệnh                                             | Giải thích                                                                                                    | Ví du                                                                                     |  |  |  |
|------------------------------------------------------|----------------------------------------------------------------------------------------------------|-------------------------------------------------------------------------------------------|--|--|--|
| R1#(config)interface serial<br>slot/port             | Vào interface mode<br>của serial port                                                                                                    | R1#(config)interface serial1/0<br>R1#(config-if)                                          |  |  |  |
| R1#(config-if)ip address ip-<br>address subnet mask  | Gán ip address và<br>subnet mask cho<br>serial port tuong úng                                                                                                    | R1#(config-if)ip address<br>192.1.2.1 255.255.255.0<br>R1#(config-if)                     |  |  |  |
| R1#(config-if)ip<br>unnumbered ethernet<br>slot/port | Không gán ip trực tiếp<br>cho serial port mà<br>"muợn" tạm ip của<br>ethernet port.                                                                                                    | R1#(config-if)ip unnumbered<br>ethernet0/0<br>R1#(config-if)                              |  |  |  |
| R1#(config-if)bandwidth<br>bandwidth                 | Gán bandwidth (tốc<br>độ) cho serial port.<br>Bandwidth ở đây được<br>tính bằng kbps.                                                                                                    | R1#(config-if)bandwidth 64<br>R1#(config-if)                                              |  |  |  |
| R1#(config-if)clock rate<br>clock-rate               | Gán tốc độ xung clock<br>cho serial port. Lệnh<br>này chỉ thích hợp cho<br>trường hợp trong<br>phòng LAB khi hai<br>router nối back-to-<br>back với nhau, 01<br>router là DCE (cấp<br>clock rate) router còn<br>lai là DTE. Clock-rate<br>nhận giá trị bps. | R1#(config-if)clock rate 64000<br>R1#(config-if)                                          |  |  |  |
| R1#(config-if)description<br>string                  | Đặt mô tả cho serial<br>port                                                                                                    | R1#(config-if)description<br><b>Connected to leased line</b><br>R1#(config-if)            |  |  |  |
| R1#(config-if)no shutdown                            | Bật serial port (nếu<br>cần).                                                                                                    | R1#(config-if)no shutdown.<br>Serial 1/0 is up, line protocol is<br>up.<br>R1#(config-if) |  |  |  |
| R <sub>1</sub> #show interface s<br>slot/port        | Xem trạng thái serial<br>port.                                                                                                    |                                                                                           |  |  |  |

*Baûng 4.2* 

# 4.2.2 Cấu hình protocol cho liên kết leased line

Cấu hình protocol cho liên kết leased line là chọn protocol được sử dụng để truyền dữ liệu (IP, IPX...), chọn WAN protocol cho việc đóng gói (encapsulation) dữ liệu trên đường truyền (PPP, HDLC, LAPB...)

Các protocol IP hay IPX đã rất quen thuộc với chúng ta, vì thế ở đây chúng tôi chỉ trình bày các khái niệm về các WAN protocol PPP, HDLC, LAPB.

Không giống như IP hay IPX, PPP, HDLC và LAPB là những WAN protocol. Chúng cung cấp các chức năng cơ bản để truyền dữ liệu trên một liên kết. Các liên kết này là các liên kết point-to-point, serial và là liên kết synchronous (ngoai trừ PPP còn có thể hỗ trơ cho liên kết asynchronous).

Liên kết synchronous là những liên kết mà trong đó có sư liên lac thường xuyên giữa các thiết bị ở hai đầu liên kết để đồng bộ (synchronous) tốc độ của chúng. Nhờ vậy liên kết synchronous thường có độ ổn định cao đồng thời tối ưu được băng thông của liên kết.

Hai WAN protocol thường dùng trong liên kết leased line đối với Cisco router là HDLC và PPP (LAPB được sử dụng chủ yếu cho các liên kết X25). Trong đó HDLC là protocol do Cisco phát triển (không phải là HDLC chuẩn của ITU), chỉ thích hợp đối với router của Cisco, còn PPP là protocol chuẩn, có thể sử dung linh đông cho nhiều loai sản phẩm khác nhau.

PPP và HDLC còn có sự khác nhau chủ yếu về các đặc điểm cơ bản của một WAN protocol, đó là sự khác nhau đặc điểm có cấu trúc hay không của protocol.

PPP là môt protocol có cấu trúc, có nghĩa là đặc điểm ban đầu của protocol đã có môt trường để xác định loại của packet được đóng gói bởi protocol đó. Trường đó gọi là trường "protocol type" có thể xác định được packet là IP hay IPX. HDLC không được gọi là một WAN protocol có cấu trúc bởi vì Cisco phải bổ sung thêm các thông tin khác để tao nên trương "protocol type".

PPP dùng các LCP (PPP Link Control Protocol) và IPCP (IP Control Protocol) để điều khiển và đồng bô đường truyền. LCP cung cấp các tính năng cơ bản cho việc đồng bô mà không phu thuộc vào các layer 3 protocol truyền trên liên kết đó. Trong khi IPCP thì dựa vào các layer 3 protocol để thực hiện các chức năng cụ thể như: gán địa chỉ IP, hỗ trợ ARP.

Các chức năng của PPP LCP có thể kể ra như Link Quality Monitoring (LQM) để cung cấp khả năng error detection; Magic Number để dò tìm hiện tượng lặp trên đường truyền; PAP và CHAP để thực hiện quá trình Authentication; Multilink PPP để hỗ trợ cho các multilink

PPP còn hỗ trơ nhiều thuật toán nén hơn HDLC, PPP có thể hỗ trơ các thuật toán nén nhö Predictor, STAC, hay MPPC (Microsoft Point-to-point compression) trong khi HDLC chỉ hỗ trơ cho thuật toán STAC.

Để xác định WAN protocol trên đường truyền và các thông số liên quan chúng ta sử dụng các lệnh sau:

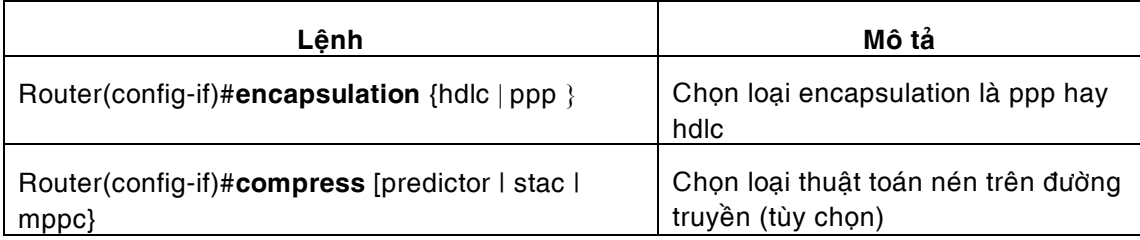
*Höôùng daãn caáu hình caùc chöùc naêng cô baûn cuûa Cisco router* 

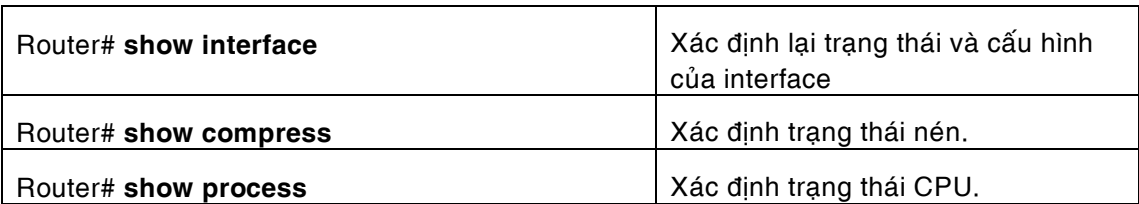

Các lệnh show compress hay show process thường sử dụng để xem trạng thái nén và trang thái CPU sau khi đã áp dung lênh **compress**.

# 4.2.3 Cấu hình static routing hay hay dynamic routing.

Như phần trình bày đầu tiên về khái niêm router ở phần đầu của tài liêu này, ta có thể chon môt trong hai cơ chế routing khi cấu hình Cisco router: static hay dynamic:

Static routing là cơ chế trong đó người quản trị quyết định, gán sẵn protocol cũng như địa chỉ đích cho router: đến network nào thì phải truyền qua port nào, địa chỉ là gì... Các *thoâng tin naøy chöùa trong routing table vaø chæ ñöôïc caäp nhaät hay thay ñoåi bôûi ngöôøi quaûn trò.* 

*Static routing thích hôïp cho caùc heä thoáng ñôn giaûn, coù keát noái ñôn giöõa hai router, trong ñoù ñöôøng truyeàn döõ lieäu ñaõ ñöôïc xaùc ñònh tröôùc.* 

*Dynamic routing dùng các routing protocol để tự động cập nhật các thông tin về các router xung quanh. Tuøy theo daïng thuaät toaùn maø cô cheá caäp nhaät thoâng tin cuûa caùc router seõ khaùc nhau.* 

Dynamic routing thường dùng trong các hệ thống phức tạp hơn, trong đó các router được liên kết với nhau thành một mạng lưới, ví dụ như các hệ thống router cung cấp dịch vụ *internet, heä thoáng cuûa caùc coâng ty ña quoác gia.* 

Trong phần này, chúng tôi sẽ trình bày chi tiết cách cấu hình static và dynamic routing.

Cấu hình static routing:

Static routing hay static route được thiết lập bằng tay thông qua lệnh ip route như sau:

Router(config)#**ip route** *network* [*mask*] {*address|interface*} [distance] [**permanent**]

Trong đó

- network—Destination network hay subnet
- − *mask—*Subnet mask
- address—IP address của next-hop router
- − *interface*—Tên interface (của router đang cấu hình) để đi tới destination network
- − *distance*—Giá trì cung cấp bởi người quản trì, nhằm chỉ đô ưu tiên (cost) của đường định tuyến (tùy chon)
- permanent —Chỉ đình rằng đường định tuyến này không bị dỡ bỏ ngay cả khi interface bi shutdown.

Ví dụ (hình 4.3)

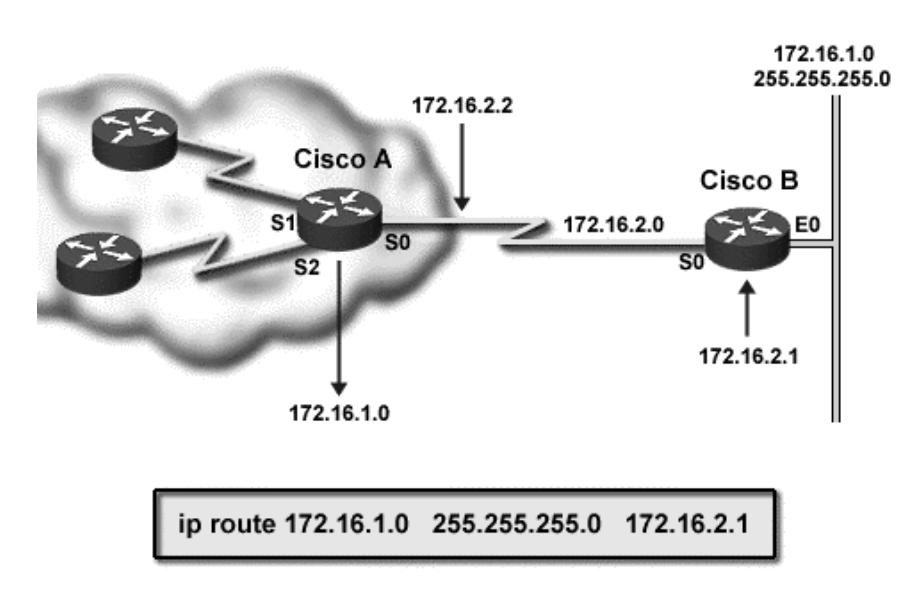

*Hình 4.3: Ví du về static route* 

Lệnh **ip route 172.16.1.0 255.255.255.0 172.16.2.1** đặt tại Router CiscoA xác định: *để ñeán ñöôïc network 172.16.1.0 coù subnet mask laø 255.255.255.0 seõ phaûi qua ñòa chæ*  172.16.2.1. Đia chỉ 172.16.20.1 chính là đia chỉ của next-hop router (router CiscoB). Dòng lệnh này có thể thay bằng dòng lệnh khác tương đương như sau:

# **Ip route 172.16.1.0 255.255.255.0 serial 0.**

Với serial 0 là tên interface phải đi qua của router CicsoA để đến được network 172.16.1.0 255.255.255.0.

Giá tri *distance* măc đinh của static route là 1. Nói chung các giá tri *distance* của static route nhỏ hơn rất nhiều so với các giá trị của dynamic route. Ví dụ như RIP có distance là 120, IGRP: 100, OSPF: 110. Điều đó có nghĩa là kết nối thông qua static route có độ hội tu và tốc đô nhanh hơn so với dynamic route. Nguyên nhân của viêc này là do static route không cần phải mất thời gian câp nhật bảng routing table và lựa chon đường định tuyến trong routing table trước khi đưa ra quyết định chuyển dữ liệu. Đó cũng là lý do tại sao mà static route thường được chọn khi hệ thống có kết nối đơn giản.

Nếu có nhiều static route có thể đạt đến đích, *distance* được sử dụng để xác định các độ uu tiên khác nhau cho từng đường. Router sẽ chọn đường nào có *distance* nhỏ nhất có thể để truyền dữ liệu.

Câu lệnh show ip route thường được sử dụng để xác định các route đã được cấu hình và cách cấu hình các route đó bằng static hay dynamic routing, nói cách khác lệnh này hiển thị thông tin về bảng routing table.

Ví duï:

CiscoA#**show ip route** Codes: C - connected, S - static, I - IGRP, R - RIP, M - mobile, B - BGP D - EIGRP, EX - EIGRP external, O - OSPF, IA - OSPF inter area N1 - OSPF NSSA external type 1, N2 - OSPF NSSA external type 2 E1 - OSPF external type 1, E2 - OSPF external type 2, E - EGP i - IS-IS, L1 - IS-IS level-1, L2 - IS-IS level-2, \* - candidate default U - per-user static route, o - ODR

Gateway of last resort is not set

172.16.0.0/16 is variably subnetted, 5 subnets, 3 masks

- C 172.16.3.0 /24 is directly connected, ethernet0
- C 172.16.2.0 /24 is directly connected, Serial0
- S 172.16.1.0 /24 via 172.16.2.1.
- …
- Cấu hình dynamic routing:

Để cấu hình dynamic routing trước tiên phải bật chế đô cho phép routing và lưa chon routing protocol: RIP, IGRP, EIGRP hay OSPF. Trong nội dung tài liệu này chúng tôi không trình bày đến routing protocol OSPF vì tính phức tạp của nó.

Để cho phép chế độ routing dùng lệnh sau ở global configuration mode:

#### Router(config)#**Ip routing**

hay

#### Router(config)#**Ipx routing**

Dể lựa chọn routing protocol ta sử dụng lênh **router** . Các cấu hình các routing protocol sẽ được trình bày tuần tự trong phần sau:

− Caáu hình RIP:

RIP là một distance vector routing protool được định nghĩa đầu tiên bởi RFC 1058. Routing information trong RIP được router chuyển sang các route bên canh thông qua IP broadcast sử dung UDP protocol và port 520.

RIP có hai verion: RIP version 1 là classful routing protocol, nó không hỗ trơ cho viêc quản bá thông tin về network mask. RIP version 2 là classless protocol hỗ trợ cho CIDR (Classless Interdomain Routing), VLSM (Variable-length subnet mask), route summarization và security thông qua quá trình authentication bằng plain text hay hàm "băm" MD5.

Cấu hình RIP routing protocol gồm 3 bước cơ bản: 1) cho phép router sử dụng RIP protocol; 2) quyết định RIP version và 3) xác định network và các interface chịu ảnh hưởng của RIP và thuộc quá trình cập nhật routing information..

- 1. Để cho phép router sử dụng RIP protocol, dùng lệnh **router rip**
- 2. Để quyết định version nào được sử dụng, dùng câu lênh version *number* với *number* là 1 hay 2. Nếu không xác định version, IOS software sẽ mặc định là gửi RIP version 1 và nhận sự cập nhật cả version 1 lẫn version 2.
- 3. Ñeå xaùc ñònh network vaø caùc interface chòu aûnh höôûng cuûa RIP, leänh **network**  network được sử dung. Network chỉ các network được kết nối trực tiếp với các interface của router đang được cấu hình. Ví dụ như nếu router có hai interface với địa chỉ tương ứng là 131.108.4.5 and 131.108.6.9, interface thứ 3 có địa chỉ 172.16.3.6. Khi đó nếu sử dung lênh **network 131.108.0.0** sẽ bao gồm được 2 interface đầu và network 131.108.0.0 vào trong quá trình routing update của RIP. Tuy nhiên để bao gồm cả interface thứ 3 ta phải sử dụng theâm leänh: **network 172.16.0.0.**

#### Ví duï:

 RIProuter#**configure** Configuring from terminal, memory, or network [terminal]? Enter configuration commands, one per line. End with CNTL/Z. RIProuter(config)#**router rip** RIProuter(config-router)#**version 2** 

 RIProuter(config-router)#**network 131.108.0.0** RIProuter(config-router)#**network 172.16.0.0** RIProuter(config-router)#^**Z** 

Ngoài ra hình 4.4 cũng trình bày một ví dụ về cấu hình RIP cho trường hợp trong hình.

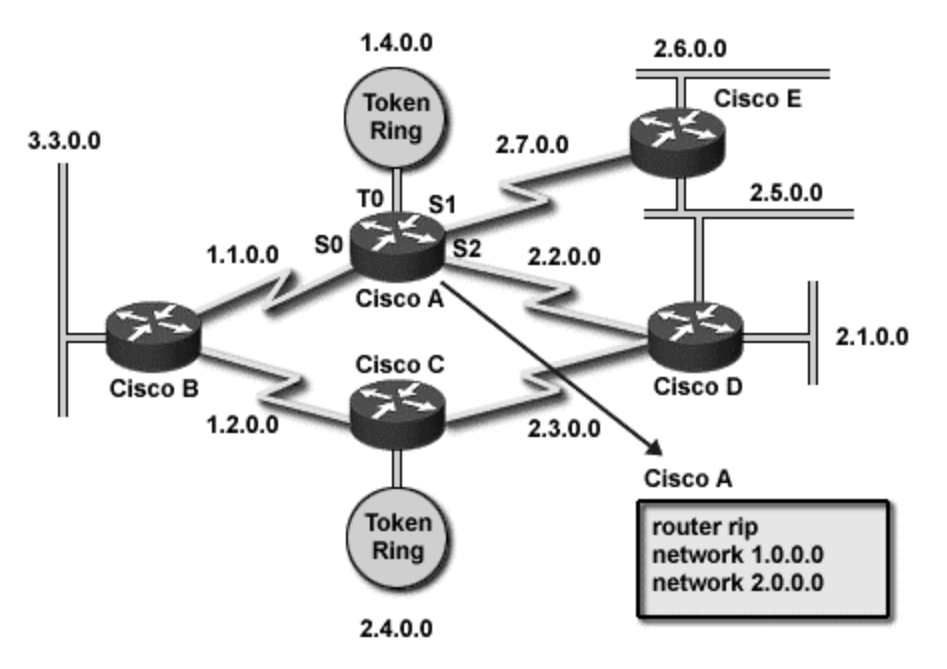

*Hình 4.4: ví du về cấu hình RIP.* 

− Caáu hình IGRP:

IGRP (Interior Gateway Routing Protocol) là routing protocol được phát triển từ giữa thập niên 1980 của Cisco dựa trên thuật toán enhanced distance vector. IGRP ra đời nhằm giải quyết một số hạn chế của RIP khi hệ thống trở nên phức tạp hơn

IGRP sử dụng internetwork delay, bandwidth, reliability, và load để xác định ra metric nhờ đó mà đưa ra được các thông tin chính xác hơn về tình trạng của các kết nối trước khi đưa ra quyết định. Ngoài ra IGRP có thể hỗ trợ đến tối đa 255 hop (so với 15 chủa RIP), và có đô hôi tu nhanh nhờ cơ chế 'flash update". Cơ chế flash update gởi các thay đổi của network ngay khi nó xuất hiện mà không phải chờ thời gian định kỳ như RIP.

IGRP còn có các chức năng quan trọng như split horizon, holdown timer hay poison reverse để ngăn ngừa hiện tượng lặp trên đường truyền. (hình 4.5)

*Höôùng daãn caáu hình caùc chöùc naêng cô baûn cuûa Cisco router* 

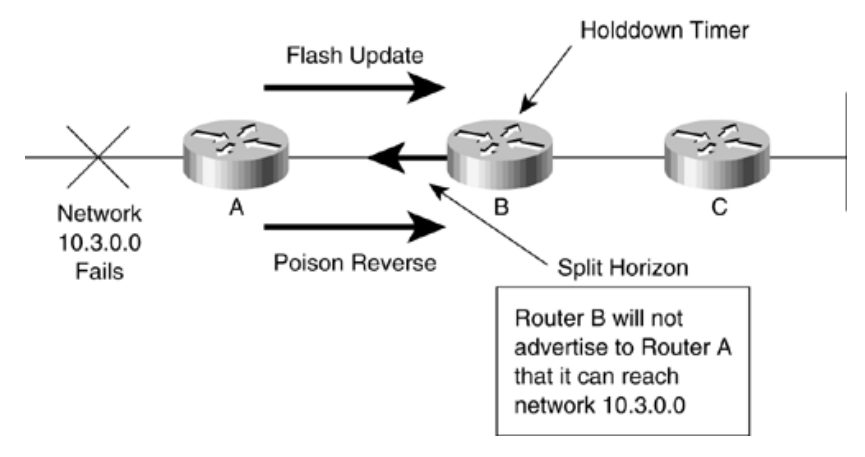

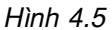

Cũng như RIP, IGRP sử dụng IP broadcast để lưu chuyển thông tin về routing giữa các router. Tuy nhiên IGRP không dựa trên UDP hay TCP mà dựa trên các transport protocol của chính nó để liên kết các thông tin về routing. giống như UDP, IGRP không có cơ chế phản hồi.

Do không có nhiều version như RIP, cấu hình IGRP chỉ có 2 bước:

- 1. Cho phép router sử dụng IGRP: dùng lệnh **router igrp** *process-id, process-id* là một số nguyên có thể nhận giá trị bất kỳ từ 1 đến 65535 có nhiệm vụ phân biệt các tiến trình khác nhau của IGRP trên cùng một router.
- 2. Xác định network và các interface chịu ảnh hưởng của IGRP: tương tự như RIP, IGRP dùng lệnh network network với phương pháp tương tự.

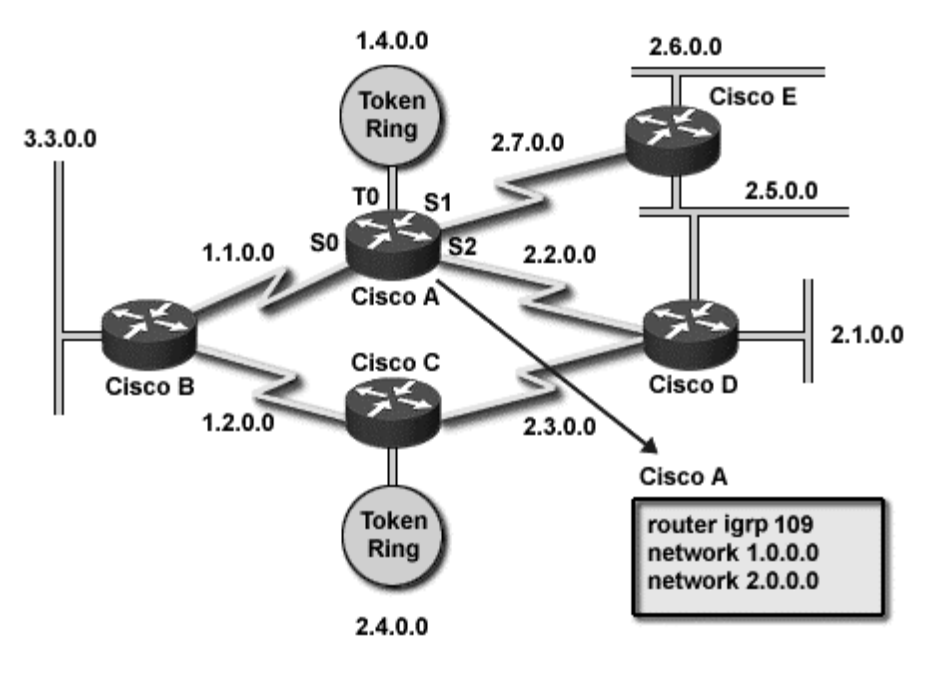

*Hình 4.6: Ví dụ về IGRP.* 

Ví duï:

 IGRProuter#**configure** Configuring from terminal, memory, or network [terminal]? Enter configuration commands, one per line. End with CNTL/Z.  IGRProuter(config)#**router igrp 109** IGRProuter(config-router)#**network 1.0.0.0**  IGRProuter(config-router)#**network 2.0.0.0** IGRProuter(config-router)#^**Z**

− Xác nhận và kiểm tra cấu hình routing protocol.

Các lệnh sau dùng để kiểm tra cấu hình routing protocol trên router:

- $\circ$  Show ip route (đã trình bày ở phần trên)
- o Show ip protocoi: trình bày tất cả các giá trị về thời gian cập nhật routing table, thông tin về network có liên quan trên router...

| Router> show ip protocol<br>Routing Protocol is "rip"       |          |             |  |  |
|-------------------------------------------------------------|----------|-------------|--|--|
| Sending update every 30 seconds, next due in 13 seconds     |          |             |  |  |
| invalid after 180 seconds, hold down 180, flushed after 240 |          |             |  |  |
| Outgoing update filter list for all interfaces is not set   |          |             |  |  |
| Incoming update filter list for all interfaces is not set   |          |             |  |  |
| Redistributing: rip                                         |          |             |  |  |
| <b>Routing for Networks</b>                                 |          |             |  |  |
| 183.8.0.0                                                   |          |             |  |  |
| 144.253.3.0                                                 |          |             |  |  |
| <b>Routing Information Sources:</b>                         |          |             |  |  |
| Gateway                                                     | Distance | Last Update |  |  |
| 183.8.128.12                                                | 120      | 0:00:14     |  |  |
| 183.8.64.130                                                | 120      | 0:00:19     |  |  |
| 183.8.128.130                                               | 120      | 0:00:03     |  |  |
| Distance: (default is 120)                                  |          |             |  |  |

*Hình 4.7: lệnh show ip protocol.* 

o Debug ip rip: hiển thị các thông tin cập nhật bởi RIP, rất hữu ích để xác định nguyên nhân của các sự cố liên quan. (hình 4.8)

| Router> debug ip rip<br>RIP protocol debugging is on<br>Router#        |
|------------------------------------------------------------------------|
| RIP: received update from 172.8.128.130 on Serial0                     |
| 172.8.0.128 in 1 hops                                                  |
| 172.8.64.128 in 16 hops (inaccessible)                                 |
| Rip: received update from 172.8.64.130 on Serial1                      |
| 172.8.0.128 in 1 hops                                                  |
| 172.8.0.128.128 in 1 hops                                              |
| RIP: received update from 172.8.128.130 on Serial0                     |
| 172.8.0.128 in 1 hops                                                  |
| 172.8.64.128 in 1 hops                                                 |
| RIP: sending update to 255.255.255.255 via Ethernet0 (172.8.128.2)     |
| subnet 172.8.0.128, metric 2                                           |
| subnet 172.8.64.128, metric 6                                          |
| subnet 172.8.128.128, metric 1                                         |
| network 10.253.0.0, metric 1                                           |
| RIP: sending update it 255.255.255.255 via Ethernet 1 (10.253.100.202) |
| network 10.50.0.0, metric 2                                            |
| network 172.8.0.0, metric 1                                            |
|                                                                        |

*H*ĩnh 4.8: Lệnh debug ip rip.

- o debug ip igrp transaction [*ip-address*]
- o debug ip igrp events [*ip-address*]

Hai lệnh trên hiển thị các thông tin cập nhật về IGRP, tương tự như lệnh debug ip rip đã trình bày ở trên.

Cấu hình default route.

Trong một số trường hợp ta phải sử dụng cấu hình default route. Khi hệ thống có nhiều kết nối qua lại giữa các router, ở mỗi router phải lựa chọn một network gọi là network mặc định (default network). Các destination network của packet đến nếu không tìm thấy trong routing table sẽ tự động được chuyển đổi qua default network.

#### Câu lệnh: Router(config)#ip default-network network-number

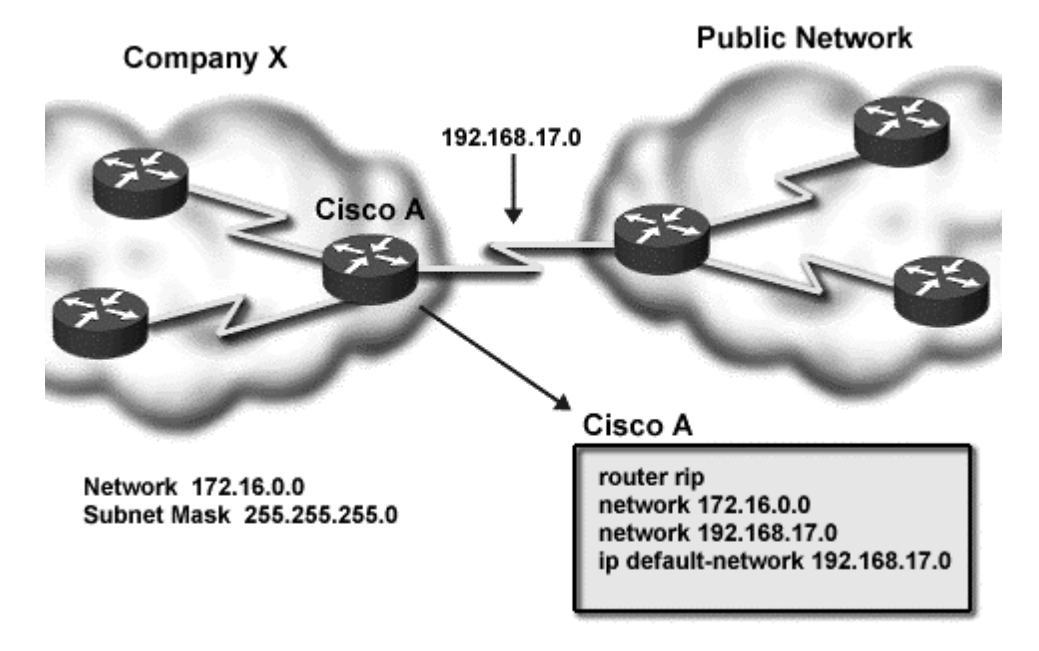

*Hình 4.9: Ví dụ về default network.* 

# 4.2.4 Cấu hình một số thông số cần thiết khác.

Các lệnh cần thiết có thể được sử dụng để cấu hình router được trình bày trong bảng sau. Để các ban tham khảo chúng tôi cũng trình bày môt số các lênh cần cấu hình cho hệ thống mạng sử dụng IPX:

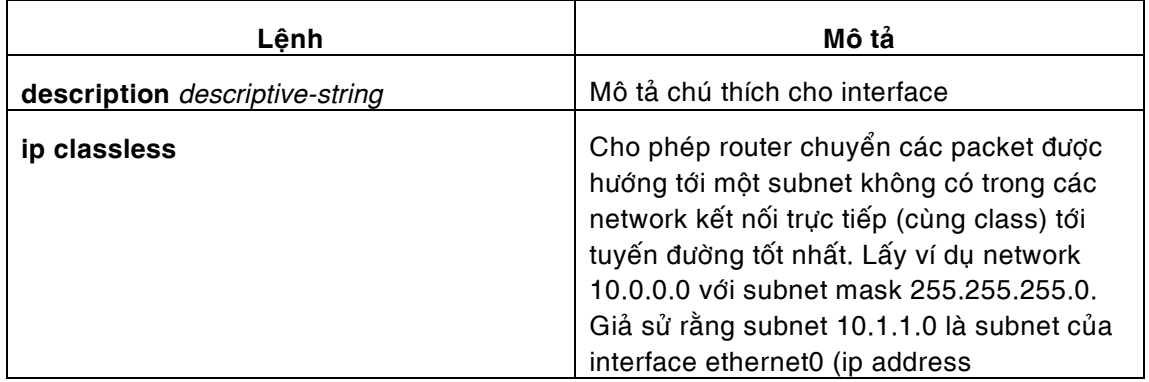

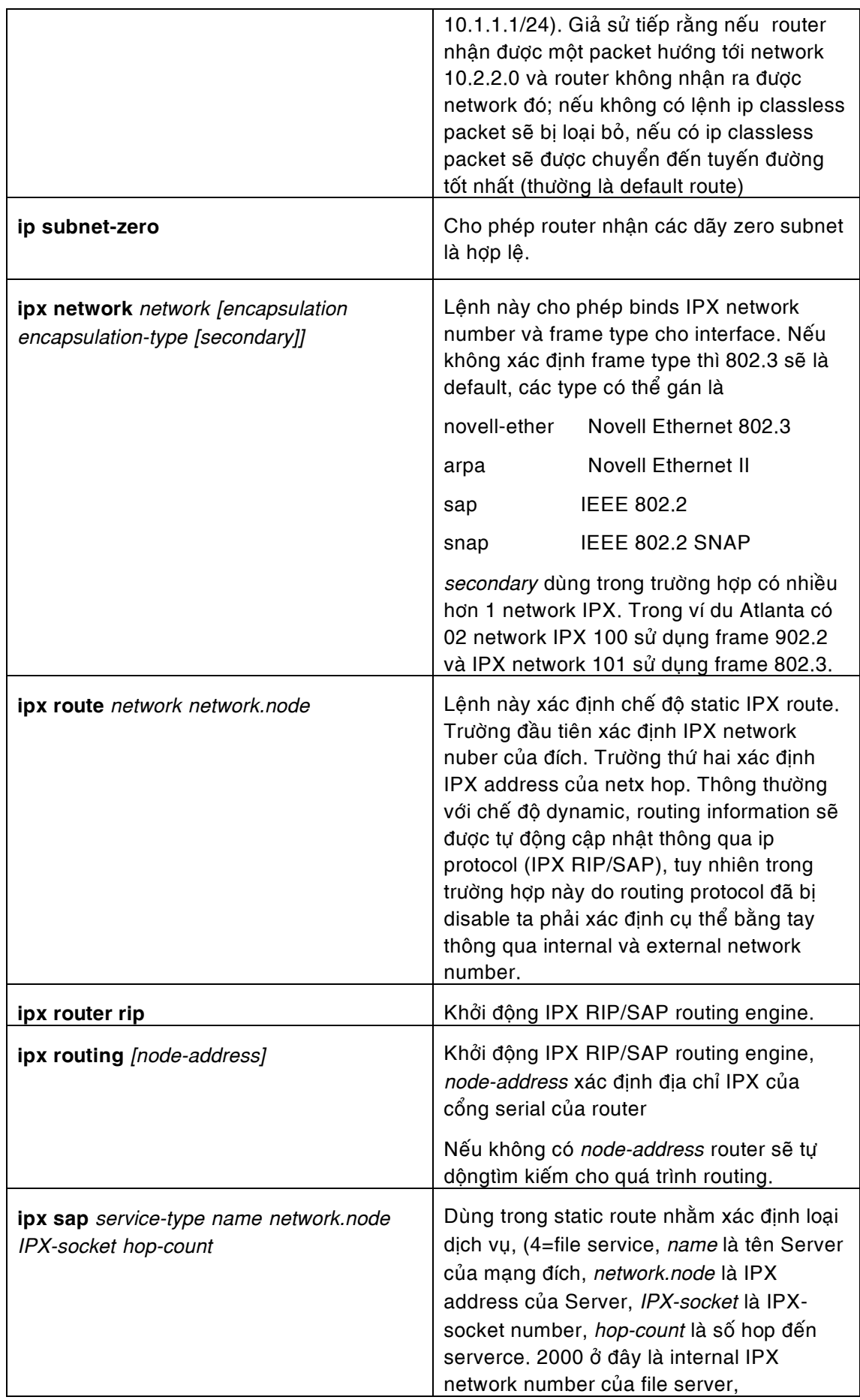

*Höôùng daãn caáu hình caùc chöùc naêng cô baûn cuûa Cisco router* 

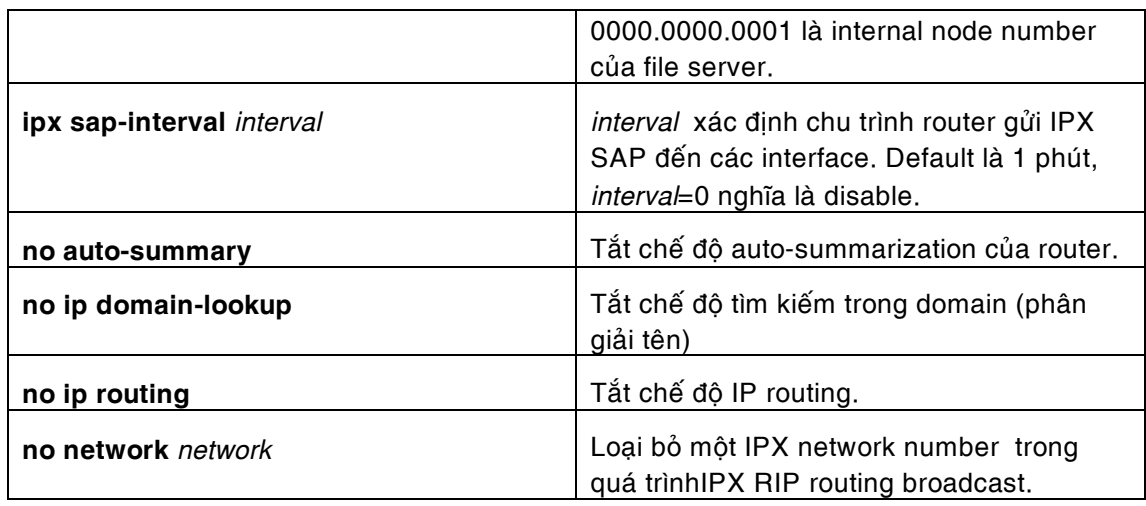

£ତ∜

# **4.3 Thí duï cuï theå.**

Các thí dụ cụ thể sau sẽ minh họa cho phần lý thuyết được trình bày ở phần trên. Với mục đích cung cấp nhiều ví dụ minh họa và giúp các bạn có thể tham khảo chúng tôi trình bày thêm một số ví dụ về cách cấu hình các liên kết leased line cho các hệ thống mạng có sử dụng protocol IPX. Các câu lệnh về IPX có thể tham khảo từ phần trên.

4.3.1 IP only

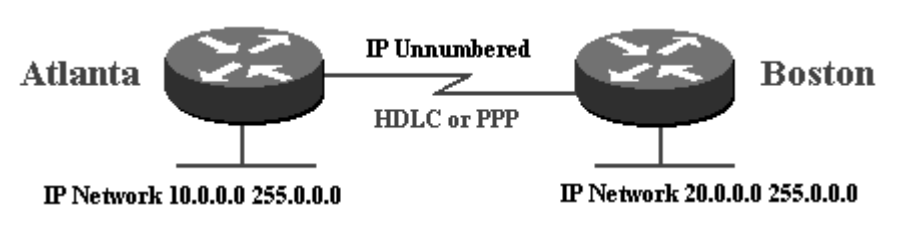

**Static** 

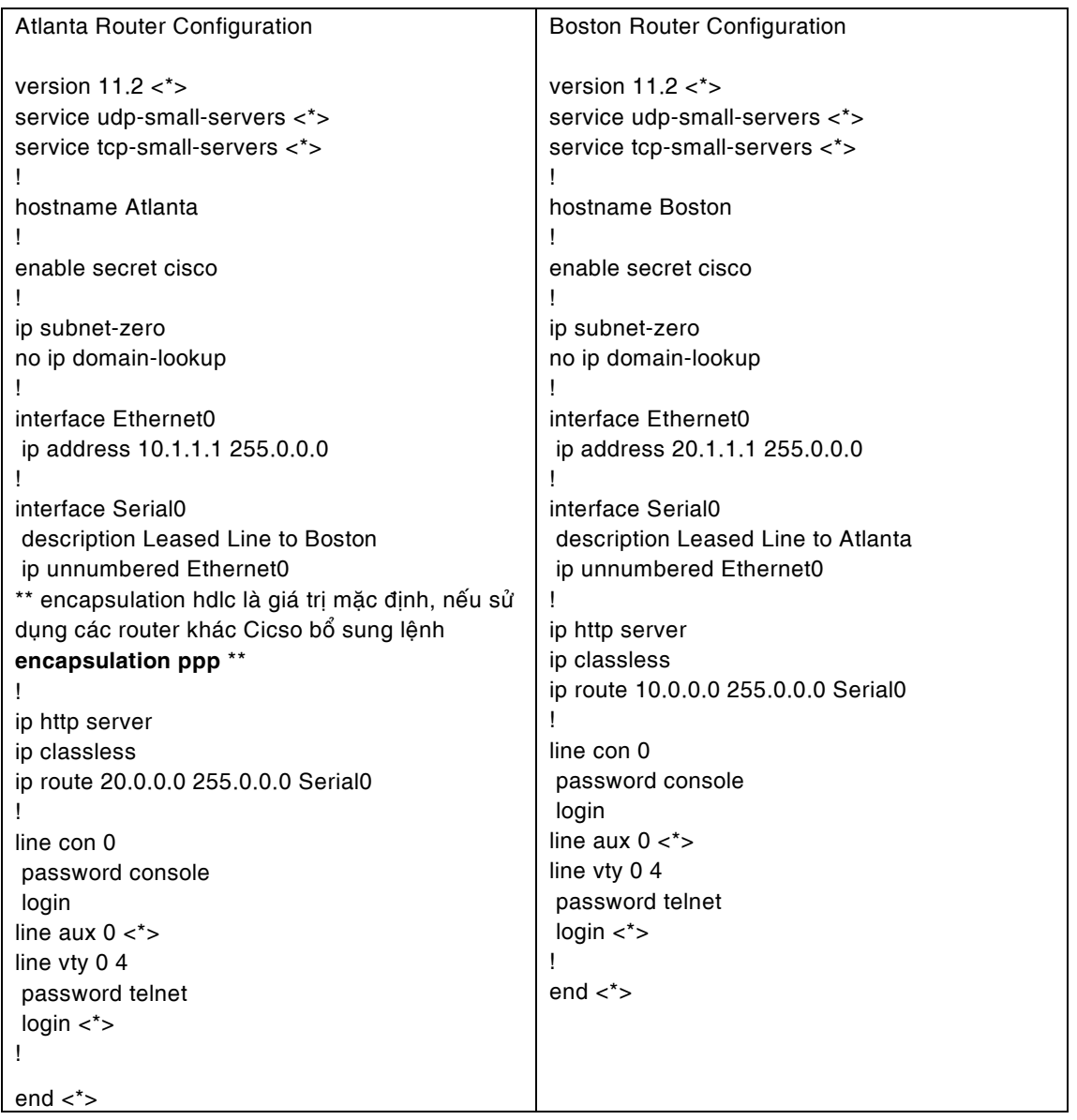

**Dynamic** 

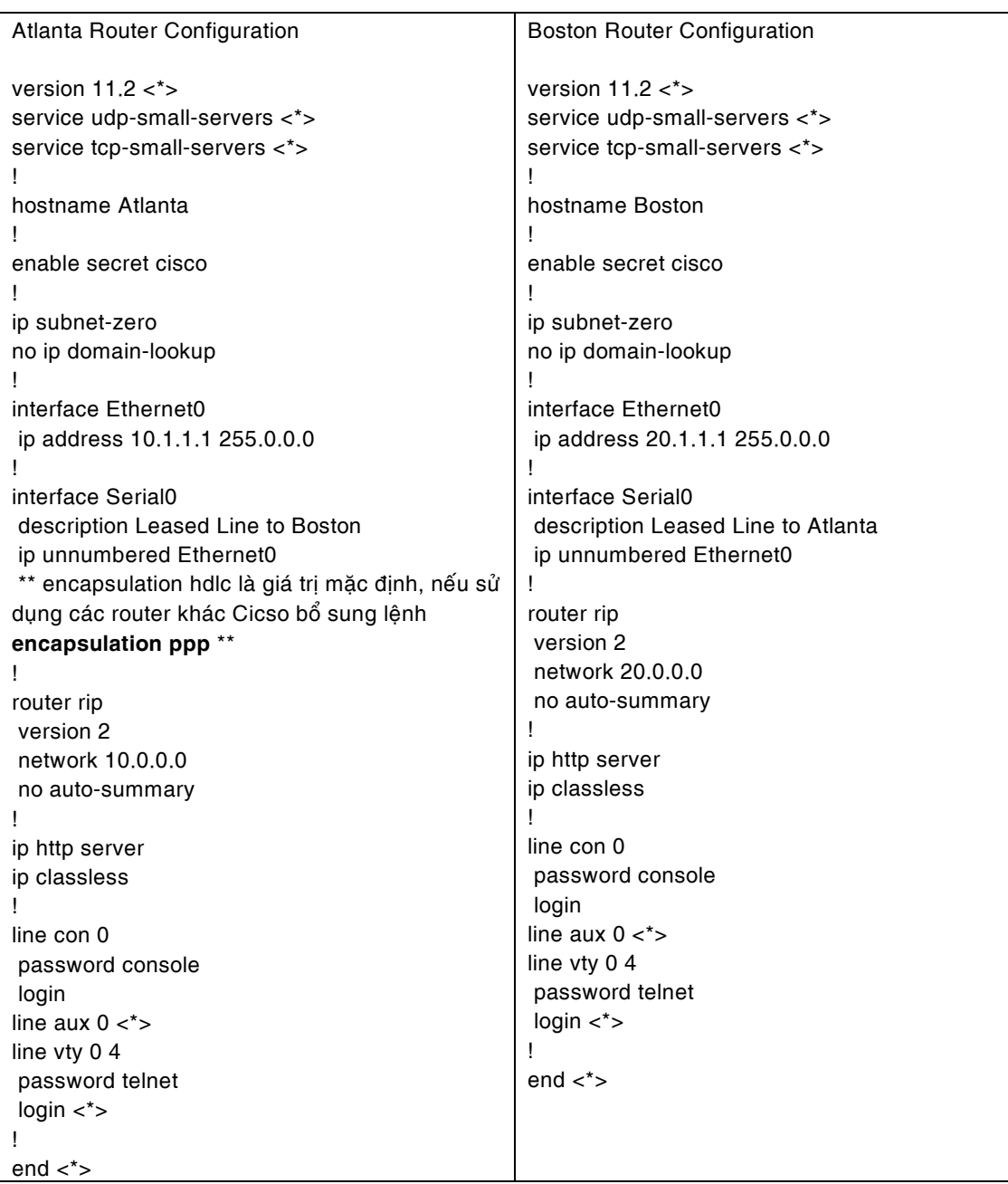

### **4.3.2** IPX only

• Static

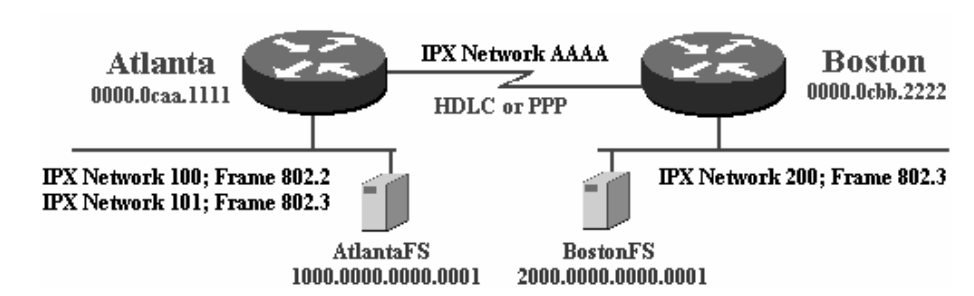

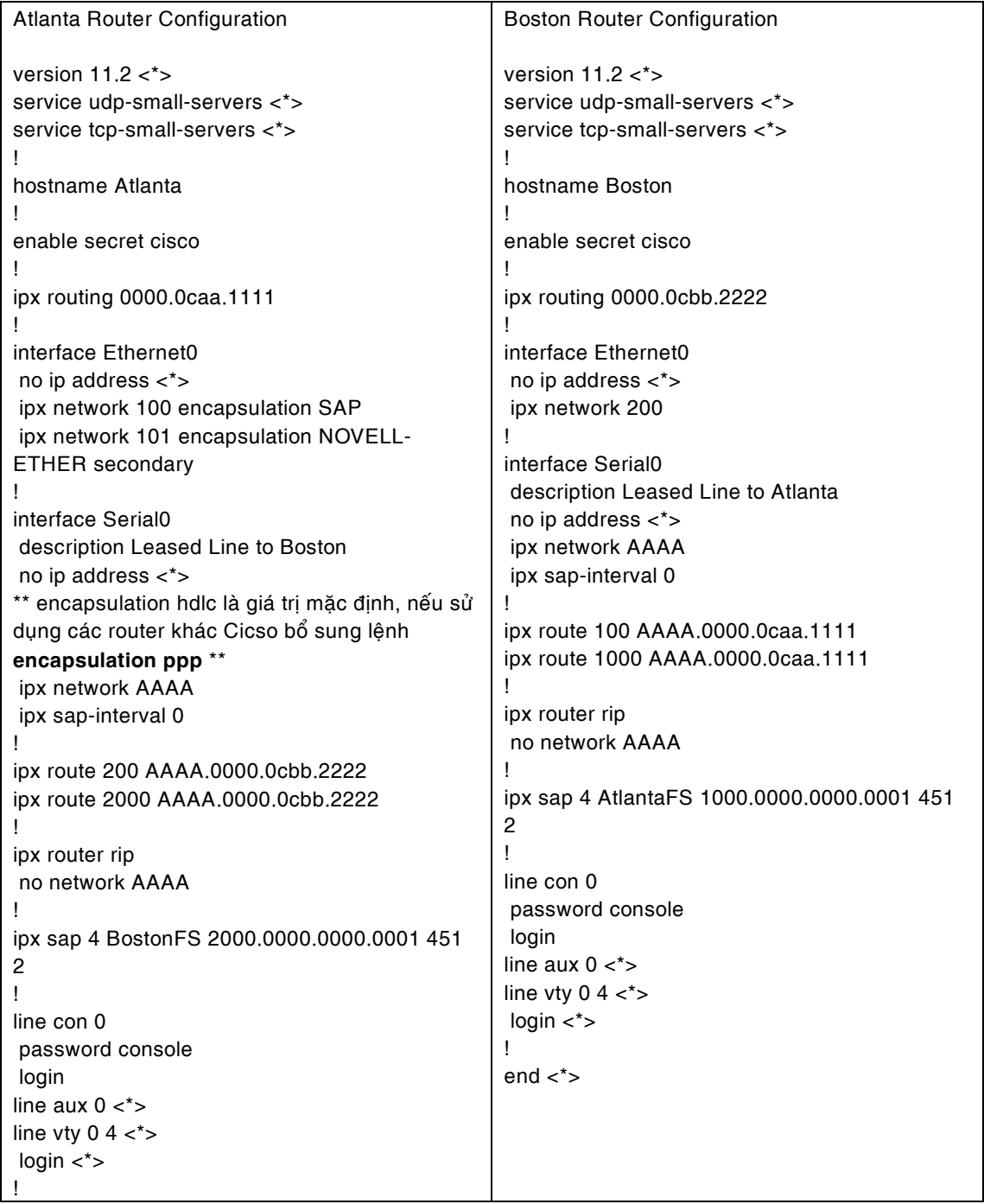

end  $\lt^*$ 

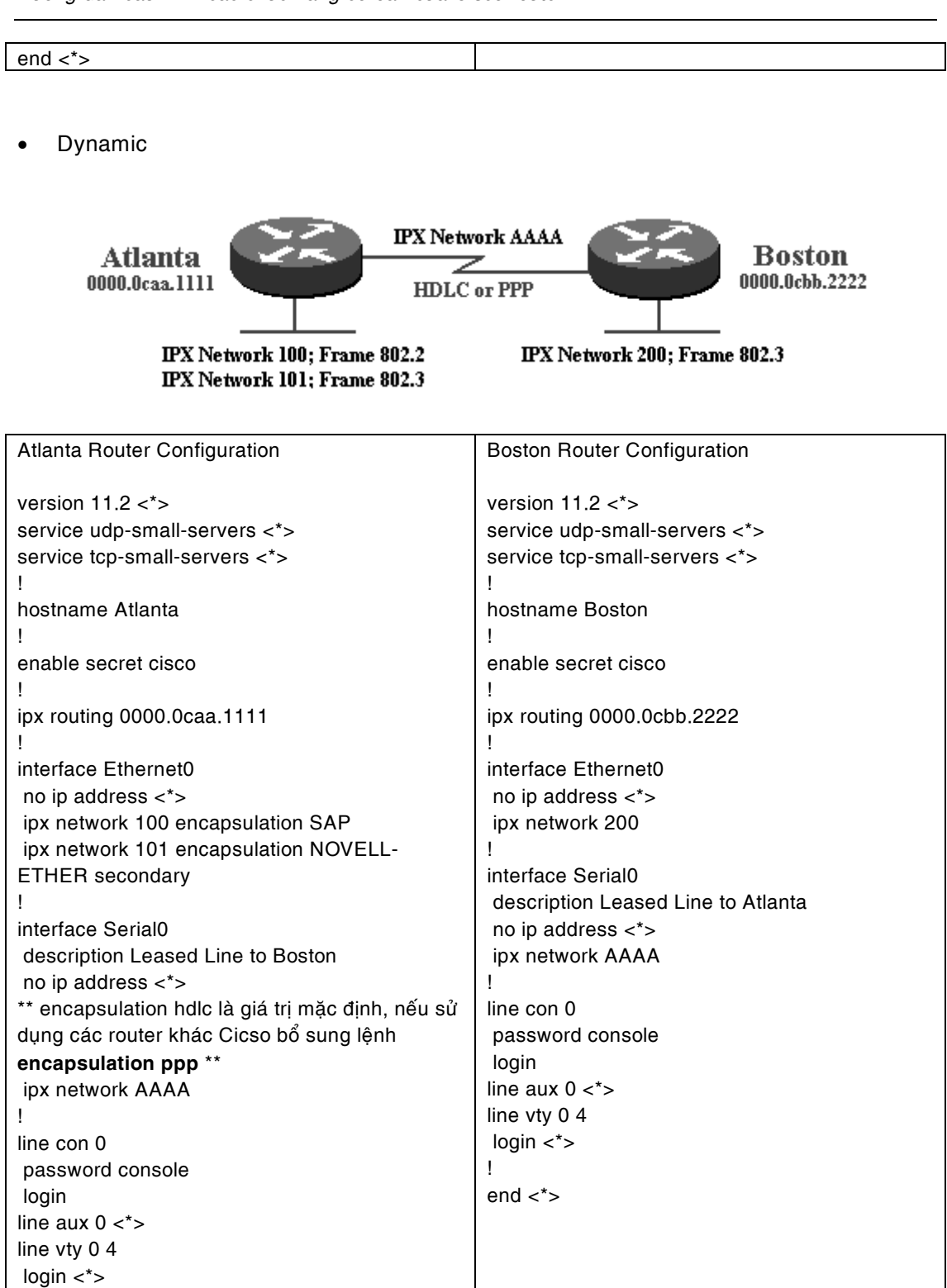

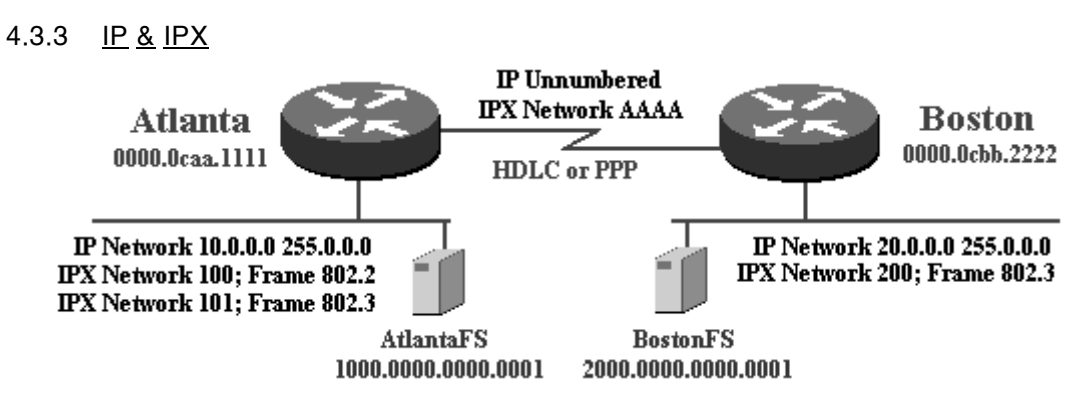

• Static

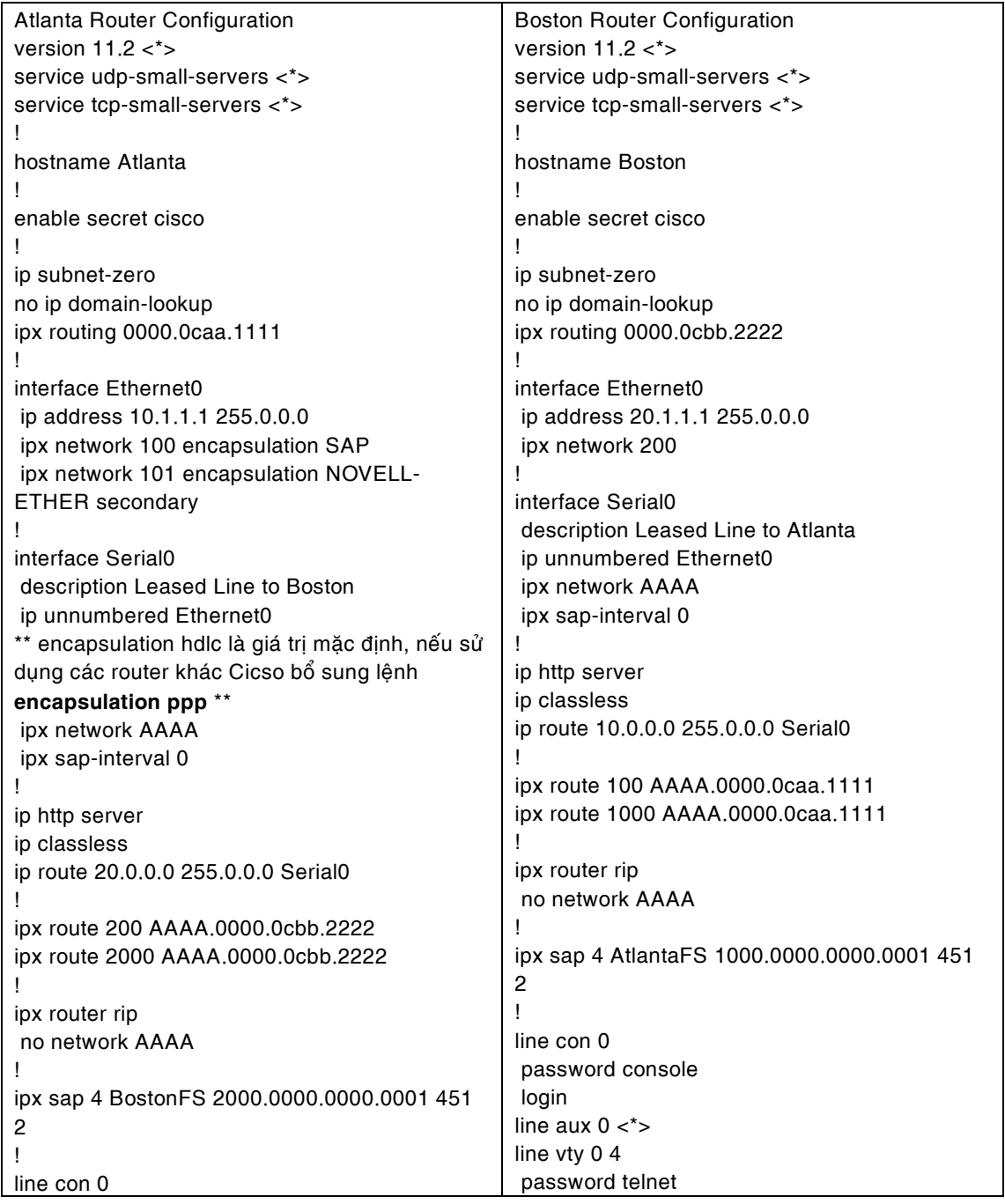

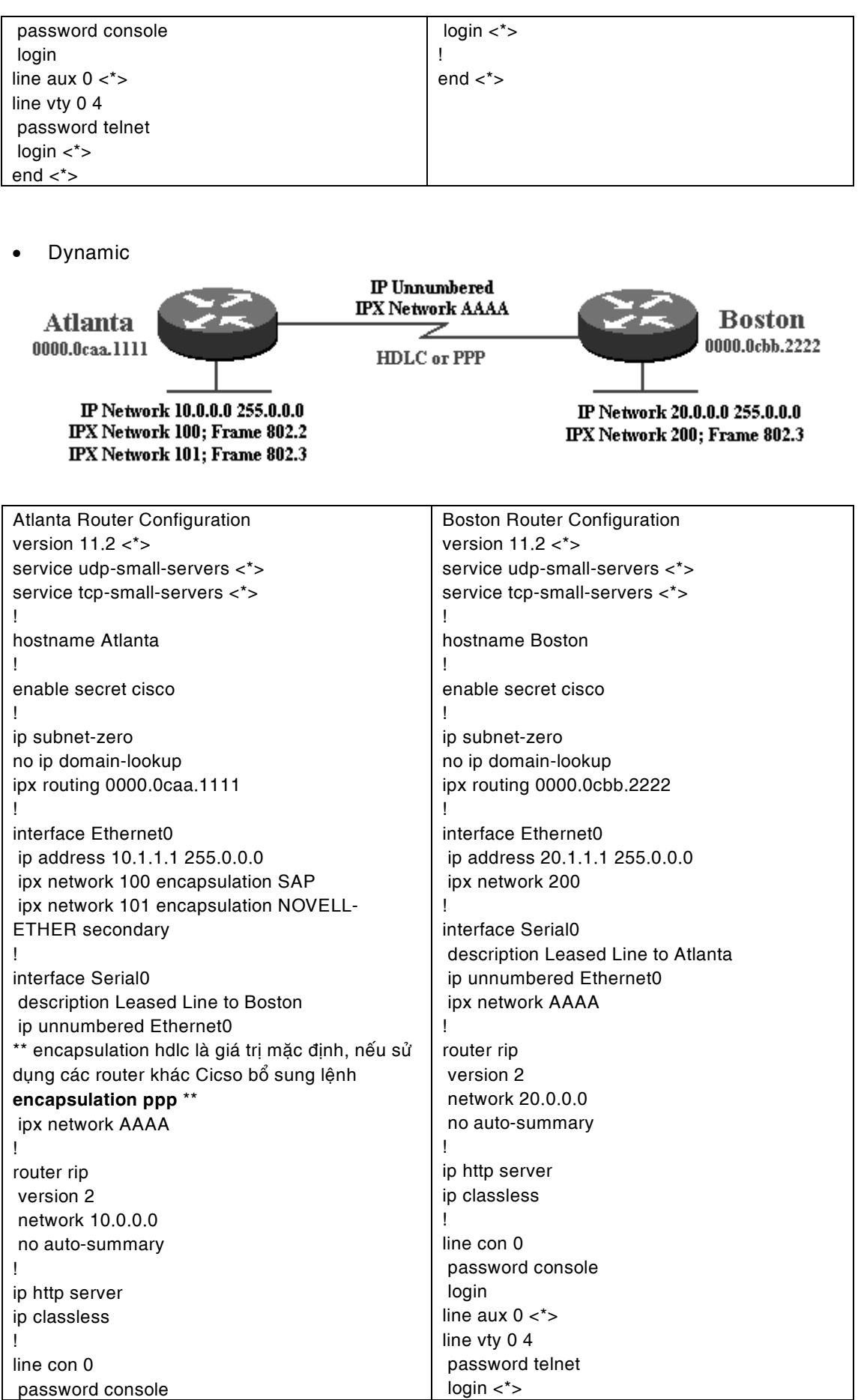

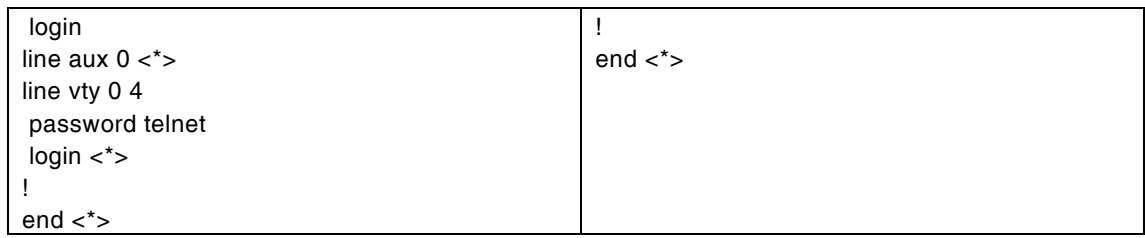

&⊘∢

# **4.4 Khaéc phuïc söï coá:**

Một số thông báo sự cố thường gặp và cách giải quyết sự cố được trình bày trong bảng sau:

(trang thái liên kết được tìm thấy bằng lệnh show interface *interface* trong đó *interface* là tên của interface kết nối với đường leased line).

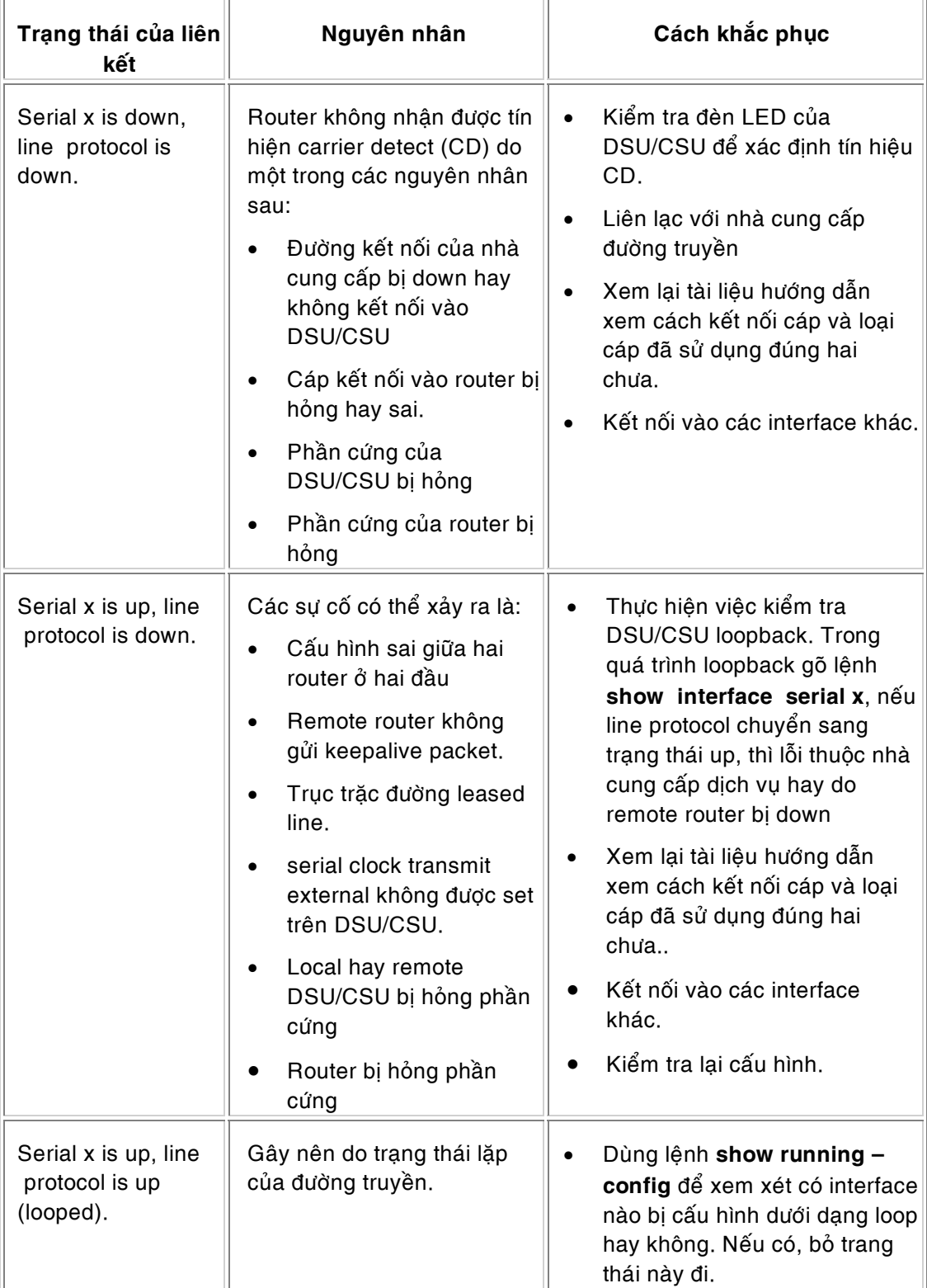

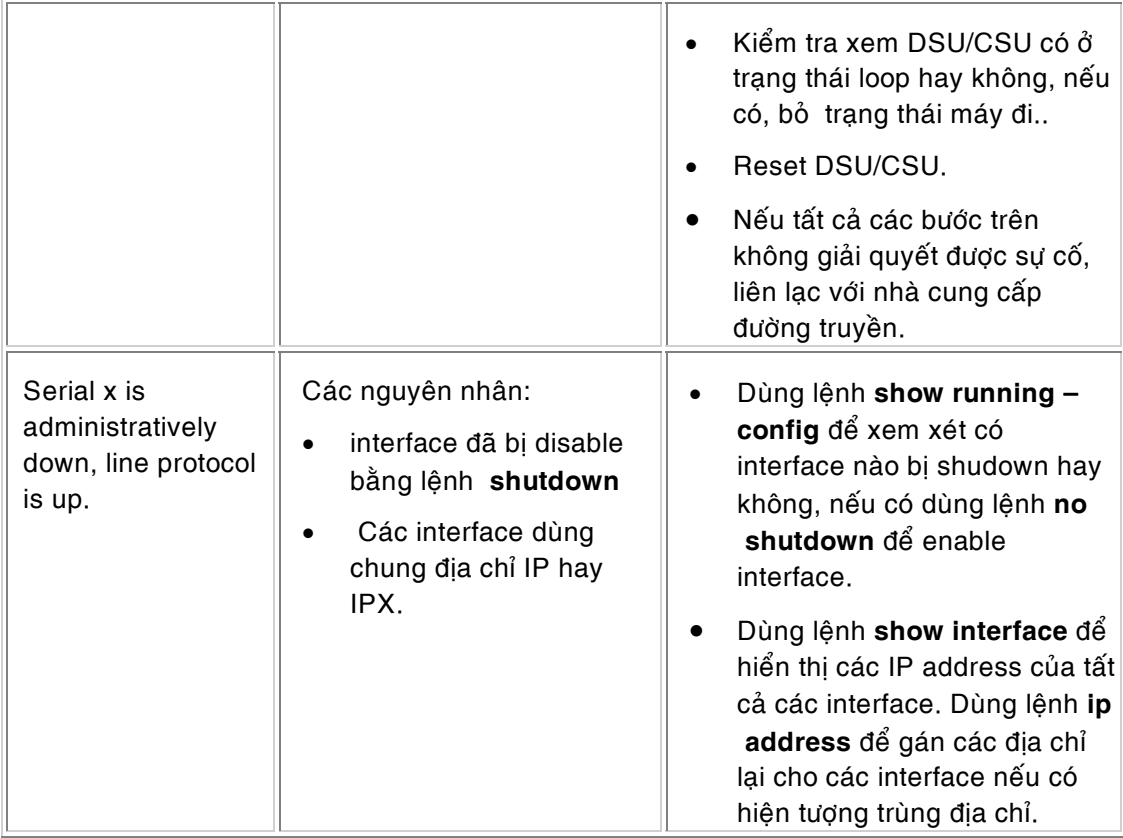

£ନ√

# 5 Cấu hình router cho các liên kết dial-up.

# **5.1 Giôùi thieäu veà Dial-up**

# 5.1.1 Dial-up là gì?

Thuật ngữ dial-up là khái niệm quen thuộc đối với nhiều người. Nhất là khi internet trở nên phổ biến, dial-up được rất nhiều người sử dụng để kết nối vào hệ thống thông tin toàn cầu này. Khái niêm về dial up nhìn theo góc đô chuyên môn đơn giản là môt phương pháp nối kết trong đó người sử dụng phải quay số (dial) tới số của đích mà người đó muốn kết nối. Hai môi trường hỗ trợ cho dial-up là PSTN và ISDN (Mạng điện thoại công công và mạng tích hợp dịch vụ số).

Dial-up có thể giúp kết nối một người dùng ở xa vào hệ thống LAN, kết nối LAN-to-LAN hay dùng làm đường backup cho các đường liên kết leased line, X25 hay Frame Relay.

Dial-up là phương pháp kết nối có chi phí thấp và tiện dụng, có thể thực hiện mọi lúc, mọi nơi. Nhược điểm của dial-up là tốc độ và độ tin cậy không cao như các công nghệ khác.

Phương pháp Dial-up hiện nay thường dựa vào giao thức truyền thông PPP (point-topoint protocol).

#### 5.1.2 Các trường hợp sử dụng Dial-up

• Router-router Dial-up

Trường hợp này dùng khi hai hệ thống mang LAN kết nối với nhau. Trong thực tế trường hợp này thường được sử dụng cho việc nối kết liên lạc giữa các chi nhánh của cùng một công ty khi các chi nhánh này được đặt ở các khu vực khác nhau, trong khi không có điều kiện lắp đặt các liên kết riêng hay nhu cầu chuyền tải dữ liệu trên kết nối không cao, không thường xuyên.

Đề 2 LAN kết nối được với nhau bằng phương pháp Dial-up dùng router thì mỗi LAN phải có môt router nối với môt modem. Hai modem của 2 LAN này thông qua môt môi trường truyền thông (mạng điện thoại hay ISDN) để kết nối với nhau.

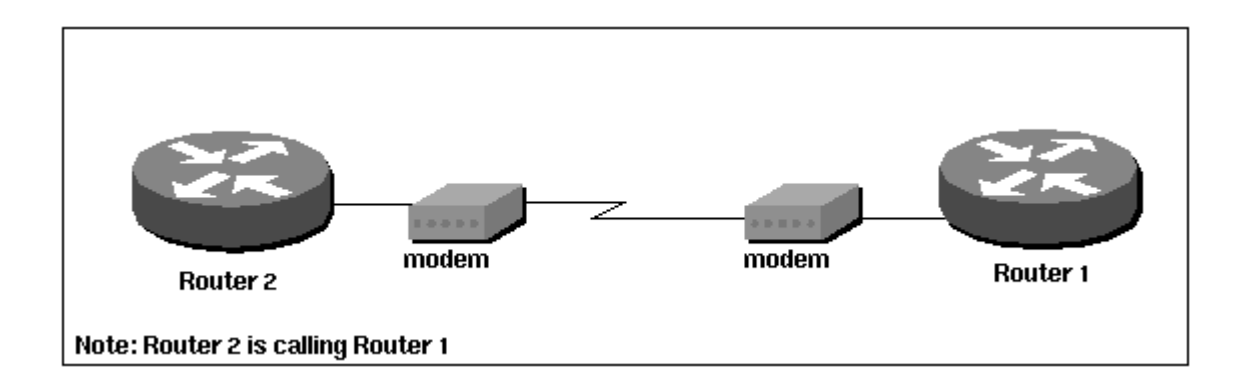

Hình sau mô tả 2 router 1 và 2 liên lạc với nhau qua 2 modem

*Hình 5.1: router-to-router dial-up.* 

• Remote user-Central Dial-up

Một ví du dùng trường hợp này trên thực tế là các nhân viên truy câp vào mang của công ty khi nhân viên không thể trực tiếp ở công ty vì các lý do như đi công tác hoặc làm việc tai nhà.

Ví dụ khác là việc truy cập internet bằng dial-up, khi đó các user sử dụng mdem để dialup vào hệ thống mạng của ISP trước khi có thể truy cập vào internet thông qua ISP đó.

Để một người dùng có thể truy cập được một hệ thống mạng LAN bằng dial-up thì máy tính của người dùng cần phải kết nối với modem, và router của mạng LAN mà người dùng truy cập vào cũng được gắn ít nhất 1 modem. (xem hình vẽ)

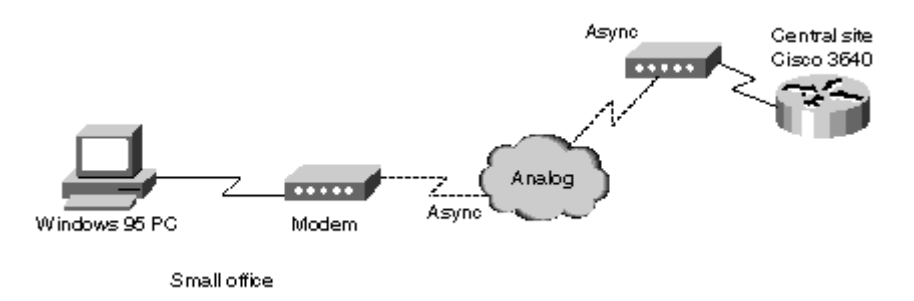

*Hình 5.2: remote user-to-router dial-up.* 

Back-up bằng đường Dial-up

Hai hệ thống mạng LAN kết nối với nhau thông qua các liên kết synchronous (leased line, Frame Relay, X25...) có thể dùng giải pháp Back-up bằng dial-up làm giải pháp dự phòng trong trường hợp liên kết chính gặp sự cố.

Hình dưới đây mô phỏng một mô hình với đường dial-up làm back-up

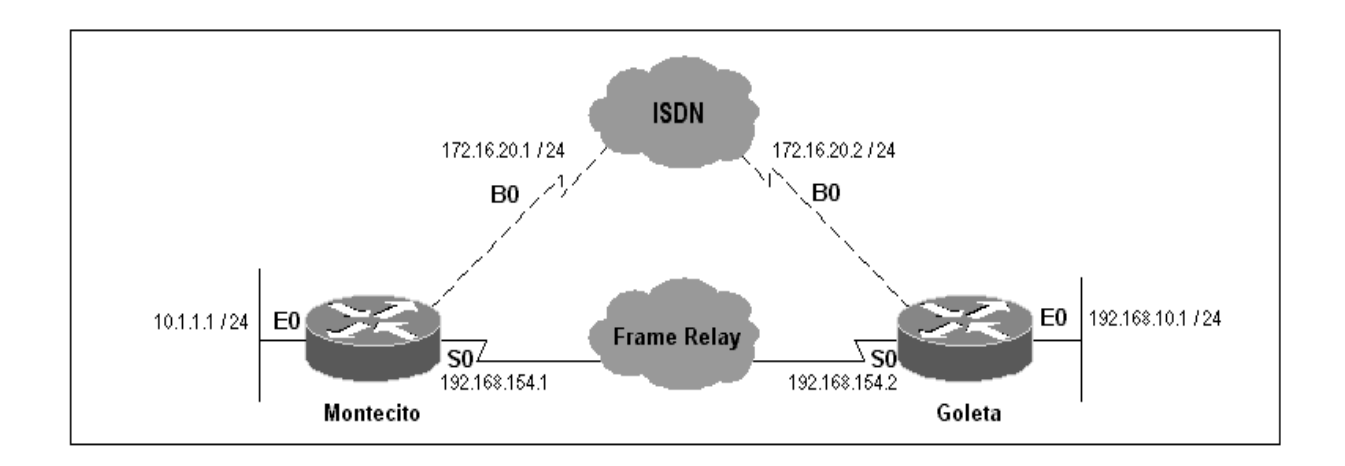

*Hình 5.3: backup dùng dial-up* 

Trong các phần trình bày sau, chúng tôi sẽ trình bày cách cấu hình Cisco router cho các trường hợp cu thề.

ଛ∕⊗

# **5.2 Caùc khaùi nieäm caàn bieát trong Dial-up**

# 5.2.1 Analog

Là một dạng tín hiệu điện liên tục, có giá trị biến thiên trong khoảng 0  $\rightarrow$ 1 hay –1  $\rightarrow$  1 (trong đó 1 tượng trưng cho các giá trị điện thế khác nhau đối với từng loại tín hiệu). Tín hiên này khác với tín hiệu số (chỉ có 2 giá trì là 0 và 1).

Hình sau là dang của tín hiệu số :

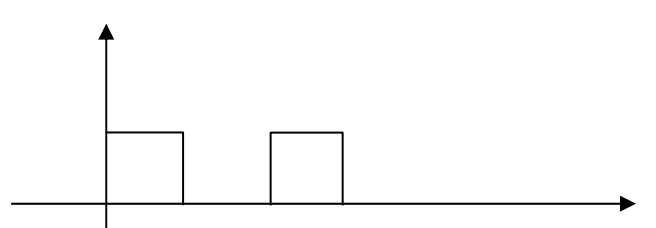

*Hình 5.4: tín hiệu digital* 

Và hình sau là dạng của một tín hiệu analog :

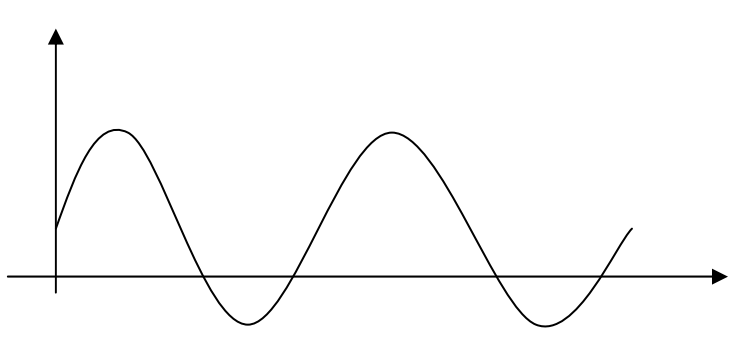

*Hình 5.5: tín hiệu analog* 

# 5.2.2 Asynchronous

Truyền bất đồng bộ (asynchronous) không sử dụng xung đồng hồ để đồng bộ quá trình truyền nhân. Nói cách khác truyền bất đồng bô không có khả năng thay đổi tốc đô của đường kết nối để phù hợp với trang thái của kết nối đó. Trong kết nối bất đồng bô không hề có các bit được truyền khi liên kết đang trong trạng thái idle. Với cách truyền bất đồng bô các gói tin được đóng gói thêm vào đó các bit điều khiển (goi là start bit và stop bit) để nhân biết điểm bắt đầu và kết thúc của gói tin.

Một gói tin trong truyền bất đồng bô sẽ có dang sau :

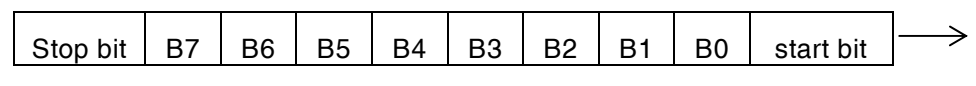

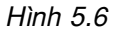

# 5.2.3 Line

Line trong khái niệm của Cisco chỉ một liên kết kết nối vào router thông qua một interface nào đó của Cisco router. Cisco chia ra 4 loai line: console, auxiliary, asynchronous, và virtual terminal lines được trình bày như bảng sau:

| <b>Loai Line</b>    | Interface               | Mô tả                                                                                                    | Luật đánh số thứ tự                                                                                                    |  |
|---------------------|-------------------------|----------------------------------------------------------------------------------------------------|----------------------------------------------------------------------------------------------------|--|
| <b>CON</b><br>(CTY) | Console                 | Sử dụng một cách mặc định<br>cho việc log in vào router để<br>cấu hình.                                                                                                    | Line 0.                                                                                                    |  |
| <b>AUX</b>          | Auxiliary               | Cổng RS-232 DTE được sử<br>dụng như một cổng bất đồng<br>bộ dự phòng (TTY). Cổng<br>auxiliary không được xem như<br>console port thứ 2.                                                                     | Số line TTY cuối trừ cho 1.                                                                                                    |  |
| <b>TTY</b>          | Asynchronous            | Là cổng bất đồng bộ. Được sử<br>dụng một cách mặc định cho<br>các phiên kết nối bằng cách<br>quay số của các node ở xa khi<br>các phiên kết nối này dùng<br>giao thức như là SLIP, PPP,<br>ARA, và XRemote. | Khoảng giá trị dùng để đánh số lớn.<br>Số line TTY tương đương với số lượng<br>của các modem (trong trường hợp<br>modem được tích hợp sẵn) hoặc là số<br>lượng các cổng bất đồng bộ được hỗ<br>trợ bởi router. |  |
| <b>VTY</b>          | Virtual<br>asynchronous | Được sử dụng cho một phiên<br>nối kết vào bằng Telnet, LAT,<br>X.25 PAD, và các giao thức kết<br>nối vào cổng đồng bộ trên<br>router (như là ethernet port và<br>serial).                                   | Số line TTY cuối trừ cho 2.                                                                                                    |  |

*Bảng 5.1: các dạng line của Cisco.* 

Router khác nhau có số lượng các line khác nhau. Hình sau chỉ ra luật đánh số thứ tự line của Cisco

*n:* là số thứ tự của line

*m:* là số thứ tự của vty line.

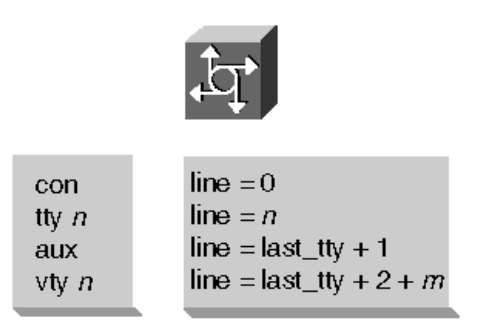

*Hình 5.7: quy tắc đánh số các đường line.* 

Đối với các router có các slot (modular router) và trên slot có nhiều cổng ta có:

 $n = (32 \times$  slot number) + unit number + 1

Ví duï:

Đối với router không có slot (fixed configuration router) như router 2509 (02 serial, 08 async, 01 console và 01 aux port):

Line 0 dành cho Console, line 1 đến 8 là những line TTY, line 9 là Auxiliary port, và line 10 đến 14 là những line VTY từ 0 đến 4.

Đối với router 3640 04 slot và một module gồm 16 cổng Async gắn vào slot thứ 3 (số slot và cổng đánh từ 0 trở đi) các cổng async tương ứng với các line từ 97 đến 112 vì

Cổng đầu tiên (port 0):  $n = 32x3 + 0 + 1 = 97$ 

Cổng cuối cùng (port 15):  $n = 32x3 + 15 + 1 = 112$ .

Số thứ tự line sẽ liên quan đến việc cấu hình line được trình bày trong các phần sau:

### 5.2.4 Interface

Các interface dùng cho dial-up có 3 dạng chủ yếu sau

Asynchronous Interface: dang cơ bản ban đầu của interface dùng cho dial-up. Cấu hình async interface là xác định các đặc điểm về các protocol cho các kết nối từ xa (có thể là remote PC hay remote router).

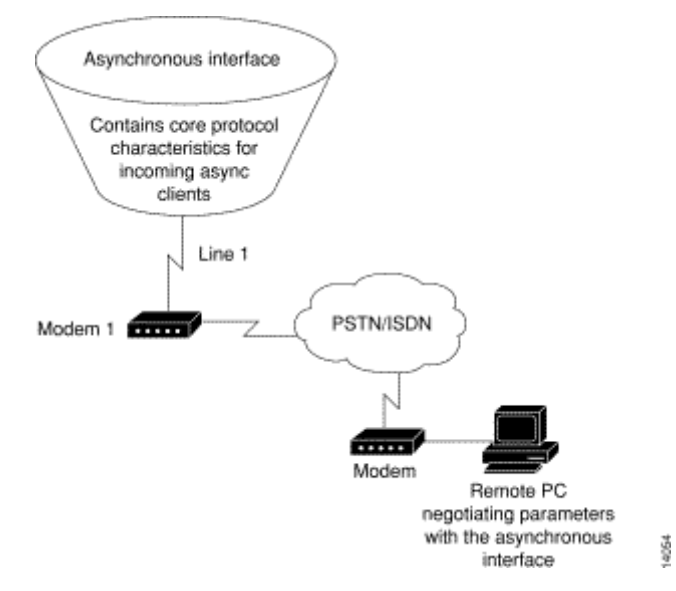

*Hình 5.8: Async Interface.* 

Group Asynchronous Interface: Dạng này bao gồm một nhóm các async interface vật lý thành viên, được sử dụng để đơn giản hóa việc cấu hình router: cấu hình của group thực hiện tuông tự như cấu hình một async interface riêng lẻ và cấu hình đó sẽ được tự đông phân bố cho các interface thành viên.

*Höôùng daãn caáu hình caùc chöùc naêng cô baûn cuûa Cisco router* 

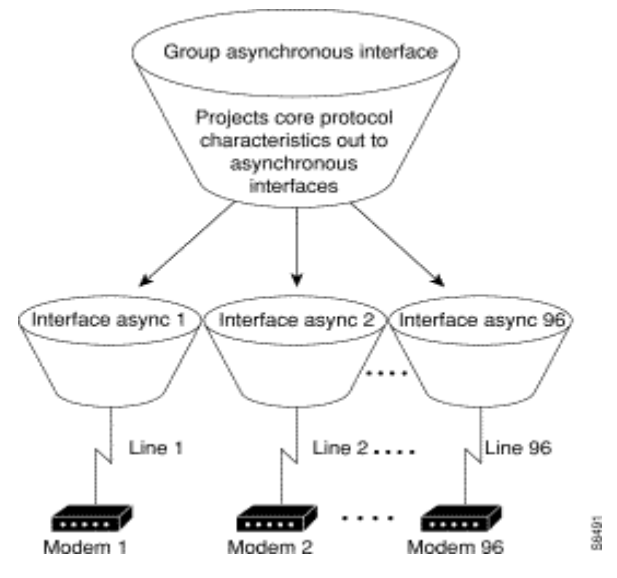

*Hình 5.9: Group async Interface.* 

• Virtual Template Interface: Là dang interface ao thường dùng trong các dialer interface, cấu hình multi-link, VPN. Thành viên của virtual interface có thể là async interface hay group async interface.

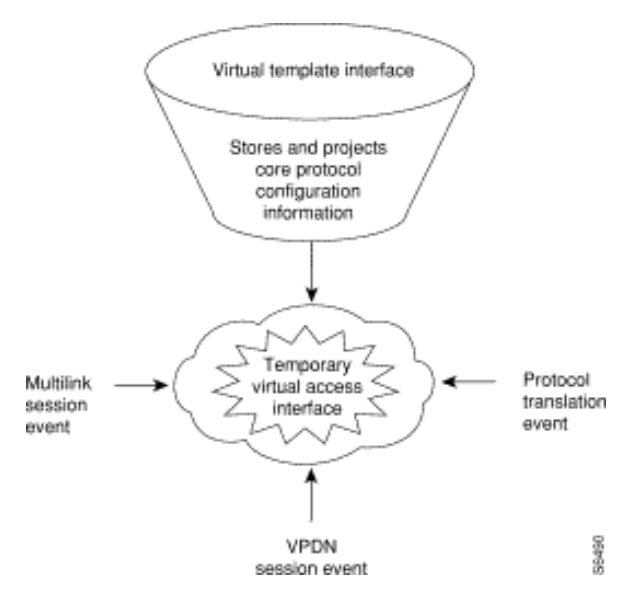

*Hình 5.10: Virtual Dialer Interface* 

Trong phần trình bày này chúng tôi chỉ đề cập đến dialer interface (hình 5.11), thường được cấu hình khi có yêu cầu sử dụng dial-on-demand tới nhiều đích và cần nhận cuộc gọi từ nhiều nguồn khác nhau. Khi đó một interface ảo sẽ được tạo ra, đại diện cho tất cả các interface vật lý là thành viên của nó. Khi có yêu cầu quay số hay nhận cuộc gọi, nó sẽ tự động sử dụng các interface thành viên nào tối ưu nhất để đảm nhận công việc.

*Höôùng daãn caáu hình caùc chöùc naêng cô baûn cuûa Cisco router* 

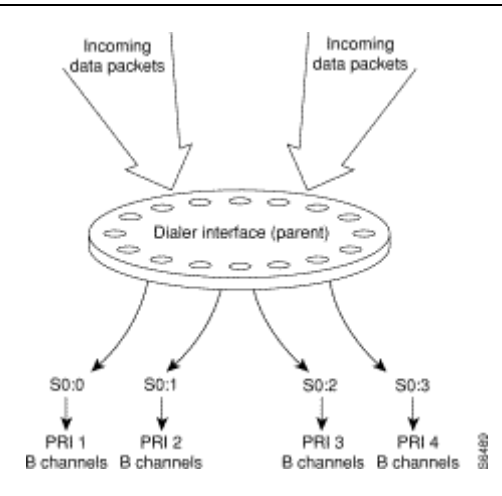

*Hình 5.11: Dialer Interface.* 

Dialer interface đi đôi với khái niệm rotary-group sẽ được trình bày ở phần sau.

5.2.5 Quan hệ giữa Line và Interface

Asynchronous Interfaces và TTY Lines

Physical terminal (TTY) lines cung cấp việc truy cập bằng cách nối vào các async interface. Những dòng lệnh được thực hiện trên async interface cho phép cấu hình các thông số cho async interfaces như protocol, authentication, encapsulation...; còn những dòng lệnh thực hiện trong chế độ cấu hình line cho phép cấu hình những thông số cho line như speed, số lượng startbit, stopbit, loai modem sử dung... Nói cách khác cấu hình line thiết lập đường truyền vật lý còn cấu hình async interface thiết lập cách sử dụng đường truyền vật lý đó cho các kết nối async.

Interfaces and VTY Lines

Virtual terminal (VTY) lines cho phép việc truy cập vào router thông qua các phiên nối kết Telnet. VTY lines không nối trực tiếp vào các interfaces như cách TTY nối vào asynchronous interface mà là các kết nối "ảo" vào router thông qua địa chỉ của ethernet port (interface ethernet). Router tao những VTY lines một cách linh động, trong khi đó TTY lines là chỉ nối kết vào những cổng vật lý. Khi người dùng kết nối vào router bằng VTY line, người dùng đó đang kết nối vào một cổng ảo trên interface.

Một phiên kết nối bằng Telnet có thể được thực hiện trên một liên kết bất kỳ với router thông qua cổng Ethernet, synchronous hoặc asychronuos interface.

• Asynchronous Interfaces—Line Numbering

Số thứ tự của một interface được tính toán như sau:

Interface number =  $(32 \times$  slot number) + unit number + 1

Ví du : Asynchronous interface12  $\ddot{o}$  slot 1 sẽ được xem là interface sõ : (32 × 1) + 12 + 1  $= 45$ . Số này cũng là số thứ tư của line trên cổng.

# 5.2.6 Khái niệm Rotary group

Theo lý thuyết, khi người dùng kết nối đến hay khi hệ thống muốn truyền dữ liệu đến người dùng thì kết nối đó cần có 02 modem: 01 ở phía kết nối và 01 ở phía được truy cập. Trong môi trường có nhiều người dùng kết nối và nếu mỗi người dùng muốn giao tiếp phải gắn vào một modem, chiếm một interface và một line thì dẫn đến hệ thống phải có rất nhiều line và nhiều interface. Do bản chất của mô hình dial-up là dial-on-demand, các liên kết bằng modem là không thường xuyên và không kéo dài vì vây việc sử dụng mỗi

modem cho một user là không cần thiết. Để tận dụng được tối đa công suất của các đường truyền, giảm bới chi phí, người ta có thể sử dụng chung một số line (interface) cho tất cả các kết nối. (Ví dụ như 3 line (03 async interface, 03 modem) có thể được sử dụng chung cho 10 kết nối). Khi có nhu cầu quay số ra (dial-out) router sẽ tự đông chon các đường kết nối còn rảnh để thực hiên kết nối. Đây chính là mục đích của rotary-group.

Vài interface vật lý tích hợp thành một dialer interface(xem phần trên để biết dialer interface) được gọi là rotary group. Một rotery group hành động như một interface thông thường trong kết nối dial-up. Khi có yêu cầu gửi dữ liệu, rotary group sẽ phân bố kết nối line đó vào các interface thành viên nào rảnh.

Trong hình 5.11 các interface S0:0, S0:1, S0:2, S0:3 được nhóm lại thành 1 rotary group, khi có yêu cầu rotary group tiếp nhận các yêu cầu gửi dữ liệu như một dialer interface và phân bố vào các interface còn rãnh.

ജ√⊗

# **5.3 Modem**

Trong phần trình bày này chúng tôi giới thiệu các khái niệm cơ bản về modem, thành phần quan trọng không thể thiếu trong kết nối dial-up.

### 5.3.1 Modem là gì?

Các dữ liệu trong máy tính là các tín hiệu số (digital) trong khi các tín hiệu trên đường truyền dial-up là tín hiệu dang analog. Do đó, phải sử dung một thiết bị để chuyển đổi qua lai các dang tín hiệu. Thiết bì đó chính là modem.

Modem là từ viết tắt của "modulator-demodulator" là thiết bi mã hoá và giải mã các xung điện, có nhiệm vụ chuyển đổi tín hiệu analog sang digital và ngược lại.

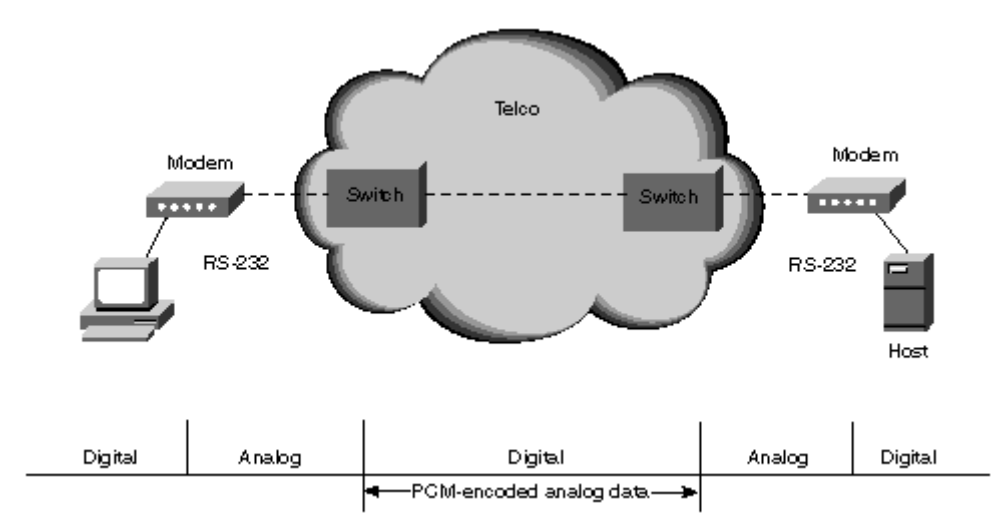

*Hình 5.12: mô hình và các loai kết nối của modem* 

Như trong hình 5.12 tín hiệu số từ máy tính sẽ qua modem, chuyển thành tín hiệu analog và đi đến các bộ phân chuyển mạch của Bưu điên, tín hiệu giữa các tổng đài là các tín hiệu digital nhân được từ các biến điệu PCM của các tín hiệu analog. Ở đầu bên nhân, tín hiệu được chuyển đổi theo chiều ngược lai PCM  $\rightarrow$  analog  $\rightarrow$  digital để đi vào máy tính nhân.

RS-232 là chuẩn giao tiếp giữa modem và thiết bị cuối (PC). Phần tài liệu này không đề câp chi tiết đến các đặc tính của chuẩn này mà sẽ trình bày sơ lược về vai trò của môt số chân cắm và tín hiệu điều khiển liên quan đến modem ở phần sau.

Trong hê thống mang dial-up, modem đóng vai trò là DCE (Data Communication Equipment), DTE (Data Terminal Equipment) là các máy tính của người dùng ở xa hay các router...

Hình 5.13 cho thấy mô hình giao tiếp DTE-DCE trong kết nối dial-up.

# 5.3.2 Phân loai modem

Có nhiều cách phân loại modem trong đó cách phân loại về cách biến điệu dữ liệu và tốc đô modem là thường dùng nhất. Các chuẩn biến điêu sẽ quyết định tốc đô truyền của modem.

*Höôùng daãn caáu hình caùc chöùc naêng cô baûn cuûa Cisco router* 

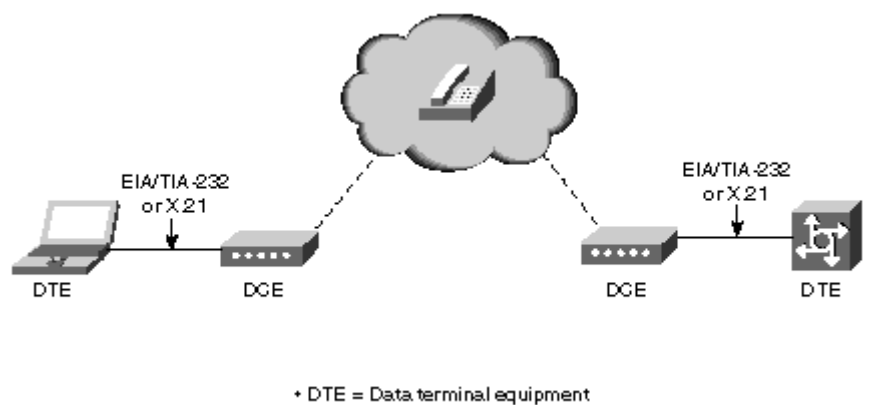

 $+DCE = Data communizations equipment$ 

*Hình 5.13: kết nối DTE-DCE trong liên kết dial-up.* 

Có hai hệ thống tiêu chuẩn về cách biến điệu của modem. Hệ thống tiêu chuẩn đầu tiên là của ITU-T, tổ chức tiêu chuẩn quốc tế. Còn hệ thống tiêu chuẩn thứ hai được phát triển bởi các nhà sản xuất modem. Hiện nay các tiêu chuẩn này dần dần trở thành đồng nhất với nhau và chuẩn mới nhất là chuẩn V90 với tốc độ truyền tối đa (không nén) lên tới 56Kbps.

| Chuẩn ITU                             | Các chuẩn khác        |
|---------------------------------------|-----------------------|
| V.22: 1200 Bps                        | V.32 terbo: 19.2 Kbps |
| V.22 bis: 2400 Bps                    | V.fast: 28.8 Kbps     |
| V.32: 9600 Bps                        | V.FC: 28.8 Kbps       |
| V.32 bis: 14.4 Kbps                   | K56Flex: 56 Kbps      |
| V.34: 28.8 Kbps                       | $X2:56$ Kbps          |
| V.34 annex 1201H: 33.6<br><b>Kbps</b> |                       |
| V.90: 56 Kbps                         |                       |

*Baûng 5.2. Caùc chuaån cuûa modem.* 

Dữ liệu từ DTE dến modem sẽ được modem nén lại và gửi lên đường truyền. Tốc độ dữ liệu đến và tốc độ trên đường truyền là khác nhau tùy vào mức độ nén dữ liệu của modem. Tỉ lệ nén hiện nay có thể đạt tới 4:1 với chuẩn nén V42 bis.

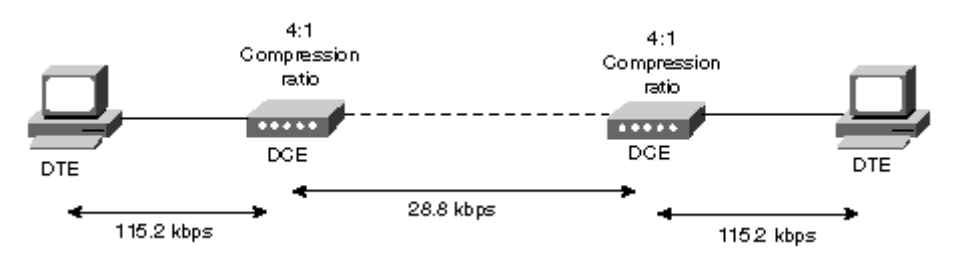

*Hình 5.14: mối tương quan giữa tốc độ và hệ số nén* 

Ví dụ trong hình 5.10 cho thấy tốc độ khi dữ liệu truyền từ DTE dến modem là 115.2kbps, qua modem với độ nén 4:1 mặc dù dữ liệu truyền trên đường truyền với tốc độ 28.8kbps.

Hình sau cho thấy những tốc đô đường truyền trên lý thuyết theo chuẩn của modem và tốc độ trên đường truyền sau khi qua modem với độ nén 4:1

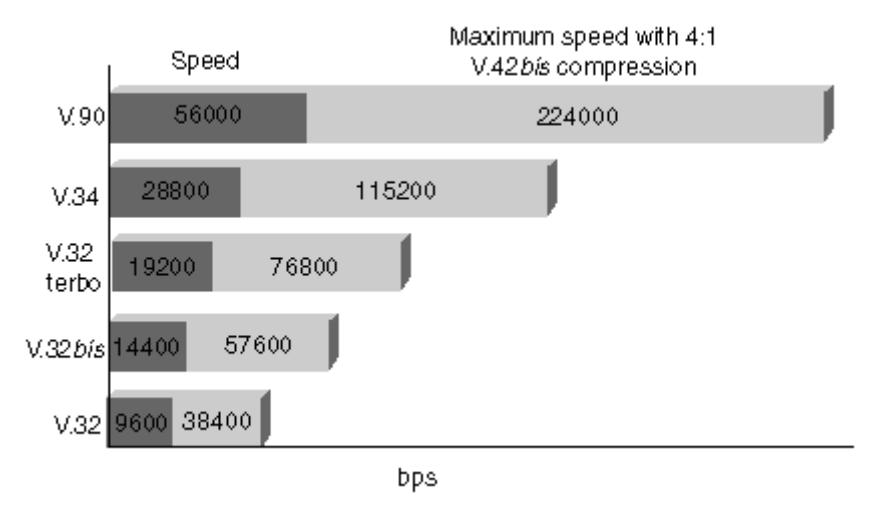

Hình 5.15: Các chuẩn biến điệu và tốc độ kết nối tối đa của modem.

# 5.3.3 Universal Asynchronous Receiver/Transmitter (UART)

Như phần trên ta tháy với chuẩn V90 và chuẩn nén V42 bis, kết nối DTE-modemcó thể đạt được tốc độ tối đa 224000bps. Tuy nhiên trong máy tính (DTE) ta chỉ thấy tốc độ tối đa là 115200bps. Tốc độ truyền được giới hạn bởi loại UART điều khiển truyền thông qua RS-232 của PC. UART là một thành phần của PC có trách nhiệm tổ chức, sắp xếp các hoạt động thông tin được truyền bất đồng bộ trên serial port. Do đó sẽ quản lý tốc độ truyền trên modem external (vì modem external kết nối với máy tính qua serial port). Các modem internal có một UART riêng trong modem.

Hình sau cho thấy vị trí của một UART :

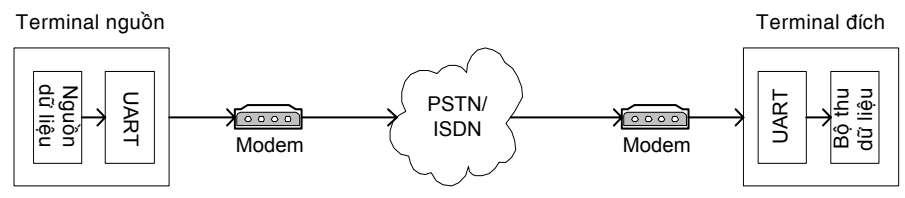

*Hình 5.16: vai trò và vị trí của UART.* 

UARTs được điều khiển bởi nhịp đồng hồ với tốc độ 1.84 MHz và có tốc độ truyền dữ liệu cao nhất là 115 Kbps. UARTs có môt buffer để tam thời lưu những dữ liêu đến. Buffer này khác nhau ở các loại modem khác nhau, nhưng thông thường buffer này có kích thước nhỏ.

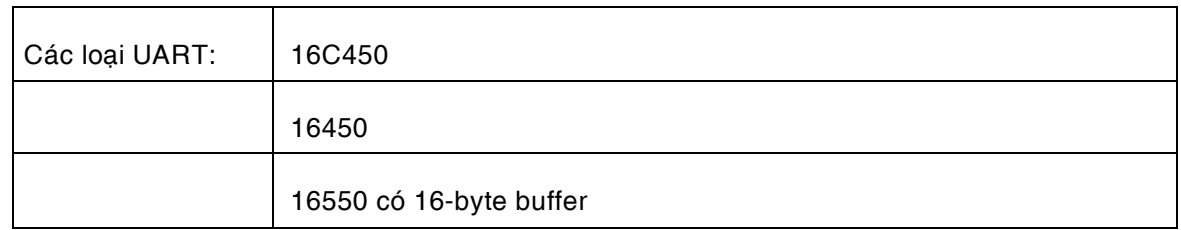

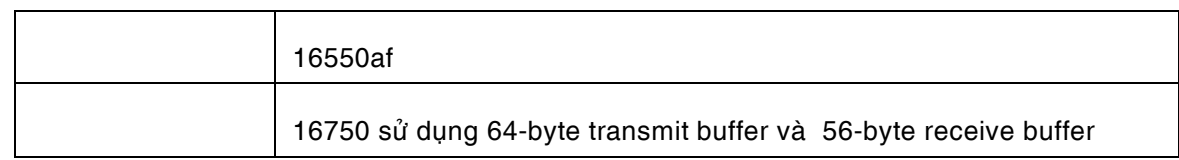

# *Baûng 5.3: Caùc loaïi UART.*

# 5.3.4 Hoat động của modem

Hình sau mô tả hoạt động của modem :

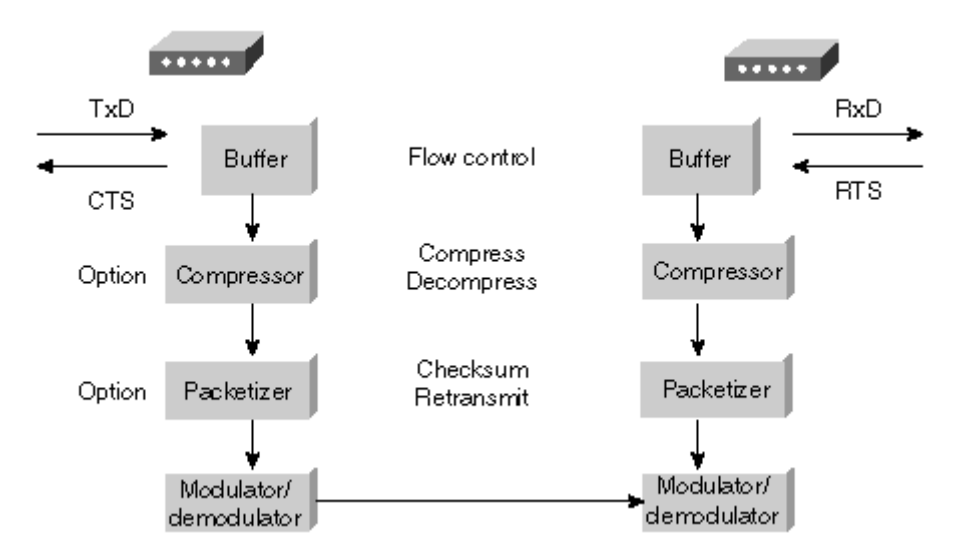

*Hình 5.17: các bước hoạt động của modem.* 

- Dữ liệu cần gửi từ DTE đi đến modem qua đường TxD.
- · Nếu modem buffer gần tràn, modem sẽ điều khiển luồng dữ liệu bằng cách đặt tín hiệu CTS (clear to send) xuống thấp, DTE khi đó sẽ không sử dụng được đường TxD.
- Dữ liệu được nén bằng thuật toán phù hợp (MNP 5 hay V.42bis)
- Dữ liệu sau đó được phân mảnh, thực hiện việc windowing, check sum, error control.
- Dữ liệu số được chuyển sang tín hiệu analog và gửi ra mạng điện thoại.

Khi dữ liệu tới đầu nhận, các bước trên được thực hiện với chiều ngược lại. Trong đó hai tín hiệu RTS (request to send) và RxD được sử dụng thay cho CTS và TxD.

# 5.3.5 Cách kết nối Router Cisco và modem

Bảng sau cho biết các đầu cắm và các cable cần thiết để kết nối modem và cisco router:

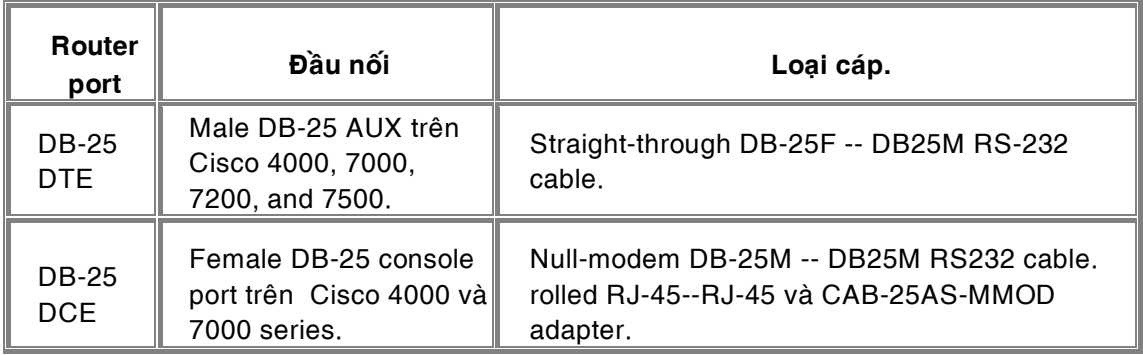

| DB-60             | Sync/async interfaces.<br>Cisco 1005, 1600 và<br>2500; network module<br>trên Cisco 2600, 3600,<br>and 4000. | Cisco-specific cable: $CAB-232MT(=)$ .                                              |
|-------------------|----------------------------------------------------------------------------------------------------|-------------------------------------------------------------------------------------|
| <b>RJ-45</b>      | AUX hay CON on the<br>Cisco 2500, 2600,<br>3600, AS5200 và<br>AS5300.                                        | Rolled RJ-45--RJ-45 cable và adapter có ghi<br>"MODEM" (part number CAB-25AS-MMOD). |
| 68-pin            | Cisco 2509-2512;<br>network module trên<br>Cisco 2600 và 3600.                                               | CAB-OCTAL-ASYNC(=) (có đánh dấu<br>"MODEM") và CAB-OCTAL-MODEM(=).                  |
| "Smart<br>Serial" | WAN interface card<br>(WIC) trên 1720 và<br>2600s.                                                           | $CAB-SS-232MT(=).$                                                                  |

Bảng 5.4: Các loại cáp nối router và modem.

Đầu cắm vào modem theo chuẩn EIA/TIA RS-232 gồm 25 chân cắm (pin), nhưng chỉ có 8 chân là tham gia vào quá trình kết nối DCE-DTE. 8 chân này phân ra làm 3 nhóm :

- Data transfer group
- Hardware flow control group
- Modem control group

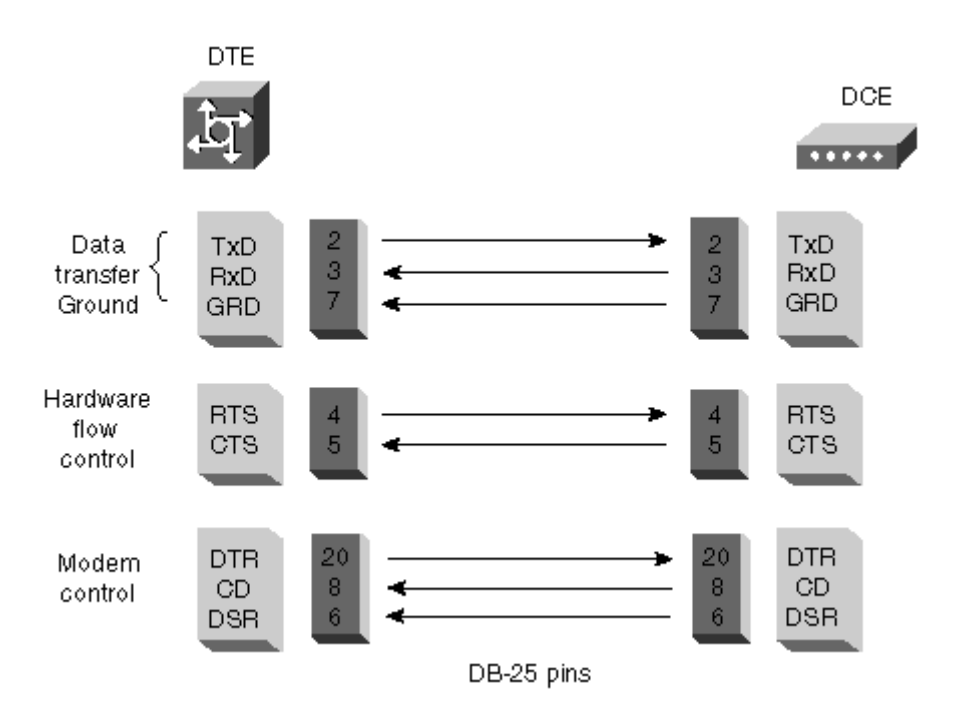

*Hình 5.18: Các nhóm chân tín hiệu của modem.* 

Bảng sau giải thích chi tiết các tín hiệu của 8 pin tham gia vào quá trình nối kết DTE:

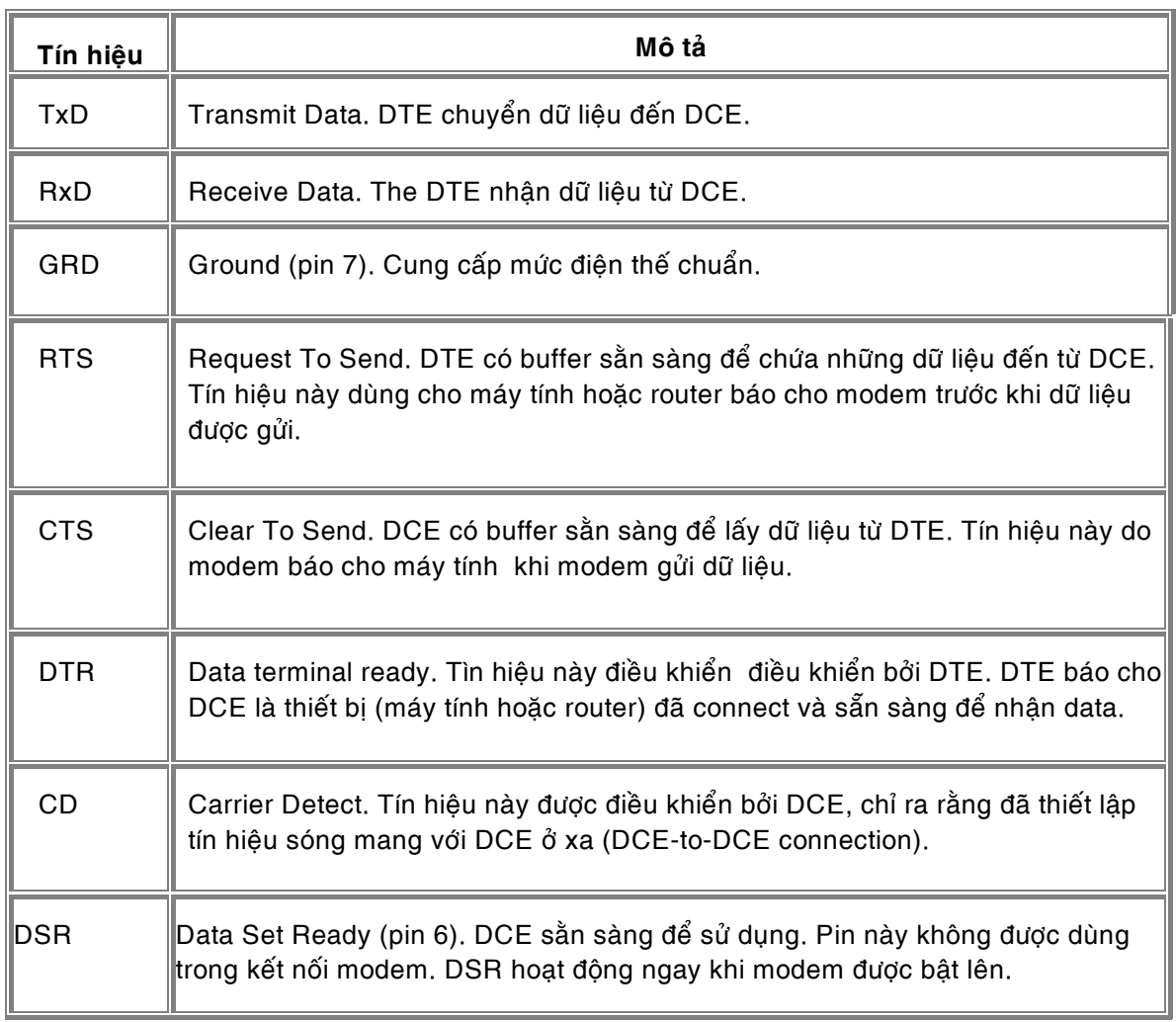

# Bảng 5.5: các chân tín hiệu của modem.

# 5.3.6 Cấu hình modem

Trong mỗi loại modem bao gồm sẵn một tập lệnh để cấu hình và điều khiển modem. Các lệnh này thường được gọi là các lệnh AT và có thể khác nhau đối với từng loại modem. Tuy nhiên một số lệnh được trình bày ở bảng sau là các lệnh chuẩn, có thể sử dụng cho bất kỳ loại modem nào:

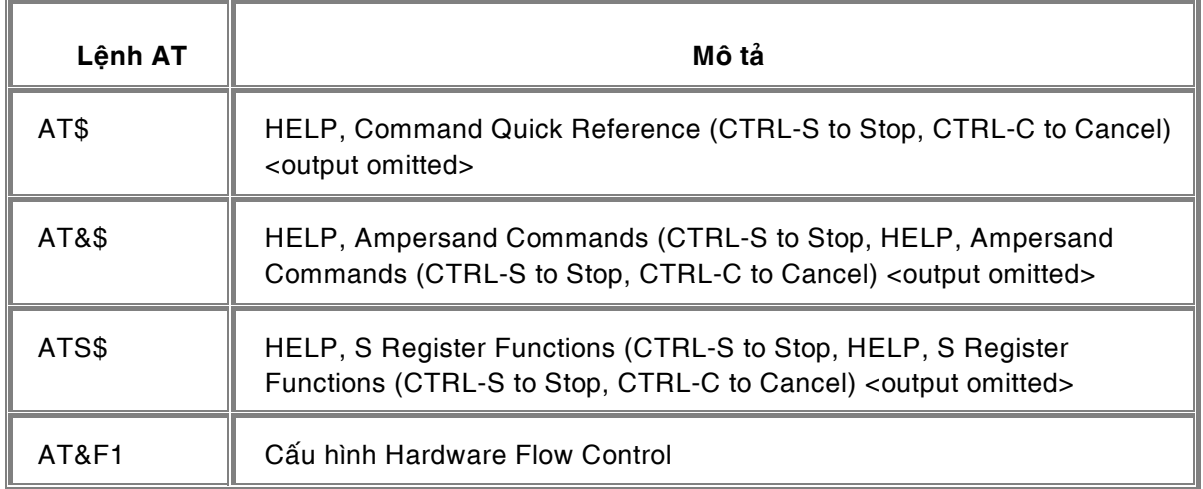

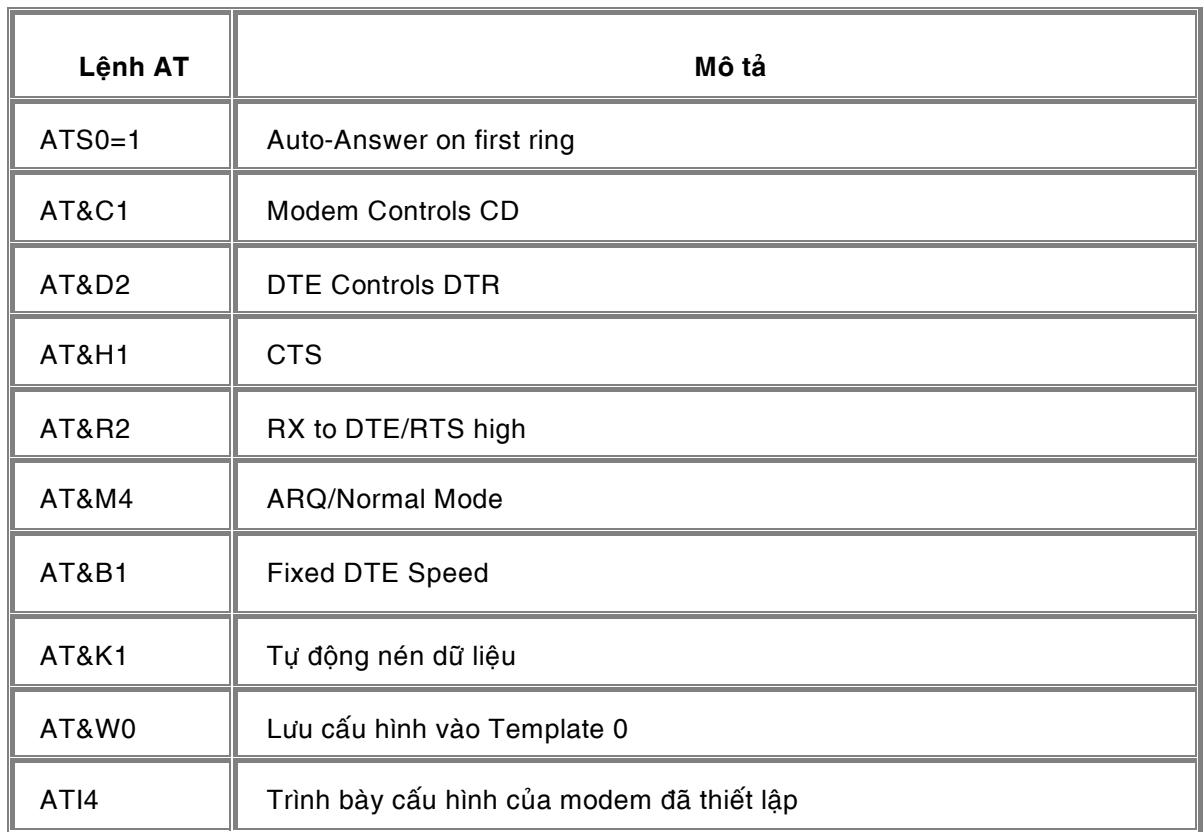

# Bảng 5.6 Các lệnh AT thông dụng.

Ta có thể sử dụng trực tiếp các lệnh này trong Hyper Terminal để cấu hình modem (Ví dụ như định chế độ auto answer, định số stop bit... Tuy nhiên khi cấu hình Cicso router, ta có thể sử dụng 02 cách sau:

- Cấu hình bằng tay (manual configuration) : thiết lập các thông số của modem bằng cách gõ vào từng lệnh. Các lệnh này sẽ được đề cập trong phần cấu hình line.
- Cấu hình tự động (automatic configuration) : cho modem tự động kiểm tra loại modem và gán các thông số thích hợp. Lệnh này sẽ được đề cập trong phần cấu hình line.

ജ√⊗

# 5.4 Cấu hình tổng quan cho đường Dial-up

Để cấu hình dial-up, phải thực hiện các công việc sau:

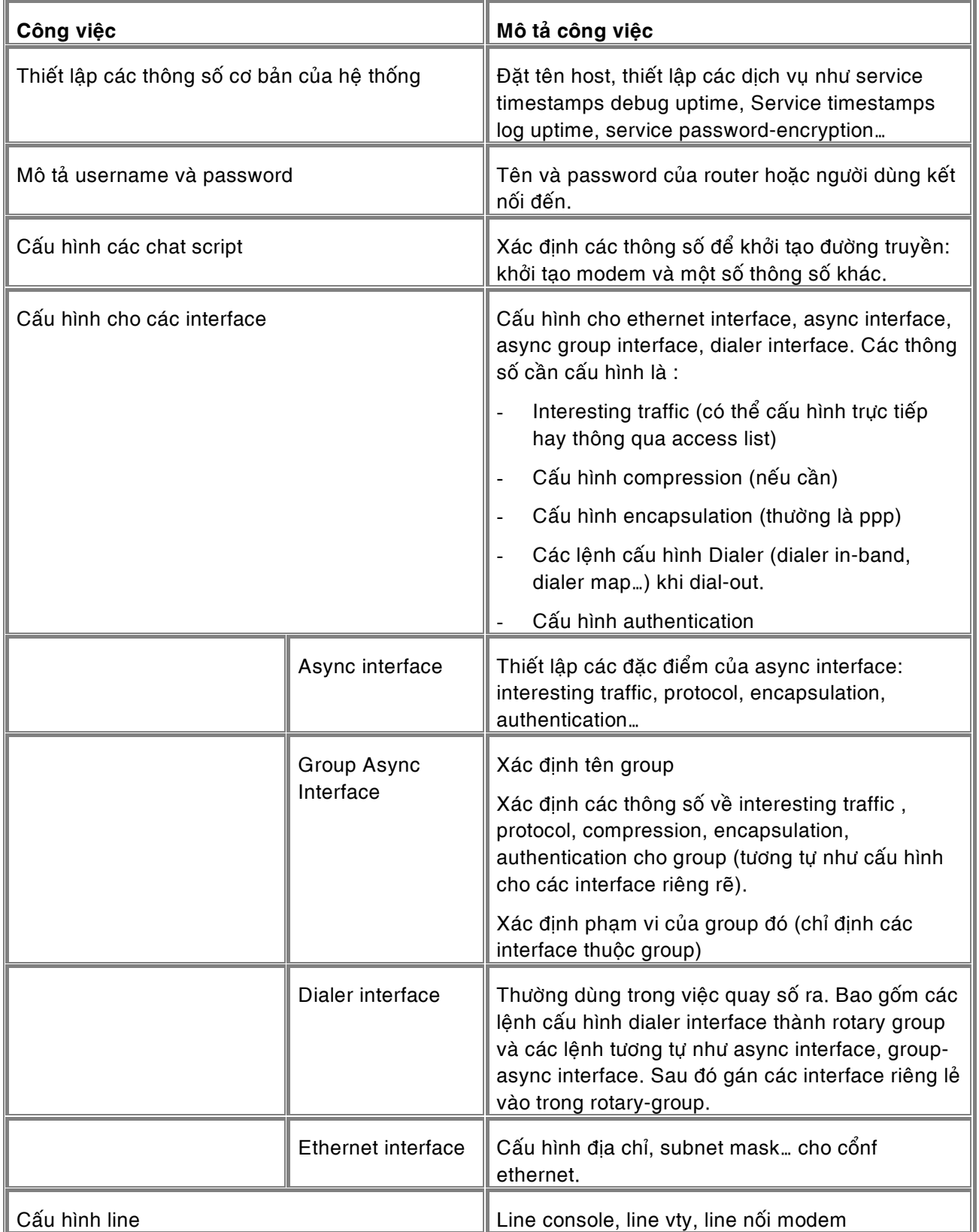

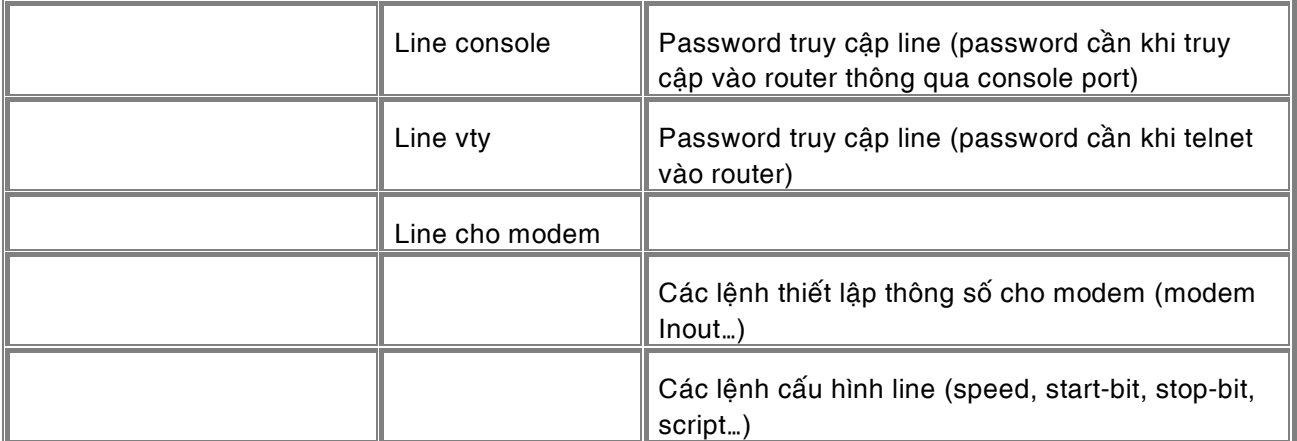

# Bảng 5.7: các bước cấu hình dia-up

Các phần sau sẽ mô tả lai chi tiết vế các công viêc để cấu hình đường dila-up đã được mô tả ở trên.

# 5.4.1 Các thông số cơ bản của hệ thống

Xem các phần trên để cấu hình các service, host... Có thể bỏ qua phần này (chỉ cần cấu hình host khi cấu hình kết nối router-to-router).

# 5.4.2 Lệnh mô tả username và password

Username và password được sử dụng trong quá trình authentication (sẽ trinh bày chi tiết ở phần sau). Trong trường hợp RAS (PC quay số bằng modem vào router) username và password ở đây sẽ được gán cho các user khi truy cập. Còn trong trường hợp kết nối router-to-router, username chính là tên của router kết nối với router đang cấu hình và password được chỉ định thống nhất cho cả hai router.

Để xác định username và password ta dùng lệnh sau:

# **Router(config)#username** *name* **password** *password*

Lưu ý: Quá trình authentication có thể sử dụng các user database khác nhau: local database, TACASC+ database hay RADIUS database. Trong nôi dung của tài liêu này chúng tôi chỉ trình bày quá trình authentication đơn giản nhất là dùng local database (chứa trong bản thân router). Thông thường mặc định là router sử dụng local database. Ngoài ra có thể sử dụng lệnh sau để buộc router sử dụng local database (từ version 11.2 trở đi):

# **Router(config)#aaa authentication ppp default local**

# 5.4.3 Cấu hình chat script

Chat-scripts được dùng để thực hiện những nhiệm vu như sau :

- Cấu hình, khởi tao modem
- Những dòng lệnh dialing và remote login
- Phát hiện lỗi

Một dòng **chat-script** là một chuỗi kí tự định nghĩa sự "bắt tay" giữa 2 thiết bị DTE, hoặc giữa DTE và những gì trực tiếp nối vào nó. Cấu trúc 1 chat-script như sau:

router(config)# *script-name expect-string send-string*

Ví dụ : Cấu hình chat-script cho những nhiệm vụ sau:

- Khởi động một modem.
- $-$  Chỉ dẫn cho modem dial out
- Logging in vào remote system

**Chat-script** của những nhiệm vụ trên được mô tả như sau:

# router(config)# **chat-script** Reno ABORT ERROR ABORT BUSY "" "ATZ" OK "ATDT \T"

#### TIMEOUT 30 CONNECT

| Lệnh chat-script          | Mô tả                                                                                                    |
|---------------------------|----------------------------------------------------------------------------------------------------|
| Reno                      | Tên của chat-script                                                                                                    |
| <b>ABORT ERROR</b>        | Dừng chat-script nếu có bất cứ lỗi nào.                                                                                                 |
| <b>ABORT BUSY</b>         | Dừng chat-script nếu đường điện thoại bận.                                                                                              |
| "ATZ"                     | Nếu không có dữ liệu vào và không có lỗi thì gửi lệnh ATZ để<br>modem khởi động lại bằng cách dùng những profile được lưu<br>trữ.       |
| OK "ATDT \T"              | Nếu dòng input là OK thì gửi lệnh AT để chỉ định modem kết<br>nối bằng số điện thoại trong chuỗi dialer-string hoặc lệnh<br>start-chat. |
| <b>TIMEOUT 30 CONNECT</b> | Chờ CONNECT trong vòng 30 giây. Nếu không ngắt kết nối.                                                                                 |
| ١c                        | Báo hiệu cuối của dòng chat-script.                                                                                                    |

Bảng 5.8: Các thông số của lênh chat-script.

• Modem-script và System-script

Chat-scripts được sử dụng như là modem-scripts hoặc system-scripts. Modem-scripts được sử dụng giữa DTE đến DCE, còn system-scripts được gửi từ DTE đến DTE.

Trong ví dụ sau, script có tên Niagara được dùng giữa router và modem. Script tên Gambling được dùng cho việc logging giữa router và một hệ thống đích. Script Niagara được dùng để kết nối đến modem:

chat-script Niagara ABORT ERROR "" "AT Z" OK "ATDT \T" TIMEOUT 30 CONNECT \c

!

chat-script Gambling ABORT invalid TIMEOUT 15

name: billw word: wewpass ">" "slip default"

!

Interface async 5 dialer map ip 172.16.12.17 modem-script Niagara system-script Gambling 98005551212 !
Để khởi động chat-script trên một line dùng lệnh start-chat ở chế độ privileged EXEC:

Router#**start-chat** regexp [line-number [dialer-string]]

Dòng lệnh ở trên cung cấp một lệnh kết nối vào modem. Đối số *regexp* is được dùng để chỉ định tên của modem script được chạy.

5.4.4 Cấu hình cho Interface

- Các lênh chung
	- − Compression

Compression (nén dữ liệu) là một cách hiệu quả để tận dụng băng thông trong việc truyền dữ liệu trên đường truyền.

Các loại compression được hỗ trợ với Cisco IOS là:

TCP/IP header compression : Dùng thuật toán Van Jacobson để nén header. Phương pháp này được sử dụng hiệu quả khi mà gói tin nhỏ chỉ bao gồm vài byte dữ liệu (ví dụ như một lênh Telnet)

Payload compression (còn gọi là per-vitual circuit compression)Nén phần dữ liệu trong packet nhưng không nén phần header.Bởi vì header không bi nén lai nên packet có thể chuyển được qua các mang WAN có dùng router.

Link compression (còn goi là per-interface compression) : Nén cả phần header và phần dữ liệu. Loại nén này hữu hiệu trong môi trường point-to-point.

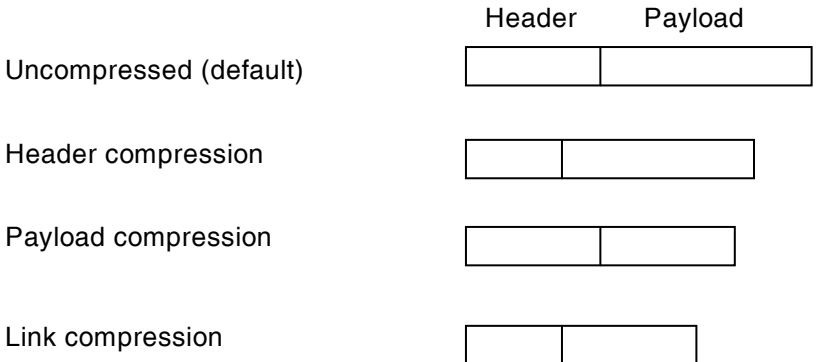

Các lệnh compression áp dụng trên các interface mode (Router (config-if)#)

 $\circ$  Lệnh nén header của những packet truyền theo TCP:

Router (config-if)# **ip tcp header-compression** [passive]

- $\circ$  Lênh nén payload cho những giao tiếp point-to-point: Router (config-if**)# frame-relay payload-compress**
- o Cấu hình nén cho những liên kết LAPB, PPP, HDLC: Router (config-if) **compress** [predictor | stacker] (predictor và stacker là hai thuật toán nén thường gặp của Cisco router trong đó thuật toán predictor chiếm dụng bộ nhớ nhiều còn thuật toán stacker chiếm dung CPU nhiều hơn)
- Encapsulation

Câu lênh:

#### Router(config-if)# **encapsulation** *encapsulation-type*

Hệ thống dial-up thường sử dụng giao thức đóng gói point-to-point. Do đó encapsulation*type* thường là ppp:

Router(config-if)# encapsulation ppp

− Các lênh dialer

Các lệnh dialer có thể áp dụng cho việc cấu hình async interface, group async interface hay dialer interface để xác định interesting traffice, xác định chế độ dial-on-demand, xác định cách quay số...

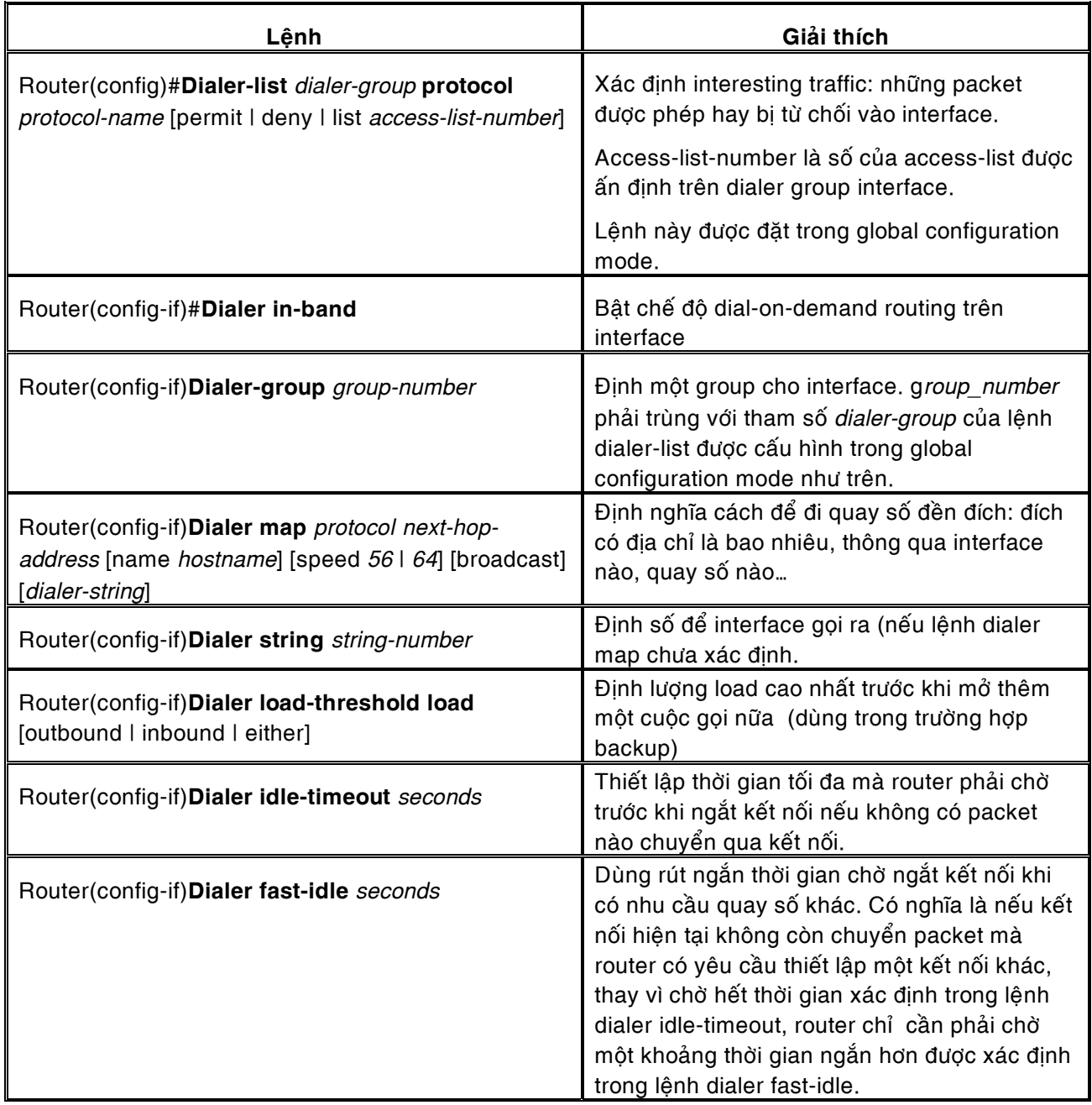

Bảng 5.9: Các lệnh dialer.

Ví dụ một kết nối như hình vẽ sau (hình 5.19)

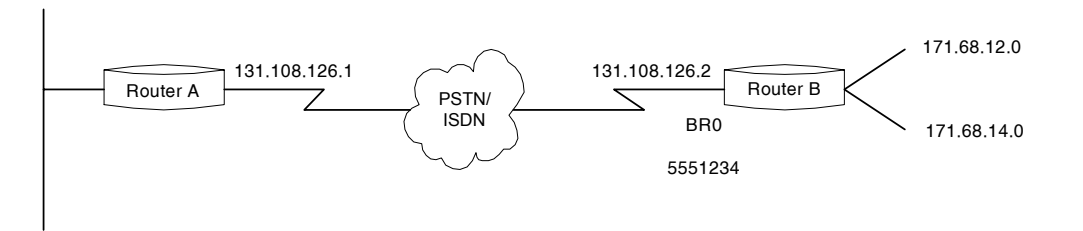

*Hình 5.19:* 

Cấu hình cho router A :

```
Access-list 101 deny igrp any 255.255.255.255 0.0.0.0 
Access-list 101 deny icmp any 171.68.12.0 0.0.3.255 echo 
Access-list 101 permit tcp any 171.68.12.0 0.0.3.255 eq ftp 
Access-list 101 permit ip any any 
Dialer-list 1 list 101 
! 
ip route 171.68.12.0 255.255.255.0 131.108.126.2 
ip route 171.68.14.0 255.255.255.0 131.108.126.2 
! 
interface bri 0 
ip address 131.108.126.1 255.255.255.0 
dialer-group 1
dialer map ip 131.108.126.2 broadcast 5551234 
! 
dialer idle-timeout 300
```
Trong thí du này *group-number* là 1 xác đinh interesting traffic được thông qua access-list 101: cấm broadcast, cấm protocol icmp dang echo và ftp từ subnet 171.68.12.0 và cho phép tất cả ip protocol còn lai. Ngoài ra lênh dialer map còn cho biết để đến được router B phải quay số 5551234 và thời gian chờ trước khi ngắt kết nối là 300s.

Chi tiết về cách cấu hình access-list xin tham khảo tài liệu CCNA-chương 7 của Cisco hay các CD-ROM Cisco Documentation.

− Authentication

Authentication là cách mà router kiểm tra user khi kết nối, thực hiên chức năng bảo mật cho hệ thống.

Để cấu hình authentication, dùng lênh :

Router(config-if)#**ppp authentication** {chap | chap pap | pap chap | pap}

o PAP (Password Authentication Protocol)

Cung cấp phương pháp đơn giản cho một client (user, router) ở xa thiết lập kết nối thông qua quá trình đinh danh bằng cách "bắt tay 2 lần"

Bắt tay 2 lần có nghĩa là :

Sau khi liên kết PPP thiết lập, thông tin username/password được gửi bởi client ở xa. Nếu sự đăng ký username/password là đúng thì router sẽ gửi lại một thông điệp Accept, kết nối được thiết lâp, nếu username/password không đúng thì router gửi thông điệp Reject và ngắt kết nối.

Ví du :

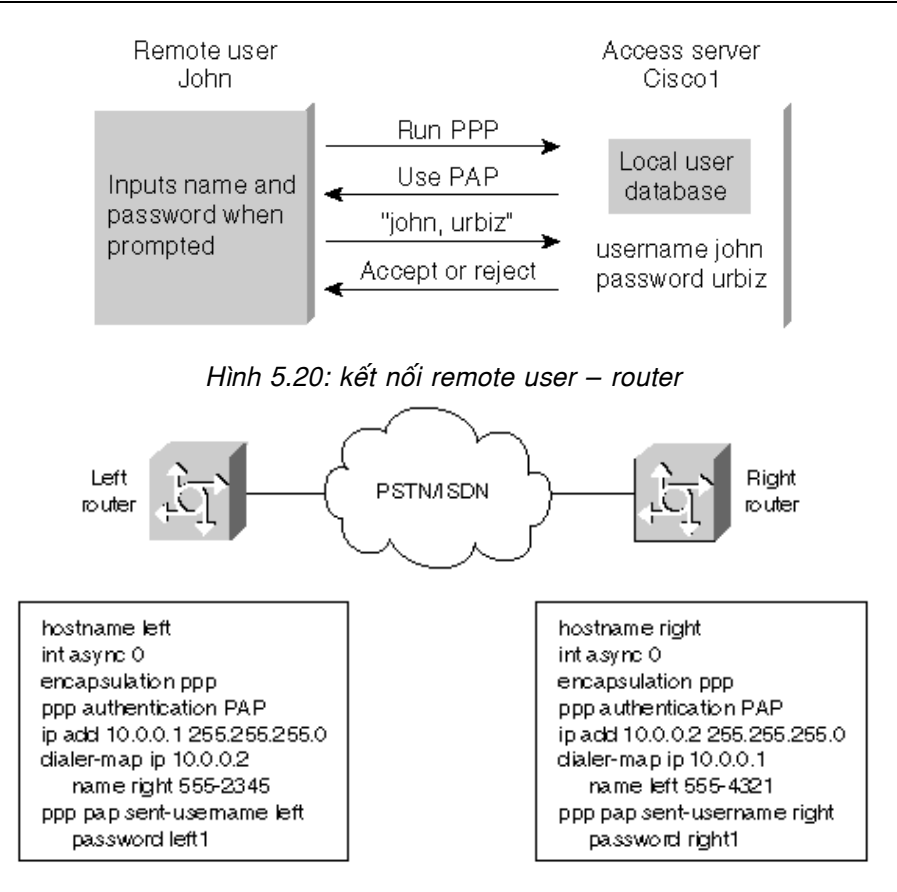

Hình 5.21: kết nối router-router: username chính là tên của router, password phải được *quy dònh thoáng nhaát giöõa caùc router* 

PAP không phải là một phương pháp authentication manh vì password được gửi trên đường liên kết dưới dạng clear-text (không được mã hóa)

o CHAP (Challenge Handshake Authentication Protocol).

Phương pháp này an toàn hơn PAP. Server mà được truy cập vào gửi 1 challenge message đến remote client sau khi liên kết PPP được thiết lập . Remote client sẽ trả lời giá trị mà đã được tính toán bằng hàm "băm" one-way hash (mặc định là MD5). Router được truy cập kiểm tra câu trả lời đó nếu đúng thì việc authentication hoàn thành, ngược lại thì sẽ ngắt kết nối.

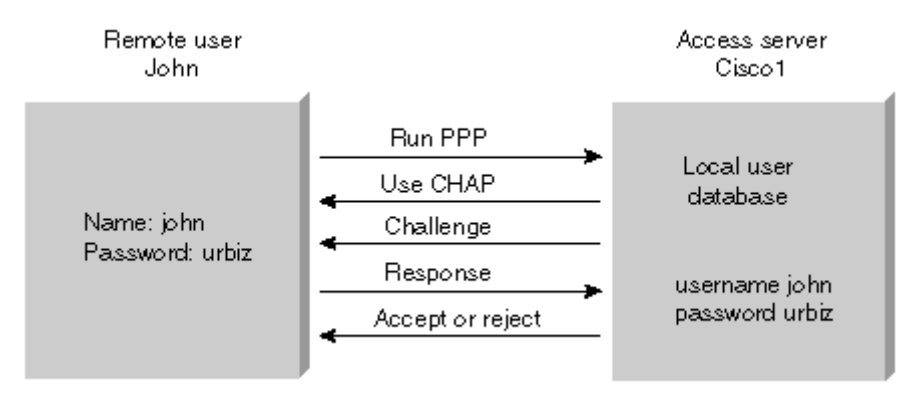

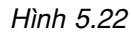

Các bước hoạt động của CHAP được mô tả chi tiết bằng các hình sau:

# Buốc 1:

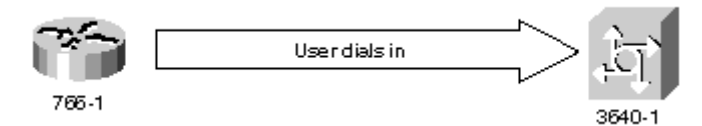

Bước 2:

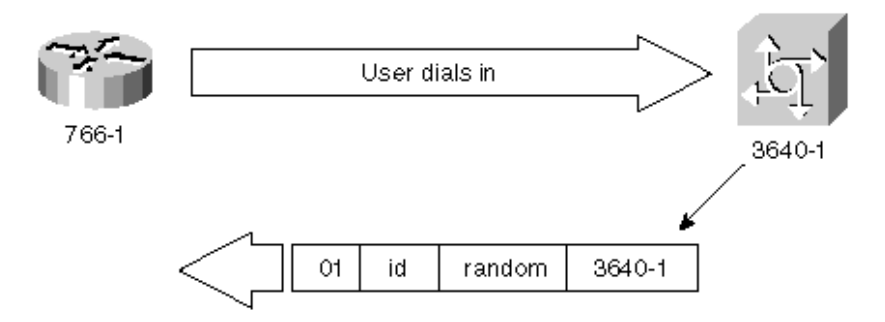

Bước 3:

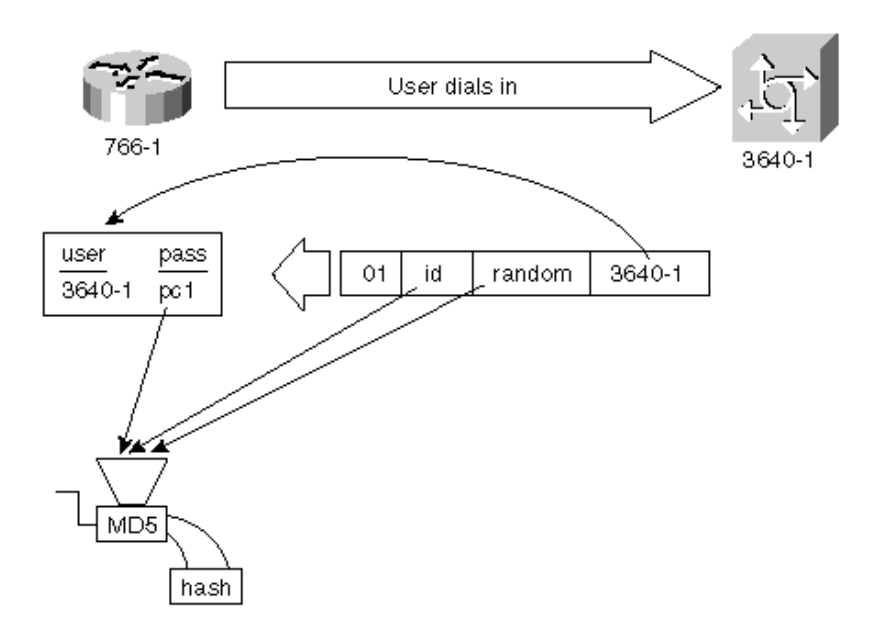

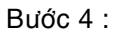

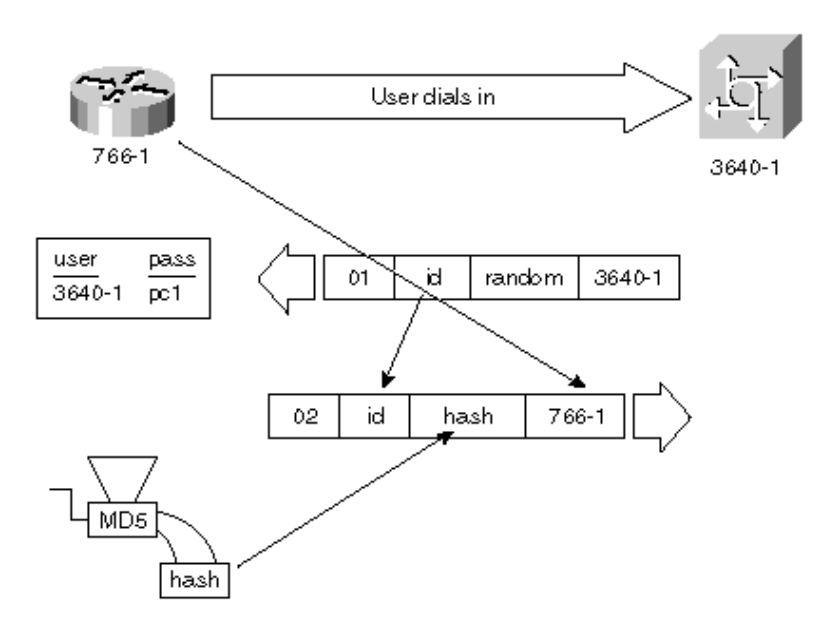

Trong một số trường hợp quay số ra mà kết nối bên ngoài không phải là router mà là một Server được cấu hình dịch vụ RAS hay RRAS, router phải sử dụng lệnh để gửi user name và password tới Server:

### Router(config-if)#**ppp** {pap | chap} **sent-username** *username* **password** *password*

Ví dụ như một LAN ở trung tâm sử dụng router để kết nối đến Server đặt tại chi nhánh. Tại server này có user tên là dial với password là dialtest và có quyền Call-in. Lệnh tương ứng của router khi muốn kết nối vào Server là:

### Router(config-if)#**ppp pap sent-username dial password dialtest**

Lệnh này được đặt vào trong interface nào có nhiệm vụ quay số ra.

• Cấu hình async interface

Các lệnh thường dùng để cấu hình async interface được trình bày trong bảng sau: (các lệnh này nằm trong interface configuration mode-router(config-if)#)

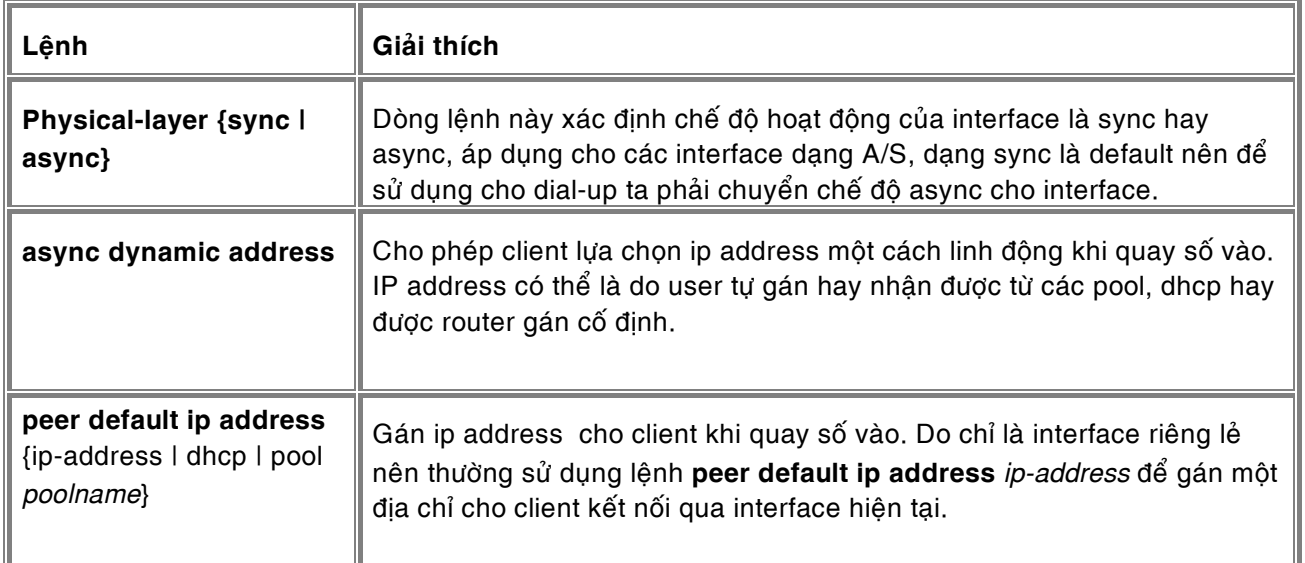

| async mode dedicated   | Thiết lập chế độ dedicated asynchronous network trong đó client bắt<br>buộc phải chọn một trong hai dạng kết nối: ppp hay slip. Nếu kết nối chỉ<br>sử dụng ppp hay slip nên sử dụng lệnh này.                                                                                                    |
|------------------------|----------------------------------------------------------------------------------------------------|
| async mode interactive | Thiết lập chế độ interactive trên kết nối async trong đó client có thể tùy<br>chọn kết nối slip, ppp hay exec tùy thuộc vào EXEC command (ppp hay<br>slip) mà client đó nhập vào khi được yêu cầu. Khi sử dụng lệnh này các<br>lệnh auto select và một số lệnh khác trong line configuration mode mới<br>có hiệu lực. |
| async dynamic routing  | Cấu hình async interface là dynamic routing, cho phép routing protocol:<br>RIP, IGRP, OSPF, thường được dùng chung với lệnh async mode<br>dedicated                                                                                                    |
| async default routing  | Tự động cấu hình async interfcae cho các routing protocol.                                                                                                    |

Bảng 5.10: Các lệnh async

• Cấu hình group async interface

Nhóm một số interface thành một group sẽ thuận lợi hơn trong việc cấu hình và quản lý các interface.

Các lệnh của async interface được trình bày ở trên có thể sử dụng để cấu hình group async. Sau đây là các lệnh dành riêng cho group async:

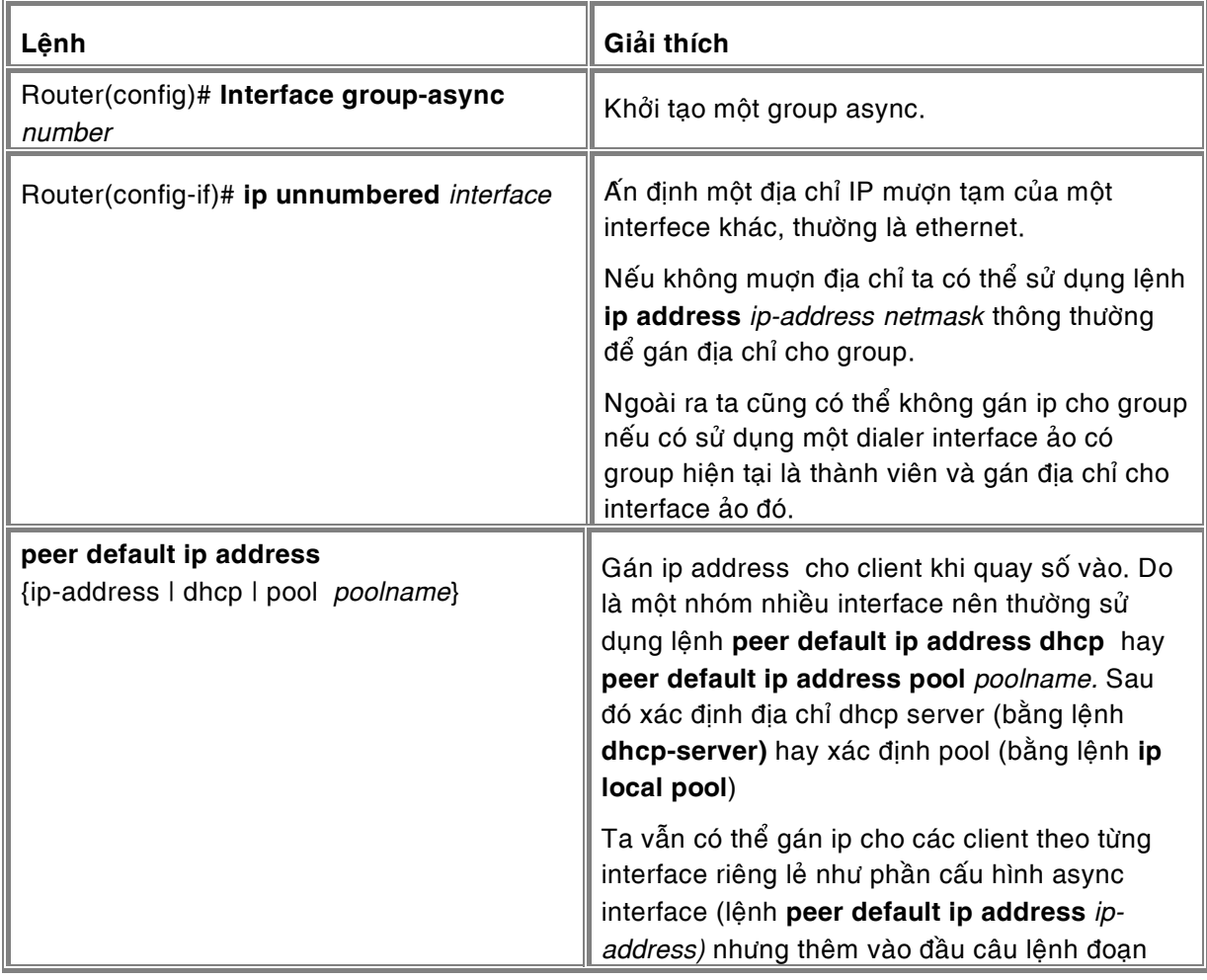

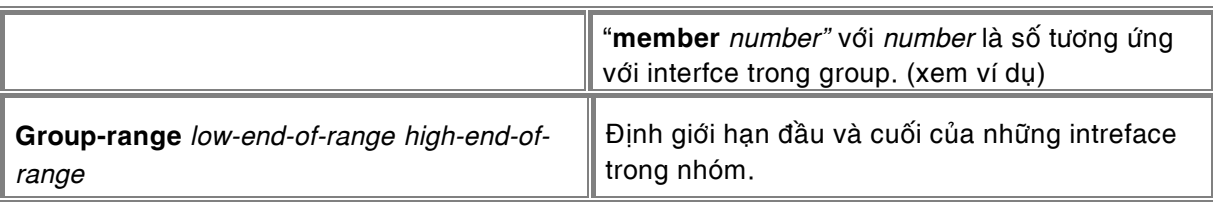

*Baûng 5.11: Caùc leänh Group async* 

Để kiểm tra lại cấu hình Group Interface thì dùng lệnh **show interface async** 

Ví dụ sau trình bày cách tạo một asynchronous group interface 0 với các thành viên từ 2 đến 7:

interface group-async 1 group-range 2 7

Ví dụ sau cho thấy nhu cầu cấu hình theo nhóm sẽ có lợi ra sao :

Cấu hình asynchronous interfaces 1, 2, và 3 riêng rẽ :

interface Async1 ip unnumbered Ethernet0 encapsulation ppp async default ip address 172.30.1.1 async mode interactive async dynamic routing ! interface Async2 ip unnumbered Ethernet0 encapsulation ppp async default ip address 172.30.1.2 async mode interactive async dynamic routing ! interface Async3 ip unnumbered Ethernet0 ! encapsulation ppp async default ip address 172.30.1.3 async mode interactive async dynamic routing

Và cùng cấu hình 3 interface như trên nhưng khi ta gom chúng lai để cấu hình cho group thì việc cấu hình sẽ đơn giản và nhanh chóng hơn :

interface Group-Async 0 ip unnumbered Ethernet0 encapsulation ppp async mode interactive async dynamic routing group-range 1 3 member 1 async default ip address 172.30.1.1 member 2 async default ip address 172.30.1.2 member 3 async default ip address 172.30.1.3

• Caáu hình Dialer interface :

Dialer interface là một interface ảo có thể bao gồm async interface hay group async interface. Tất cả các lệnh sử dụng cho async interface hay group async interface đều có the ap dung cho dialer interface.

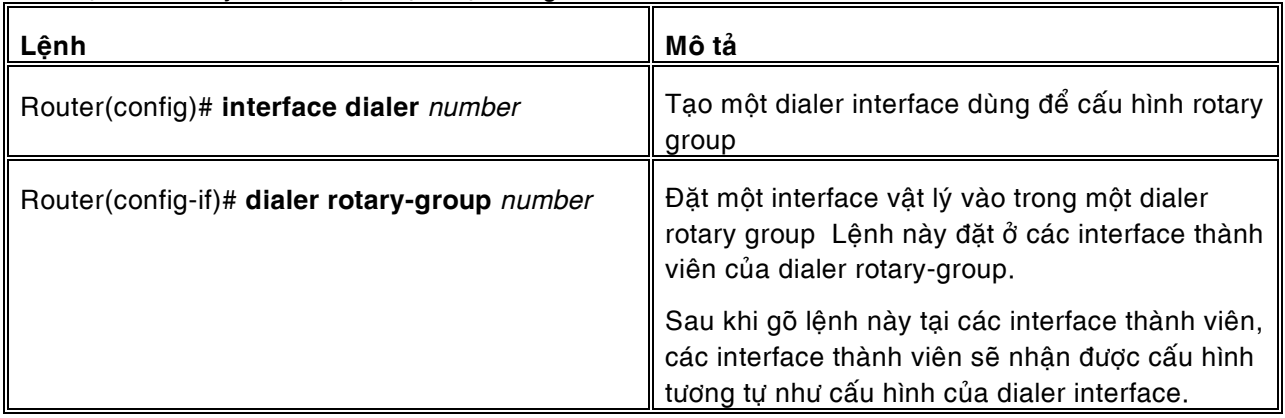

Các lệnh sau đây là các lệnh đặc biệt dùng để khởi tạo dialer interface.

Bảng 5.12: Các lệnh interface dialer

Ví dụ một kết nối như hình 5.15:

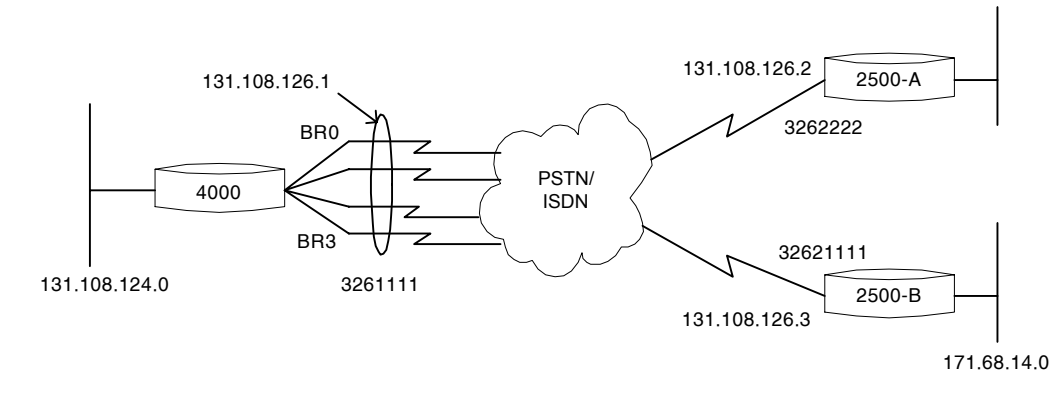

*Hình 5.23: Sơ đồ kết nối dùng rotary-group* 

Trong hình router 4000 có 04 interface BRI (ISDN). Các interface này được nhóm thành rotary group để linh động trong việc quay số ra và nhận cuộc gọi từ nhiều kết nối bên ngoài (trong hình là 02 kết nối)

Cấu hình cho Cisco 4000:

```
Isdn switch-type basic-net3 
Ip router 171.68.12.0 255.255.255.0 131.108.126.2 
Ip router 171.68.14.0 255.255.255.0 131.108.126.3 
Dialer-list 2 protocol ip permit 
Username 2500-A password cisco 
Username 2500-B password cisco 
! 
interface dialer 3 (tao dialer interface 3)
ip address 131.108.126.1 
encapsulation ppp 
ppp authentication chap 
dialer map ip 131.108.126.2 name 2500-A 3262222 
dialer map ip 131.108.126.3 name 2500-A 3263333 
dialer-group 2
```
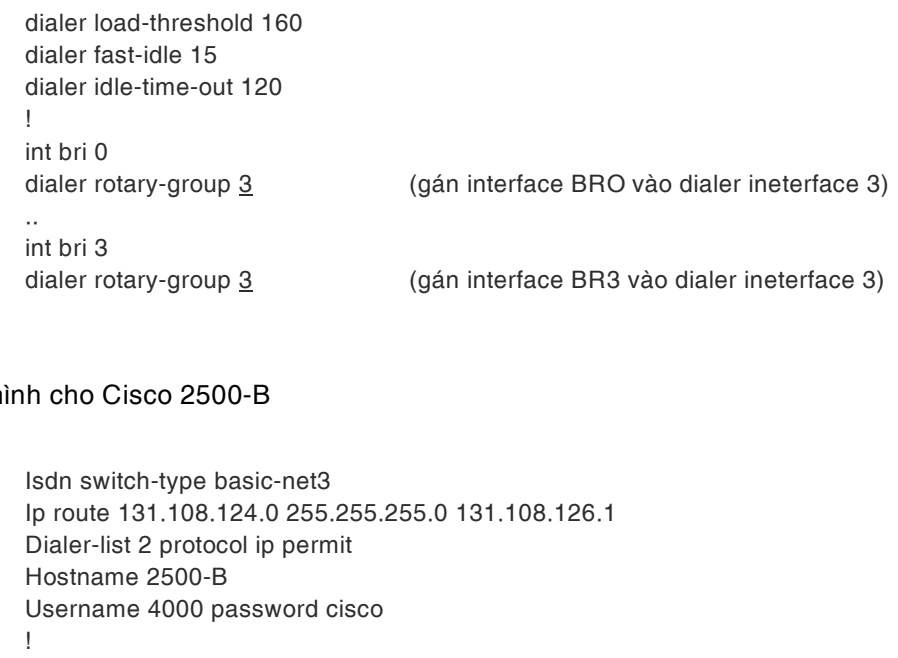

### Cấu hì

interface bri 0 encapsulation ppp ppp authentication chap ip address 131.108.126.3 255.255.255.0 dialer-group 2 dialer load-threshold 160 dilaer map ip 131.108.126.1 name 4000 3261111 dialer idle-tiomeout 120 !

Cấu hình như trên cho phép 04 BRI interface hoạt động dưới sự điều khiển của dialer interface. Khi có yêu cầu kết nối ra ngoài, dialer interface sẽ chọn bất kỳ một BRI interface nào còn rảnh để thực hiện quay số. Khi có cuộc gọi vào và nếu sử dụng dịch vụ trượt số của ISDN (04 đường với 01 số duy nhất), dialer interface cũng sẽ phân bố cuộc gọi đó vào interface nào đang rảnh.

#### 5.4.5 Cấu hình line

Các cách cấu hình console, vty line đã được trình bày trong phần trước, vì vậy trong phần này chúng tôi chỉ trình bày cách cấu hình các tham số cho tty line:

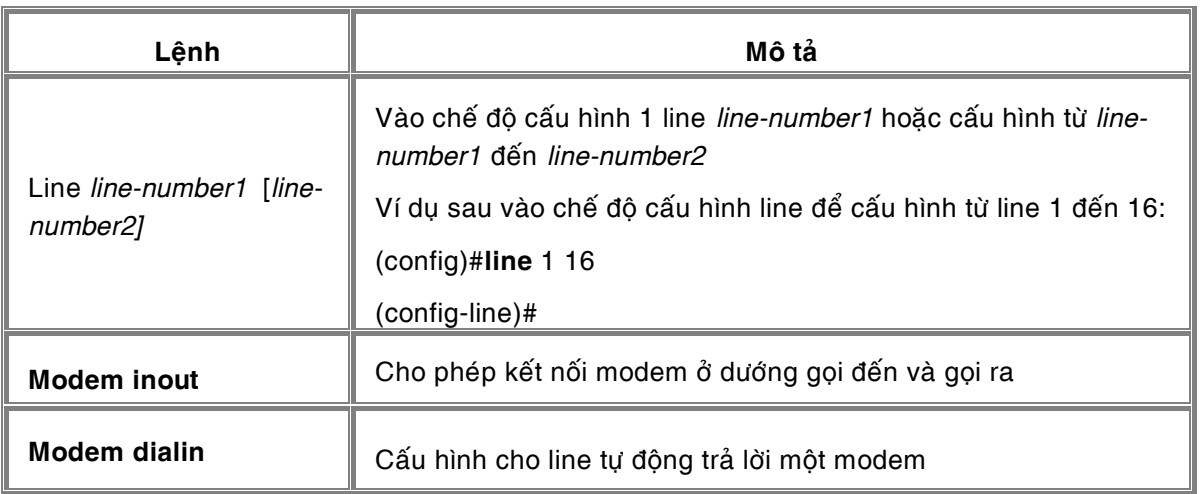

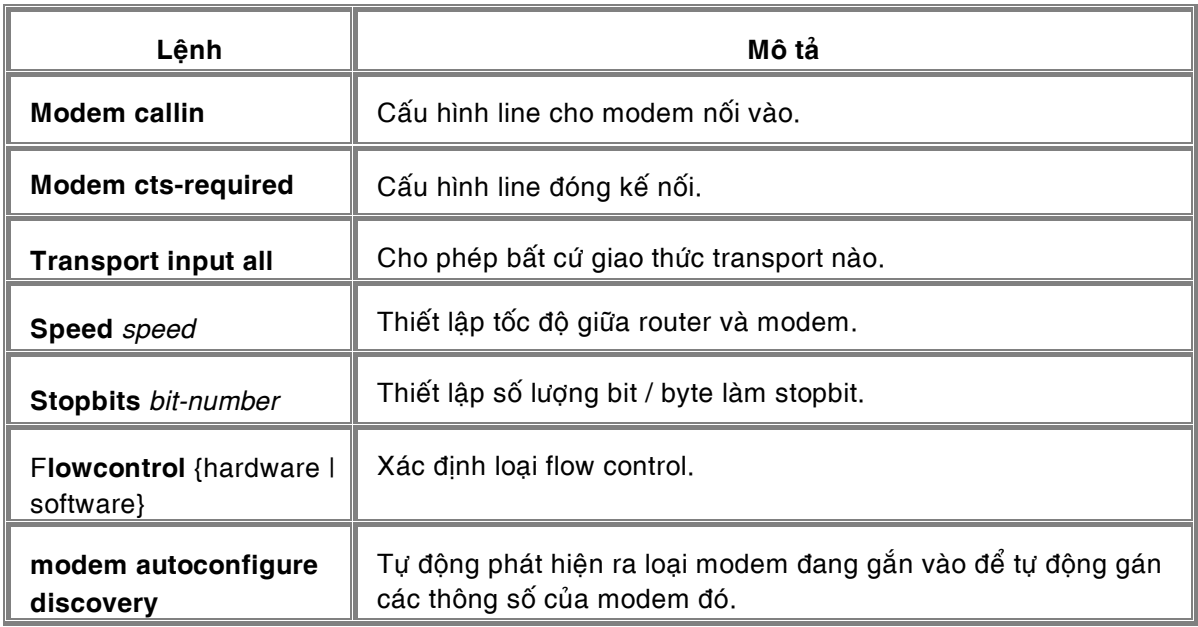

## *Baûng 5.13: Caùc leänh caáu hình line*

Lệnh show line trình bày tất cả các loại line và tình trạng của mỗi loại.

Ví dụ cho ta thấy một bảng thống kê các loại line CTY, TTY, AUX, và VTY Line sau khi dùng lệnh show line:

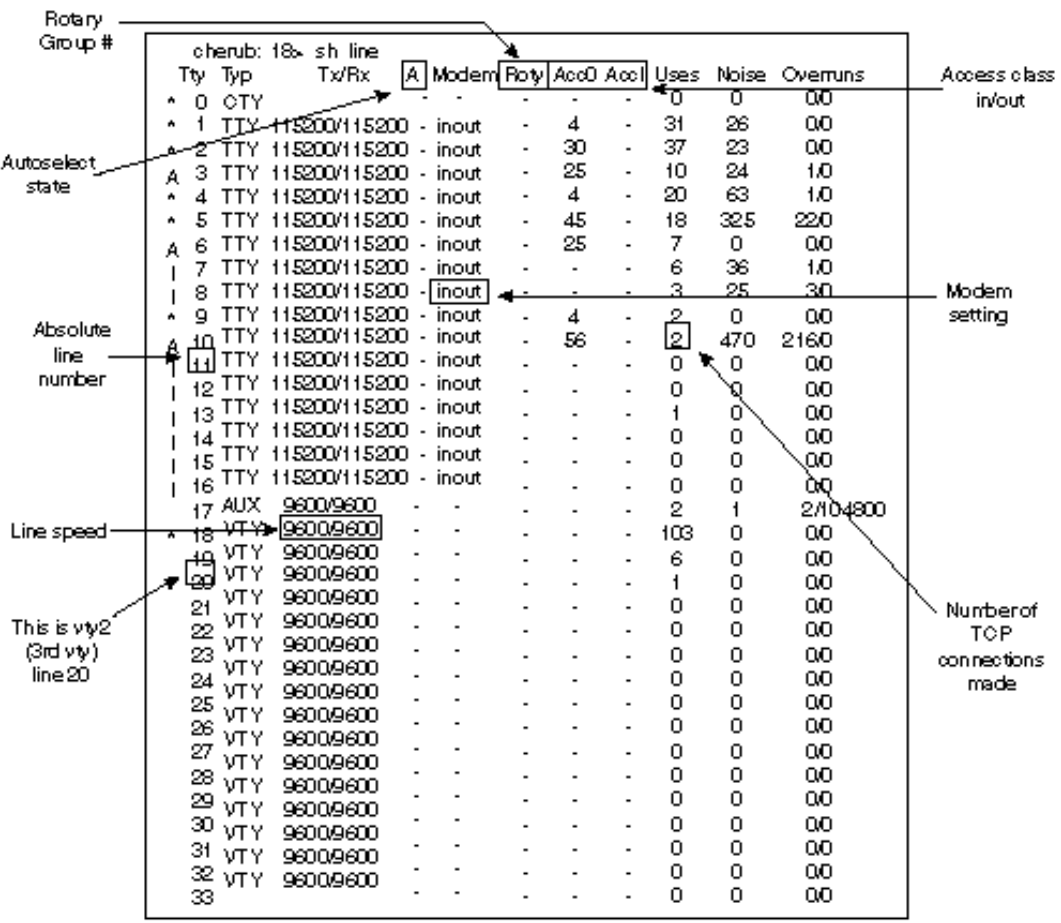

*Hình 5.24: Màn hình xuất khi sử dụng lệnh show line* 

&∕≪

#### **5.5 Caáu hình remote user-central dial-up**

### 5.5.1 Ví dụ 1:

Hình đưới đây mô tả một hệ thống mạng dial-up gồm có những máy vi tính các nhân kết nối đến một mang cục bộ thông qua các modem.

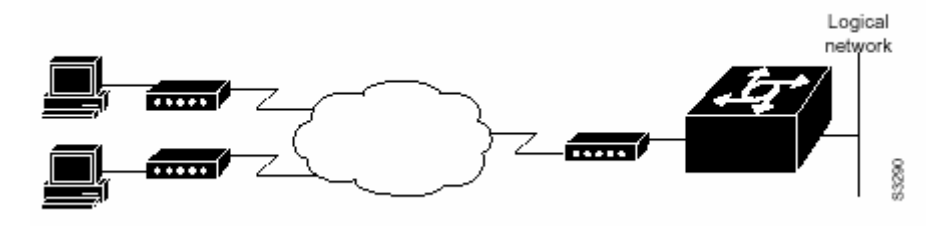

*Hình 5.25: Ví duï remote user-router, söû duïng 01 modem (caáu hình async interface)* 

Với mô hình như trên, cần phải cấu hình các bước như sau:

- Cấu hình một đường asynchronous trên access server với PPP encapsulation
- Cấu hình một interface trên access server để modem nối vào; intreface này cũng phải cấu hình sao cho chấp nhận cuộc gọi từ modem (incoming call)
- Cấu hình 1 địa chỉ IP mặc định cho đường dây gọi đến. Địa chỉ IP này chỉ định địa chỉ của remote PC kết nối đến server.
- Access Server được cấu hình trạng thái async mode dedicated

#### Cấu hình như sau:

```
…
```

```
ip routing 
! 
interface ethernet 0 
ip address 192.168.32.12 255.255.255.0 
! 
interface async 1 
encapsulation ppp 
async mode dedicated 
async default ip address 192.168.32.51 
async dynamic address 
ip unnumbered ethernet 0 
line 1 
autoselect ppp 
modem callin 
speed 19200 
…
```
### 5.5.2 <u>Ví du 2:</u>

Ví dụ này cũng là mô hình remote user kết nối vào central. Router mà các user kết nối vào được gắn nhiều modem. Mỗi một bô bao gồm username và password sẽ cấu hình cho mỗi user muốn kết nối vào.

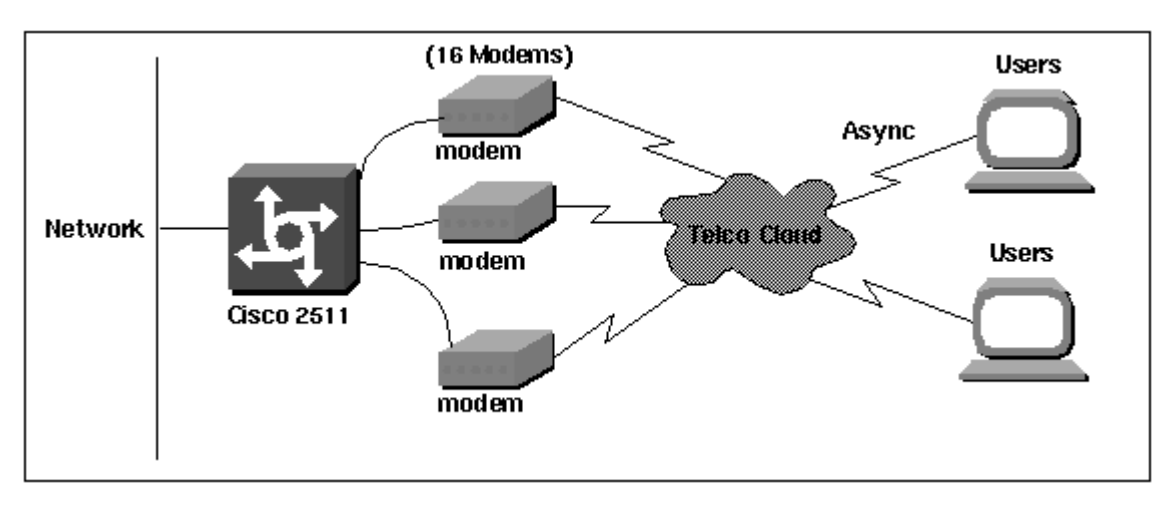

Hình 5.26: Ví dụ remote user-router, sử dụng 16 modem (cấu hình group async interface)

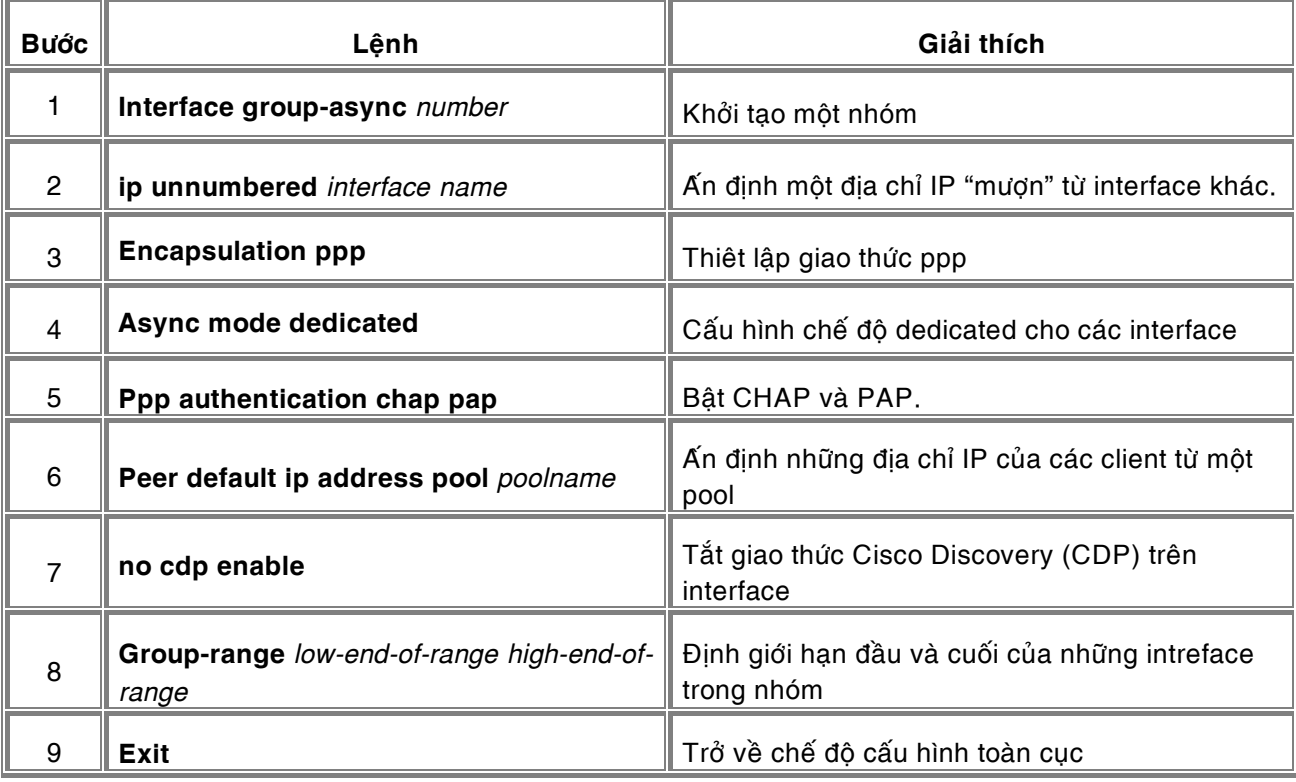

Với mô hình này, phải tổ chức group. Các bước cấu hình như sau:

Bảng 5.14: Các bước cấu hình group.

### Cấu hình như sau :

! version 11.2 service timestamps debug datetime msec service password-encryption no service udp-small-servers no service tcp-small-servers ! hostname router2511 ! enable secret letmedostuff

! username jason password foo username laura password letmein username russ password opensesame username syed password bar username tito password knockknock ! interface Ethernet0 ip address 192.168.39.1 255.255.255.0 ! interface Serial0 no ip address ! interface Serial1 no ip address ! interface Group-Async1 ip unnumbered ethernet0 encapsulation ppp async mode dedicated peer default ip address pool dialup no cdp enable ppp authentication chap group-range 1 16 ! ip local pool dialup 192.168.39.239 192.168.39.254 ! line con 0 login line 1 16 login local modem InOut transport input all line aux 0 line vty 0 4 exec-timeout 20 0 password letmein login ! end

YZ

#### **5.6 Caáu hình router-router dial-up**

Xem mô hình sau:

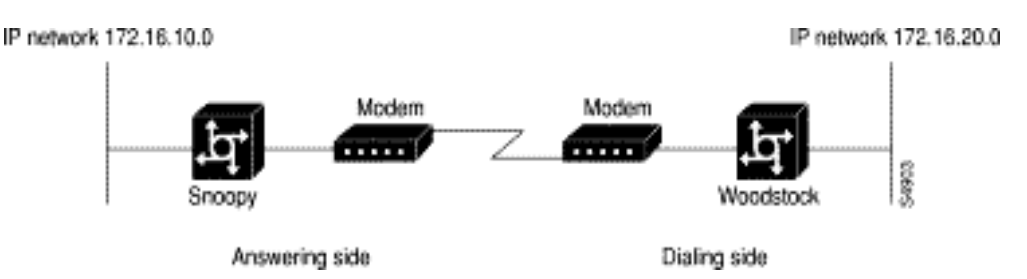

*Hình 5.27: Ví du kết nối router-to-router.* 

Đối với mô hình router-router dial-up thì một router phải đóng vai trò answering và một router đóng vai trò dialing.

Để cấu hình router-router dial-up, phải cấu hình cho cả router answering và router dialing trong đó router dialing phải được cấu hình cho việc quay số ra bao gồm chat-script, dialer map, ip route... Lệnh ip route dùng để thiết lập static route (đã trình bày ở phần config leased line:

**ip route** *network* [*mask*] {*address*|*interface*} [*distance*] [**permanent**]

Cấu hình answering access server (Snoopy):

```
! 
version 12.0 
! 
hostname Snoopy 
! 
enable password test 
! 
aaa authentication ppp default local 
! 
username Woodstock password 7 kd345096ix09ghu934c=e 
! 
interface Ethernet0 
  ip address 172.16.10.1 255.255.255.0 
! 
interface Serial0 
  no ip address 
  shutdown 
! 
interface Serial1 
  no ip address 
  shutdown 
! 
interface Async1 
  ip unnumbered Ethernet0 
  encapsulation ppp 
  peer default ip address 172.16.20.1 
  async dynamic routing 
  async mode dedicated 
  dialer idle-timeout 300 
  dialer map ip 172.16.20.1 name Woodstock broadcast
```

```
 ppp authentication chap 
      dialer-group 1 
    ! 
    router rip 
      network 172.16.0.0 
    ! 
    access-list 100 deny ip 0.0.0.0 255.255.255.255 255.255.255.255 0.0.0.0 
    access-list 100 permit ip 0.0.0.0 255.255.255.255 0.0.0.0 255.255.255.255 
    ! 
    dialer-list 1 list 100 
    ! 
    ip route 0.0.0.0 0.0.0.0 172.16.20.1 
    ip route 172.16.20.1 255.255.255.255 async1 
    ! 
    line con 0 
    line aux 0 
      modem dialin 
      speed 115200 
      flowcontrol hardware 
    line vty 0 4 
      password cisco 
    ! 
    end 
Cấu hình cho dialing access server (Woodstock):
    ! 
    version 12.0 
    ! 
    hostname Woodstock
```

```
! 
enable password test 
! 
username Snoopy password peanuts 
chat-script dialnum "" "atdt\T" TIMEOUT 60 CONNECT \c
chat-script rstusr "" "at&fs0=1e0&r2&d2&c1&b1&h1&m0&k0" "OK" 
! 
interface Ethernet0 
  ip address 172.16.20.1 255.255.255.0 
! 
interface Serial0 
  no ip address 
! 
interface Serial1 
 no ip address 
! 
interface Async1 
  ip unnumbered Ethernet0 
  encapsulation ppp 
  async default ip address 172.16.10.1 
  async dynamic routing 
  async mode dedicated 
  dialer in-band 
  dialer idle-timeout 300 
  dialer map ip 172.16.10.1 name Snoopy modem-script dialnum broadcast 14085554321 
  dialer-group 1 
  ppp authentication chap 
  pulse-time 3 
!
```
*Höôùng daãn caáu hình caùc chöùc naêng cô baûn cuûa Cisco router* 

```
router rip 
 network 172.16.0.0 
! 
ip route 0.0.0.0 0.0.0.0 172.16.10.1 
ip route 172.16.10.1 255.255.255.255 async 1 
! 
access-list 100 deny ip 0.0.0.0 255.255.255.255 255.255.255.255 0.0.0.0 
access-list 100 permit ip 0.0.0.0 255.255.255.255 0.0.0.0 255.255.255.255 
! 
dialer-list 1 list 100 
! 
line con 0 
line aux 0 
  modem InOut 
  speed 115200 
  script reset rstusr 
  flowcontrol hardware 
! 
line vty 0 4 
  password test 
  login 
! 
end
```
Ta có thể không sử dụng lệnh ip unnumbered mà gán địa chỉ trực tiếp cho cổng async như sau:

• Cấu hình answering access server (Snoopy):

…

```
interface Async1 
  ip address 172.16.30.1 255.255.255.0 
  encapsulation ppp 
 peer default ip address 172.16.30.2 ( hay async dynamic address đều được)
  async dynamic routing 
  async mode dedicated 
  dialer idle-timeout 300 
  dialer map ip 172.16.30.2 name Woodstock broadcast 
  ppp authentication chap 
  dialer-group 1 
…
```
Cấu hình cho dialing access server (Woodstock):

```
… 
interface Async1 
 ip address 172.16.30.2 255.255.255.0 
  encapsulation ppp 
 async default ip address 172.16.30.1 ( hay async dynamic address đều được)
  async dynamic routing 
  async mode dedicated 
  dialer in-band 
  dialer idle-timeout 300 
  dialer map ip 172.16.30.1 name Snoopy modem-script dialnum broadcast 14085554321 
  dialer-group 1 
  ppp authentication chap 
  pulse-time 3
```
*Höôùng daãn caáu hình caùc chöùc naêng cô baûn cuûa Cisco router* 

! router rip network 172.16.0.0 ! ip route 0.0.0.0 0.0.0.0 172.16.30.1 ip route 172.16.30.1 255.255.255.255 async 1 ! …

ନ୍ଧ∜ତଃ

### 5.7 Cấu hình Back-up bằng đường dial-up

#### 5.7.1 Các lệnh dùng để tạo một đường dial-up back-up:

| Lênh                                                            | Giải thích                                                                                                    |
|-----------------------------------------------------------------|----------------------------------------------------------------------------------------------------|
| Router(config-if)#<br>Backup interface interface-name           | Chọn một back-up line. Lệnh này được thiết lập từ<br>interface configuration mode của interface chính cần<br>backup.                                                  |
| Router(config-if)#                                              | Lệnh thiết lập các ngưỡng bật và tắt đường back-up                                                                                                    |
| <b>Backup load</b> {enable-threshold                            | Ví dụ: Router(config-if)# backup load 60 5                                                                                                    |
| never} {disable-load   never}                                   | Giải thích ví dụ trên : nếu khả năng tải trên đường<br>chính vượt quá 60% thì sẽ khởi động đường backup.<br>Khi khả năng tải đó giảm đi 5% thì sẽ tắt đường<br>backup |
| Router(config-if)#                                              | Lệnh thiết lập thời gian bật đường backup khi có sự cố                                                                                                    |
| <b>Backup delay {enable   never}</b><br>{disable-delay   never} |                                                                                                    |

Bảng 5.15: Các lệnh cấu hình backup dial-up.

## 5.7.2 <u>Ví dụ:</u>

Mô hình sau thể hiện 2 hệ thống kết nối với nhau bằng leased line. Ngoài ra, 2 hệ thống còn có một đường dial-up để nâng cao độ an toàn.

Nếu đường chính (leased line) bị down. Đường back-up tự động bật để duy trì kết nối. Cấu hình này sử dụng auxiliary port là backup port.

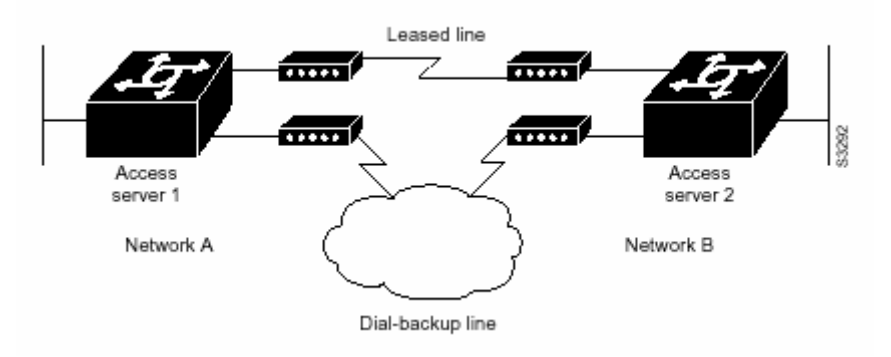

*Hình 5.28: Ví du backup dùng dial-up.* 

Cấu hình như sau :

Cho router A (dialing access server):

hostname routerA !

username routerB password cisco

```
chat-script backup "" "AT" TIMEOUT 30 OK atdt\T TIMEOUT 30 CONNECT \c !
! 
interface Serial0 
backup interface Async1 
ip address 192.168.222.12 255.255.255.0 
! 
interface Async1 
ip address 172.16.199.1 255.255.255.0 
encapsulation ppp 
async default ip address 172.16.199.2 
async dynamic address 
async dynamic routing 
async mode dedicated 
dialer in-band 
dialer map IP 172.16.199.2 name routerB modem-script backup broadcast 3241129 
dialer-group 1 
backup load 60 5 
ppp authentication chap 
! 
dialer-list 1 protocol ip permit 
! 
line aux 0 
modem InOut 
rxspeed 38400 
txspeed 38400
```
Cấu hình cho router B tương tự như một answering router .

ജ√⊗

# **6 Toång keát.**

Tài liêu này được biên soan dựa theo các tài liêu của Cisco: Documentation CD-ROM, Internet và trên các kinh nghiệm thực tế. Các vấn đề đã được trình bày trong tài liệu này là chỉ là các vấn đề cơ bản và thường gặp nhất khi cấu hình Cisco Router. Mặc dù hết sức cố gắng chúng tôi cũng không thể trình bày hết tất cả các lệnh cần thiết của Cisco IOS có liên quan đến các vấn đề đã được trình bày. Chúng tôi chỉ hy vọng với một chút kinh nghiệm của những người đi trước, cuốn tài liệu này sẽ giúp các bạn ít nhất cũng làm quen được với Cisco Router, làm quen được với cách cấu hình Cisco router ở mức cơ bản. Từ dó có thể tiếp cận các vấn đề mới, phức tạp hơn liên quan đến công nghệ và sản phẩm của Cisco nói riêng và của các hãng khác nói chung.

ഹ⊹ഹു

Mọi thắc mắc, đóng góp ý kiến xin liên hệ: Phòng GPXN2 – Công ty TNHH Dịch vụ Công nghệ Tin học HiPT. 60 – 62 Nguyễn Văn Trỗi, Q. Phú Nhuận, Tp. Hồ Chí Minh. ÑT: 8458518. Fax: 8458516.